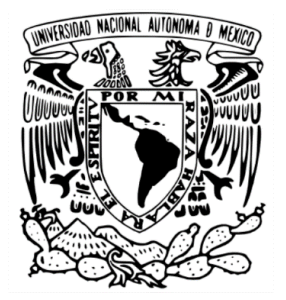

# **UNIVERSIDAD NACIONAL AUTÓNOMA DE MÉXICO**

# **FACULTAD DE QUÍMICA**

## *INSTRUMENTACIÓN Y CONTROL DEL CONCENTRADOR GRAVIMÉTRICO MESA WILFLEY*

## **TESIS**

## QUE PARA OBTENER EL TÍTULO DE **INGENIERO QUÍMICO METALÚRGICO**

PRESENTA: **Juan Manuel García Rosas**

Tutor: M. en C. Antonio Huerta Cerdán

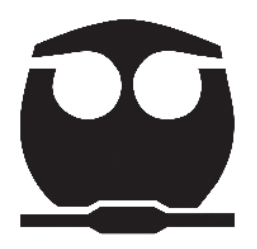

Ciudad Universitaria, CD. MX., 2023

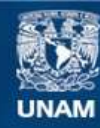

Universidad Nacional Autónoma de México

**UNAM – Dirección General de Bibliotecas Tesis Digitales Restricciones de uso**

#### **DERECHOS RESERVADOS © PROHIBIDA SU REPRODUCCIÓN TOTAL O PARCIAL**

Todo el material contenido en esta tesis esta protegido por la Ley Federal del Derecho de Autor (LFDA) de los Estados Unidos Mexicanos (México).

**Biblioteca Central** 

Dirección General de Bibliotecas de la UNAM

El uso de imágenes, fragmentos de videos, y demás material que sea objeto de protección de los derechos de autor, será exclusivamente para fines educativos e informativos y deberá citar la fuente donde la obtuvo mencionando el autor o autores. Cualquier uso distinto como el lucro, reproducción, edición o modificación, será perseguido y sancionado por el respectivo titular de los Derechos de Autor.

### **JURADO ASIGNADO:**

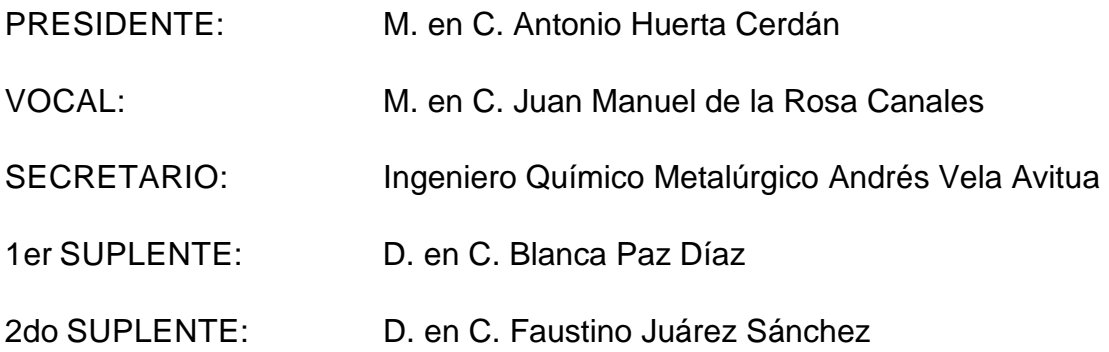

## **SITIO DONDE SE DESARROLLÓ EL TEMA:**

Universidad Nacional Autónoma de México, Facultad de Química. Laboratorio de Beneficio de Minerales.

**ASESOR DEL TEMA:**

M. en C. Antonio Huerta Cerdán

**SUSTENTANTE:**

Juan Manuel García Rosas

## **Contenido**

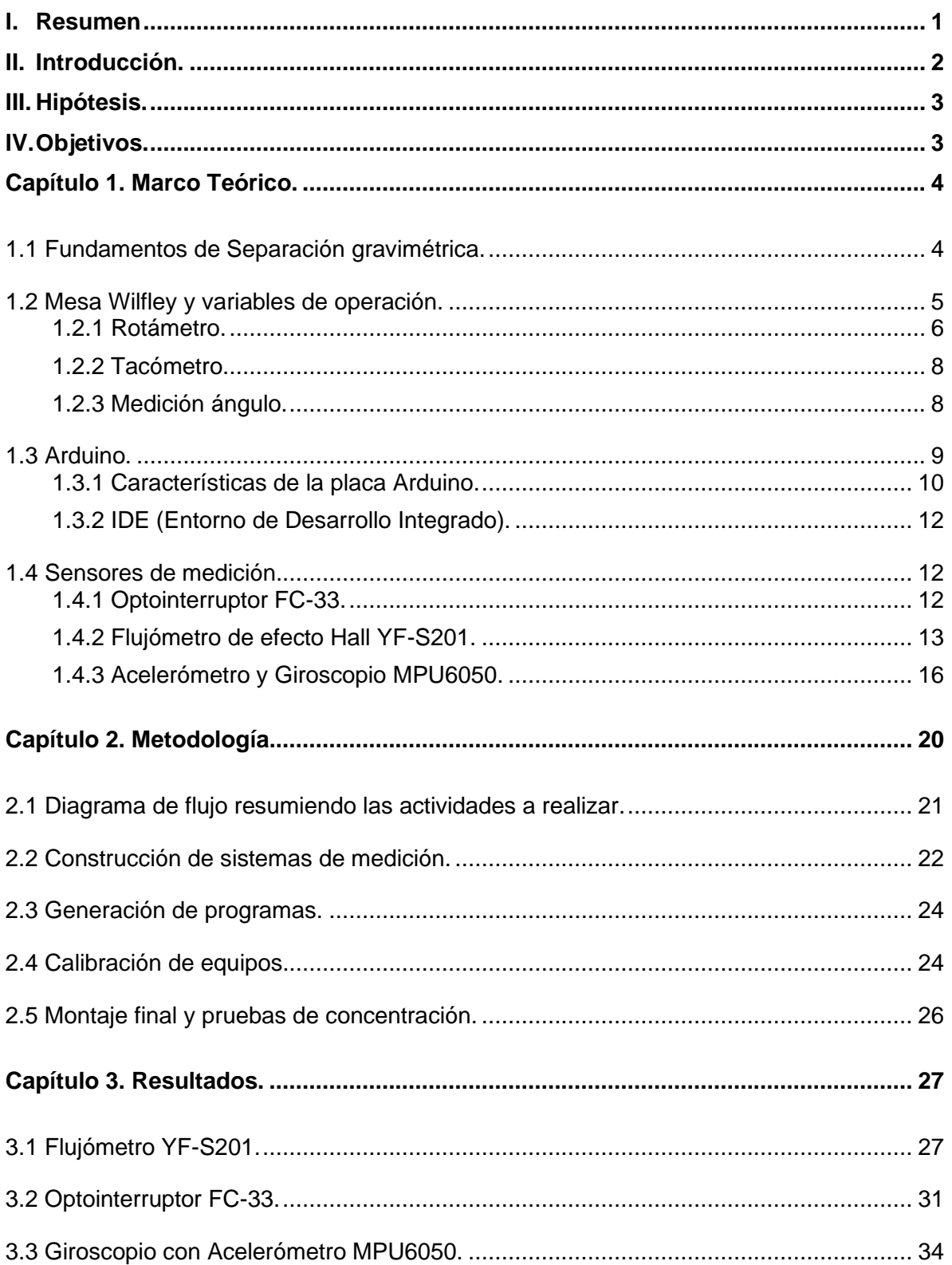

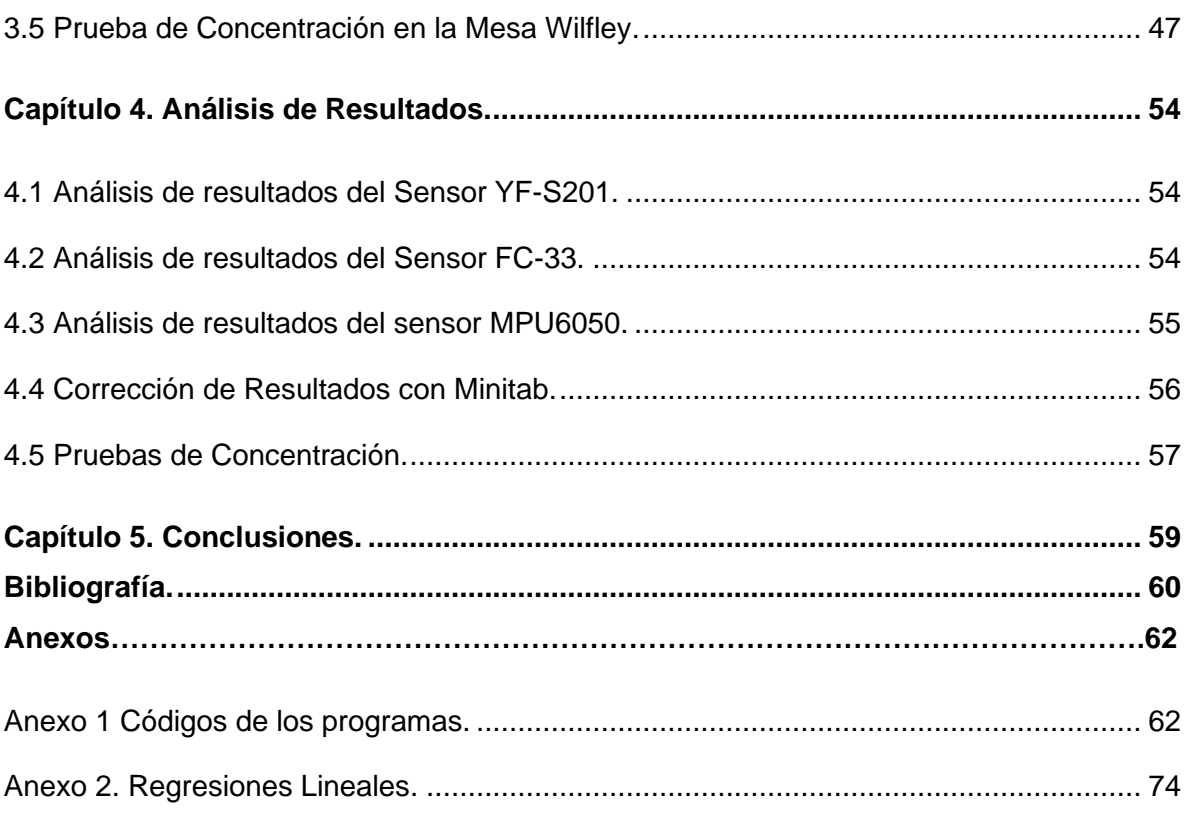

# **Índice de figuras**

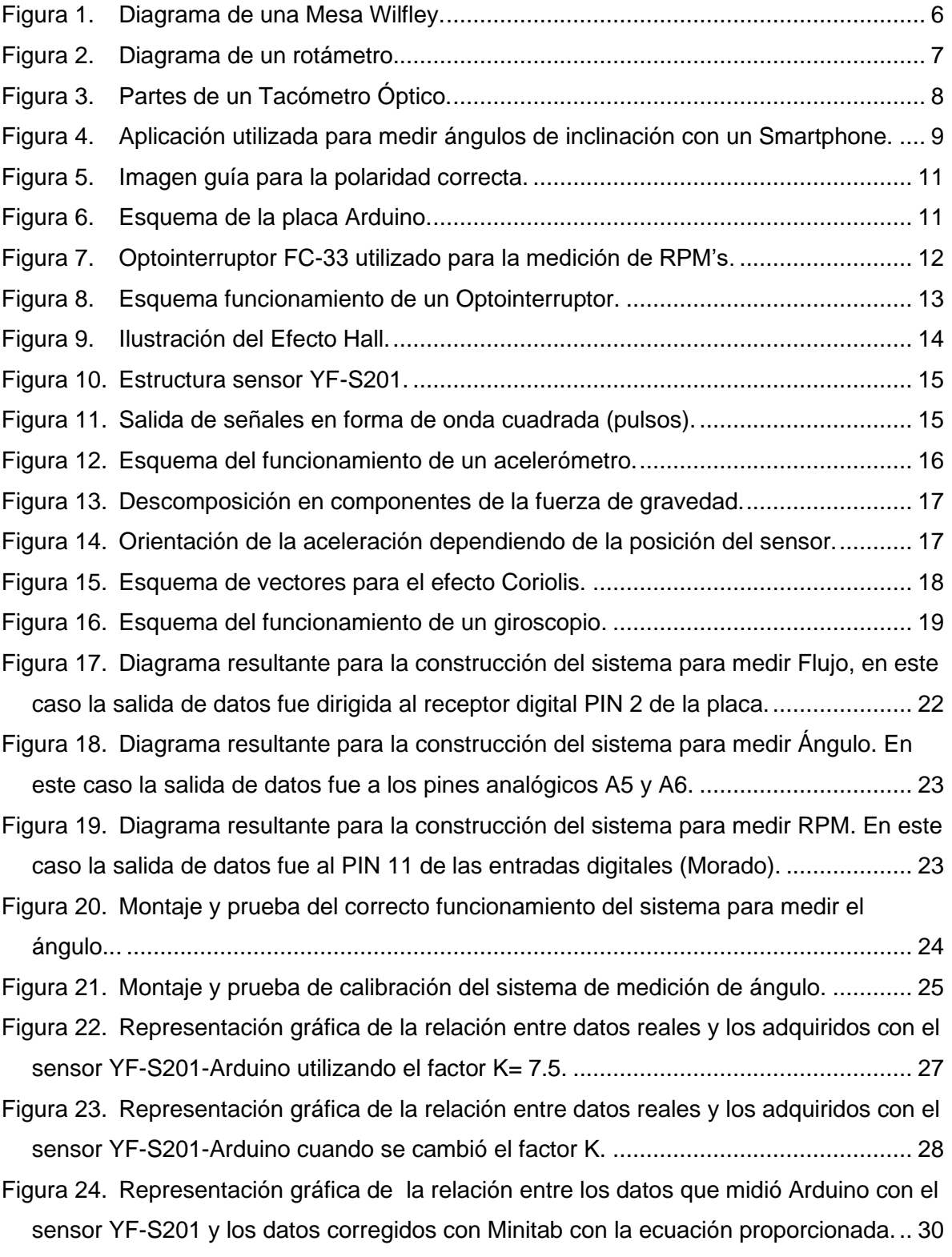

Figura 25. [Gráfico que compara los % de Error que se tenían antes de analizar los datos](#page-40-1)  [de calibración con Minitab y con los datos actualizados por la ecuación proporcionada](#page-40-1)  por Minitab. [.................................................................................................................](#page-40-1) 30

Figura 26. [Representación gráfica de la relación entre datos medidos con un tacómetro](#page-41-1)  [óptico y los adquiridos con el sistema Arduino.](#page-41-1) ........................................................... 31

Figura 27. [Representación gráfica de la relación entre los datos que midió Arduino con el](#page-43-0)  [sensor FC-33 y los datos corregidos con Minitab con la ecuación proporcionada.](#page-43-0) ...... 33

Figura 28. [Gráfico que compara los % de Error que se tenían antes de analizar los datos](#page-43-1)  [de calibración con Minitab y con los datos actualizados por la ecuación proporcionada](#page-43-1)  por Minitab. [.................................................................................................................](#page-43-1) 33

Figura 29. [Foto mostrando la comprobación de que la superficie donde se realizarían las](#page-44-1)  [pruebas con el sensor MPU6050 se encontraba sin inclinación.](#page-44-1) ................................. 34

Figura 30. [Foto mostrando cómo se realizó la prueba de precisión del sensor MPU6050](#page-45-0)  [para su calibración auxiliados de un goniómetro a 0º..................................................](#page-45-0) 35

Figura 31. [Prueba de precisión del sensor MPU6050 auxiliados de un goniómetro a un](#page-45-1)  [ángulo distinto a 0º......................................................................................................](#page-45-1) 35

Figura 32. [Representación gráfica de la relación entre datos fijos establecidos con un](#page-47-0)  [Goniómetro y el ángulo reportado por el sensor MPU6050 \(Eje X\).](#page-47-0) ............................ 37

Figura 33. [Representación gráfica de la relación entre datos fijos establecidos con un](#page-47-1)  [Goniómetro y el ángulo reportado por el sensor MPU6050 \(Eje Y\).](#page-47-1) ............................ 37

Figura 34. [Representación gráfica de la relación entre los datos que midió Arduino con el](#page-50-0)  [sensor MPU6050 y los datos corregidos con Minitab con la ecuación proporcionada.](#page-50-0) 40

Figura 35. [Representación gráfica de la relación entre los datos que midió Arduino con el](#page-50-1)  [sensor MPU6050 y los datos corregidos con Minitab con la ecuación proporcionada](#page-50-1) . 40

Figura 36. [Gráfico que compara los % de Error en el eje X que se tenían antes de](#page-51-0)  [analizar los datos de calibración con Minitab y con los datos actualizados por la](#page-51-0)  [ecuación proporcionada por Minitab............................................................................](#page-51-0) 41

| Figura 37. Gráfico que compara los % de Error en eje Y que se tenían antes de analizar |  |
|----------------------------------------------------------------------------------------|--|
| los datos de calibración con Minitab y con los datos actualizados por la ecuación      |  |
|                                                                                        |  |
|                                                                                        |  |
|                                                                                        |  |

Figura 40. [Instalación del sensor MPU6050 colocado de manera que el eje X del sensor](#page-54-0)  [sea el encargado de reportar la inclinación de la mesa.](#page-54-0) .............................................. 44

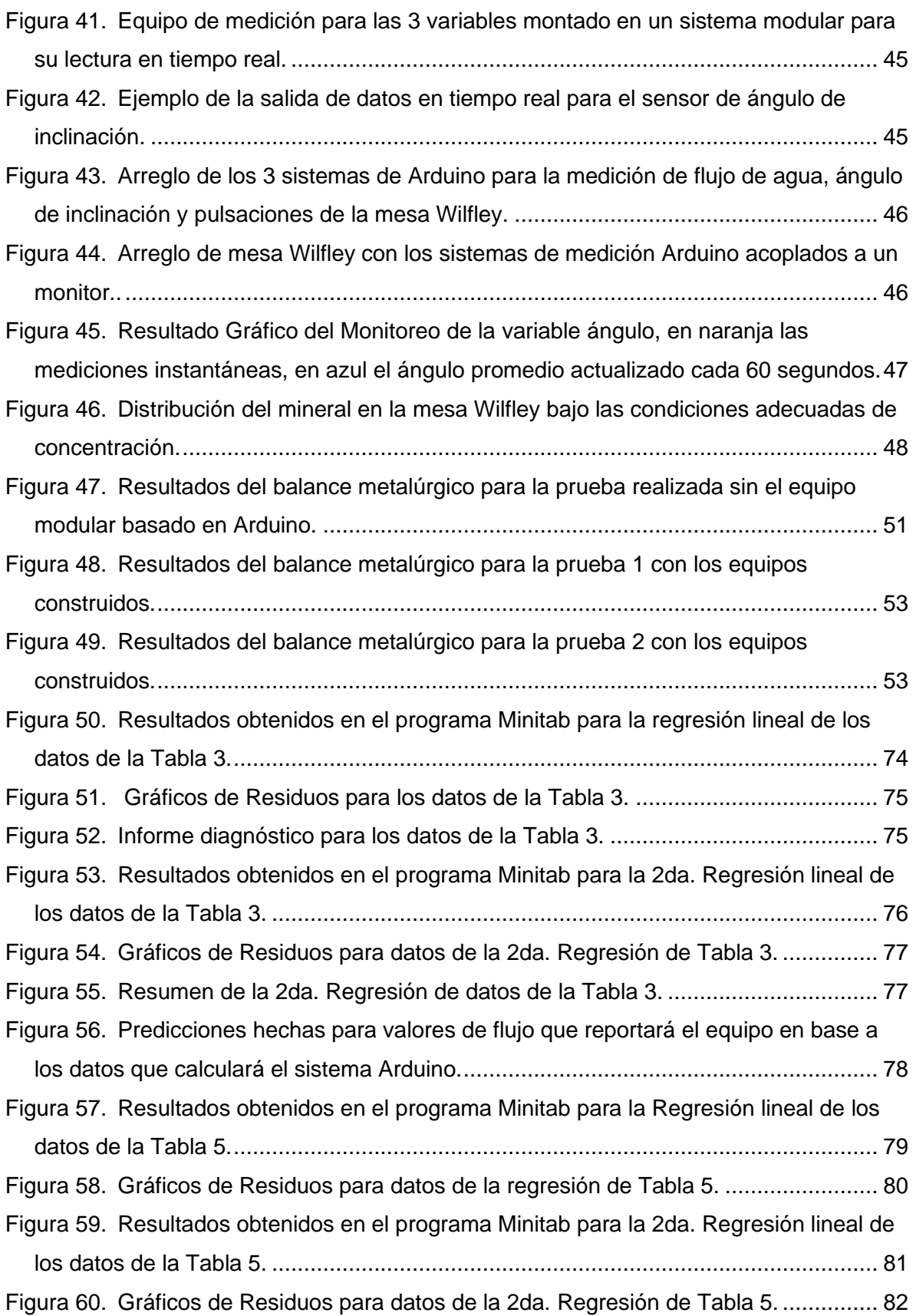

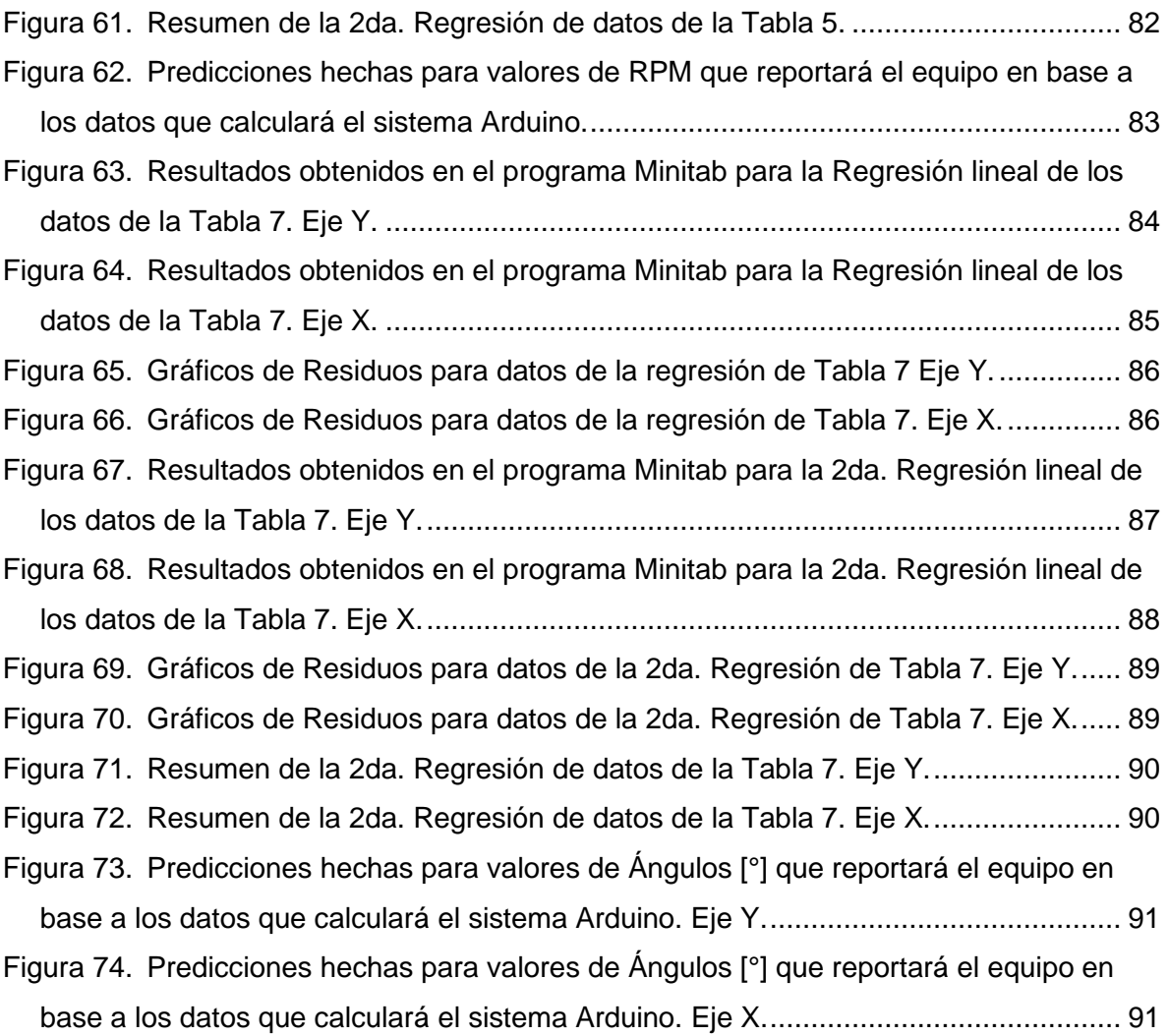

## **Índice de tablas**

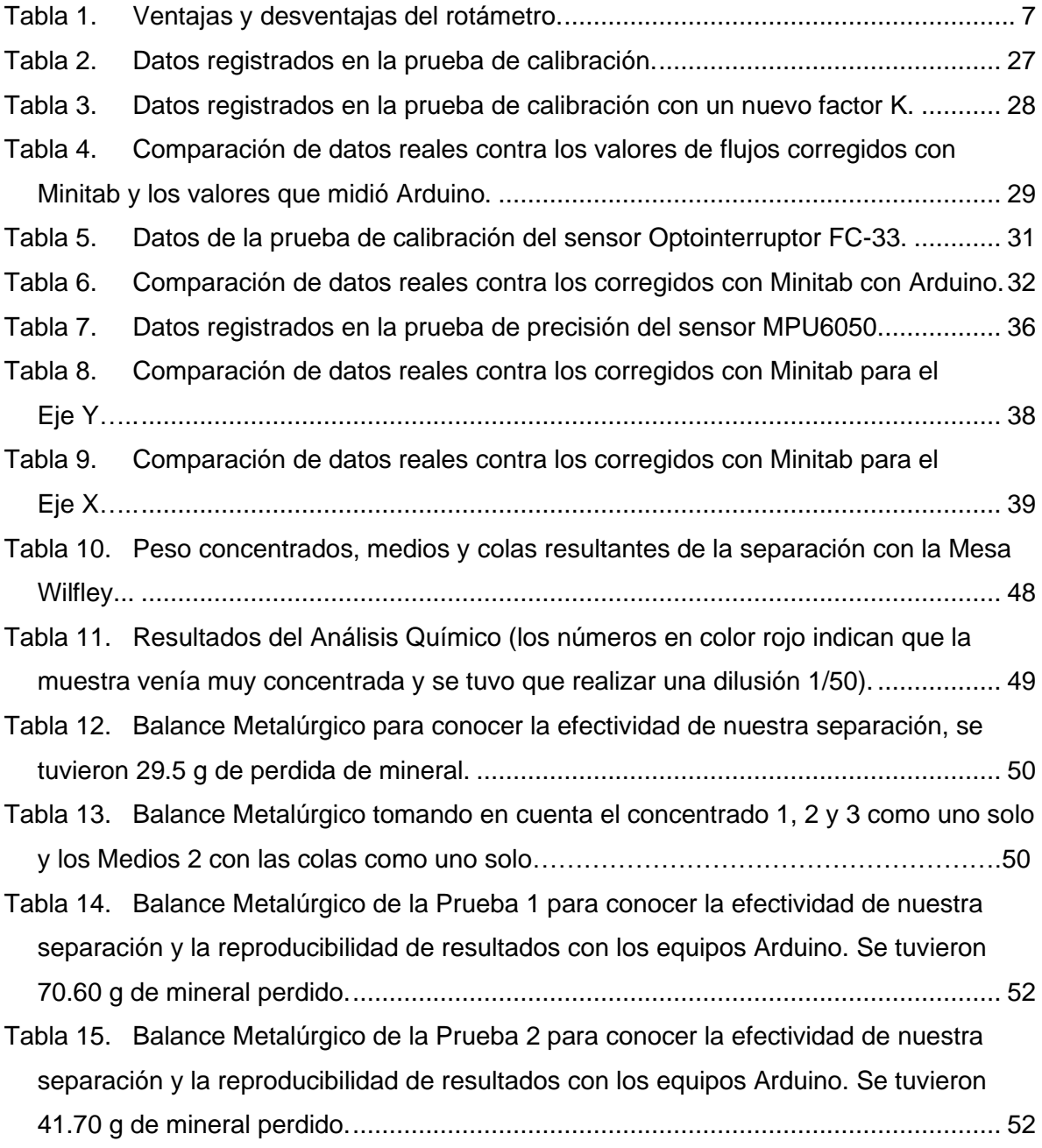

#### <span id="page-11-0"></span>**I. Resumen**

Todo proceso que se lleva a cabo en la industria metalúrgica busca siempre obtener el mejor producto final posible, esto se logra en gran parte gracias al seguimiento de cada una de las variables que impactan en la calidad del producto. El seguimiento de las variables permite anticiparse a los problemas, corregirlos lo más pronto posible y con ello garantizar la continuidad del proceso. Aunado a lo anterior, el seguimiento de las variables nos permite conocer las condiciones más adecuadas para la concentración de un mineral; una vez encontrados los valores a los cuales se dan las mejores condiciones, se debe buscar que las variables permanezcan lo más estables posibles para poder replicar los resultados esperados.

En este trabajo se desarrolló un sistema modular de medición que fue acoplado a un concentrador gravimétrico conocido como *Mesa Wilfley*, para dar seguimiento, controlar (manualmente) y encontrar las mejores condiciones de concentración de un mineral. Por medio del sistema fabricado se logró realizar el seguimiento en tiempo real de las variables más importantes que impactan en la concentración de minerales en este equipo, las cuales son:

- Velocidad de pulsación longitudinal de la mesa (RPM)
- Ángulo de inclinación de la superficie de la mesa (Grados)
- Flujo de agua alimentado a la mesa (L/min)

Para conseguir el objetivo de este trabajo, se desarrollaron los códigos y se construyó un sistema basado en el ecosistema informático conocido como *Arduino*, el cual tiene un precio en el mercado -en sus equipos y sensores- relativamente bajo, el software es de uso libre y no tiene ningún costo. Por lo anterior solo se requiere del conocimiento para programar en el lenguaje C++, el principio de funcionamiento y el uso que se le dará a los sensores, así como comprender el funcionamiento del equipo de concentración gravimétrica para poder desarrollar este proyecto.

Con la instalación del sistema fabricado y gracias al seguimiento de las variables, fue posible reproducir los resultados experimentalmente, comprobando que el sistema mide de manera adecuada las variables del proceso y por ende se puede controlar de manera manual cualquier cambio que exista en alguna de ellas para compensarlo y evitar alguna pérdida de calidad en el producto final; la calidad tendrá como parámetros la ley y el porcentaje de recuperación del concentrado.

#### <span id="page-12-0"></span>**II. Introducción.**

Los procesos de concentración -específicamente los concentradores gravimétricosson los procesos que más bajos costos de operación y menos contaminación generan. Sin embargo, a nivel laboratorio se cuentan pocos elementos de medición y control.

Uno de los equipos que requiere del seguimiento de estas variables de proceso es la Mesa Wilfley. Este concentrador consiste de una cubierta con inclinación (ángulo) variable, sobre la cual se alimenta el mineral con una determinada cantidad de agua (flujo). La pulpa resultante se distribuye a lo largo de la superficie de la mesa, ésta cuenta con un movimiento pulsante longitudinal variable (RPM), proporcionado por un motor con excéntrico usando la carrera lenta hacia delante y un rápido retorno, lo que causa que las partículas minerales se arrastren lentamente a lo largo de la cubierta, paralela a la dirección del movimiento. El efecto neto causado es el movimiento en diagonal del mineral a través de la cubierta, formando un "abanico" de partículas sobre la mesa; las partículas minerales más pequeñas y más densas se deslizan y ruedan más alto hacia la zona de concentrado en el extremo distante mientras que las partículas más ligeras y grandes se lavan dentro de la zona de las colas, las cuales se desplazan a lo largo de la longitud de la mesa.

Este equipo, por tanto, requiere -para su mejor control- de un sistema de medición de ángulo de inclinación, medidor de flujo de agua y medidor de velocidad de pulsación. En la actualidad existe el ecosistema informático (Sistema en el que interactúan entre sí dispositivos, aplicaciones, lenguajes de programación, sistemas

operativos y sensores) Arduino, los cuales usan diversos microcontroladores y microprocesadores. Su hardware consta de un microcontrolador conectado sobre una placa de circuito impreso, a la que se le pueden conectar placas de expansión (shields) a través de la disposición de puertos de entrada y salida.

Las shields complementan la funcionalidad del modelo de placa empleada, agregando circuitería, sensores y módulos de comunicación externos a la placa original. Las placas Arduino pueden ser programadas a través del puerto Serial que incorporan haciendo uso del Bootloader, que traen programado por defecto. Con el sistema construido e instalado en la Mesa Wilfley del laboratorio de Beneficio de Minerales se podrá llevar a cabo la medición, seguimiento, registro y control de las variables en tiempo real al realizar experimentaciones con este equipo de concentración.

#### <span id="page-13-0"></span>**III. Hipótesis.**

Si se controlan las variables de medición de ángulo de inclinación, flujo de agua y velocidad de pulsación de la operación de concentración en Mesa Wilfley, a través de un sistema integral Arduino, entonces se podrán tener mejores valores en ley y recuperación en concentrados minerales.

#### <span id="page-13-1"></span>**IV. Objetivos.**

a) Construir el sistema Arduino para el seguimiento de las variables: ángulo de inclinación, flujo de agua, y velocidad de pulsación.

b) Desarrollar el programa que permita interactuar la comunicación serial entre el computador y el sistema Arduino para cada variable.

c) Obtener concentrados con altas leyes y recuperaciones a partir de la incorporación del sistema Arduino.

#### <span id="page-14-0"></span>**Capítulo 1. Marco Teórico.**

#### <span id="page-14-1"></span>**1.1 Fundamentos de Separación gravimétrica.**

El método de separación gravimétrica es utilizado para concentrar una gran variedad de minerales, desde sulfuros de metales pesados (galena), carbón e incluso en la industria del reciclaje. Las técnicas modernas han probado ser eficientes para concentrar minerales en plantas para minerales que poseen tamaños de partícula cercanos a los 50 μm, al combinarse con mejores tecnologías de bombeo e instrumentación.

La separación gravimétrica es esencialmente un método para separar partículas minerales de diferente gravedad específica entre sí por el movimiento relativo que tienen en respuesta a las acciones que ejercen sobre ellas la gravedad y otras fuerzas simultáneamente, como por ejemplo la hidráulica y de fricción. Es el método más sencillo y más económico de todos los métodos de concentración debido a que, fundamentalmente, se emplea agua y la fuerza de gravedad para la separación.

Es un método que permite la recuperación de minerales en tamaños tan gruesos como sea posible alimentar al sistema, reduciendo costos en trituración, molienda y concentración, y disminuyendo pérdidas en los finos que generalmente se forman en las operaciones de reducción de tamaños.

En los últimos años, muchas compañías han reevaluado los sistemas gravimétricos debido al incremento en los costos de los reactivos de flotación, la relativa simplicidad de los procesos gravimétricos y a que no producen contaminación ambiental.

Para una separación efectiva es esencial que exista una marcada diferencia entre la densidad del mineral y la ganga. A partir del siguiente criterio de concentración (CR) se puede tener una idea del tipo de separación posible.

$$
CR = \left| \frac{SG_{HM} - SG_f}{SG_{LM} - SG_f} \right|
$$
 Ecuación No. 1.

Donde:

SGHM es la gravedad específica del mineral pesado (Heavy Mineral)

SGLM es la gravedad específica del mineral ligero (Light Mineral)

SG<sup>f</sup> es la gravedad específica del fluido

Cuando CR en la Ecuación No. 1 es mayor a 2.5 entonces la separación gravimétrica es relativamente sencilla, la eficiencia de la separación decrece conforme el valor de CR también decrece.

El movimiento de la partícula en un fluido no sólo depende de su gravedad específica, sino también depende de su tamaño; las partículas grandes se ven más afectadas que las pequeñas. La eficiencia de estos procesos se incrementa con el tamaño de partícula. Las partículas pequeñas en las cuales su movimiento es dominado principalmente por la fricción superficial, responden relativamente mal a los métodos de concentración gravimétrica.

#### <span id="page-15-0"></span>**1.2 Mesa Wilfley y variables de operación.**

La Mesa Wilfley es un concentrador gravimétrico, el cual consiste en una superficie ligeramente inclinada, sobre la que se alimenta una pulpa con aproximadamente 25% de sólidos en peso, esta pulpa se distribuye a lo largo de la superficie mientras que el agua de lavado se desplaza a lo largo de la superficie de concentración. La mesa vibra longitudinalmente, mediante un mecanismo utilizando un movimiento lento hacia adelante y un retorno rápido, esto hace que las partículas minerales se "arrastren" a lo largo de la plataforma paralela a la dirección del movimiento. Los minerales se someten así a dos fuerzas: una debida al movimiento de la mesa y otra proporcionada por la película de agua que fluye por la mesa con cierta inclinación.

El efecto neto produce que las partículas se muevan en diagonal a través de la plataforma desde el extremo de alimentación, permitiendo ver la separación de las partículas menos densas de las que son más densas (Fig. No. 1).

La separación en una mesa con agitación se controla mediante una serie de variables operativas, como el agua de lavado, la densidad de la pulpa de alimentación, la pendiente de la plataforma, las revoluciones por minuto (RPM) y la velocidad de alimentación.

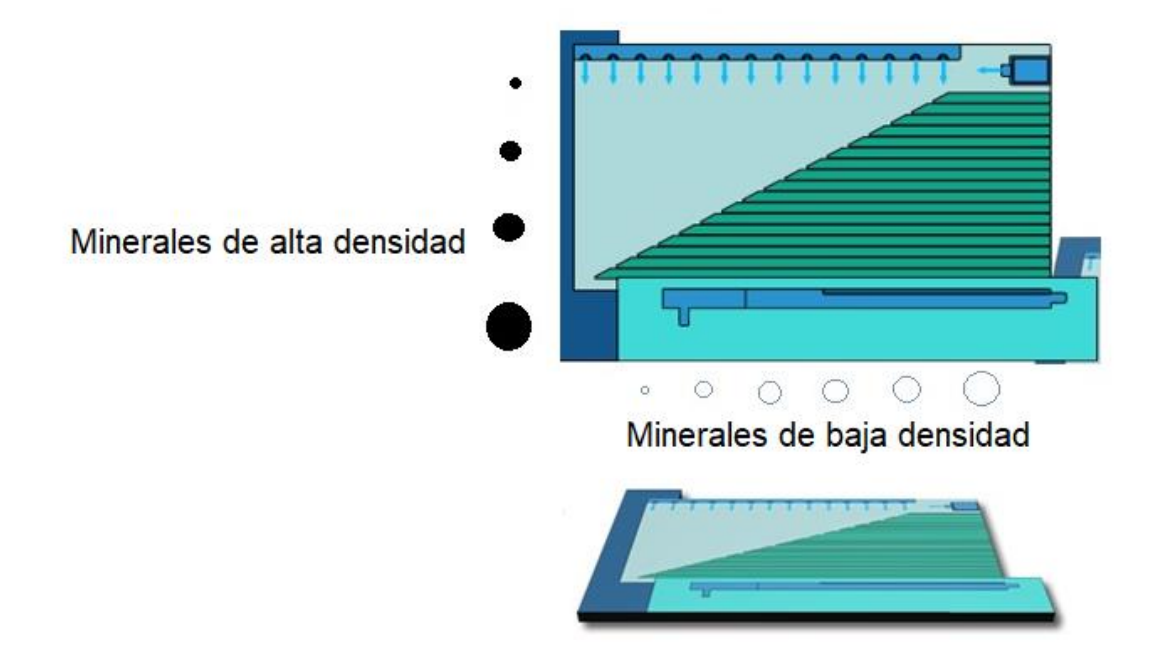

Figura 1. Diagrama de una Mesa Wilfley.

<span id="page-16-1"></span>A continuación, se describirán los equipos que se utilizaban en la Mesa Wilfley del laboratorio de Beneficio para la medición de las variables más importantes en el proceso de concentración gravimétrica.

### <span id="page-16-0"></span>**1.2.1 Rotámetro.**

Un rotámetro es un instrumento de medición de flujo de un líquido que consta básicamente de un tubo vertical troncocónico, en muchas ocasiones de cristal, en cuyo interior se encuentra un flotador. El fluido entra por la parte inferior del tubo, arrastrando el flotador en dirección ascendente.

Al ascender el flotador va dejando libre un área en forma anular hasta que la fuerza producida por la presión diferencial en las caras superior e inferior del flotador se equilibra (Fig. No. 2).

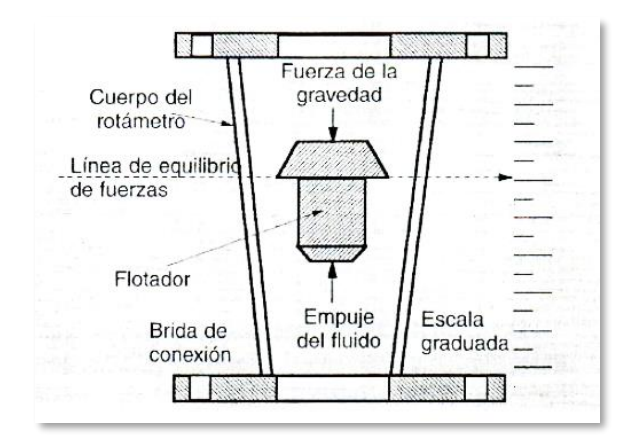

Figura 2. Diagrama de un rotámetro.

<span id="page-17-0"></span>El rotámetro se basa por tanto en un balance de fuerzas, en el que el impacto y arrastre hacen que ascienda el flotador, aumentando el área anular disponible para el paso del fluido, con lo cual disminuye la fuerza neta de ascensión. El equilibrio se establece cuando la fuerza ascendente iguala al peso del flotador, o fuerza descendente. La posición de equilibrio alcanzada por el flotador dentro del tubo es una indicación directa del caudal de paso, cabe señalar que estos instrumentos poseen limitaciones en su funcionamiento (Tabla No. 1).

<span id="page-17-1"></span>

| <b>Ventajas</b>                              | <b>Limitaciones</b>                                              |
|----------------------------------------------|------------------------------------------------------------------|
| Bajo coste.                                  | No apto para altas presiones.                                    |
| Simplicidad.                                 | Debe ser montado verticalmente.                                  |
| Apto para caudales muy pequeños.             | Capacidad limitada para caudales muy altos.                      |
| Caída de presión constante y muy<br>pequeña. | Las versiones estándar no disponen de<br>sistema de transmisión. |
| Rango de caudal 10:1.                        | Se debe utilizar solamente en fluidos<br>limpios.                |
| Lectura lineal del caudal.                   | La suciedad sobre el cristal dificulta la<br>lectura.            |

*Tabla 1. Ventajas y desventajas del rotámetro.*

#### <span id="page-18-0"></span>**1.2.2 Tacómetro.**

Los tacómetros ópticos o de no contacto (Fig. No. 3) son instrumentos de medición de rapidez, utilizan una fuente de luz que se apunta hacia la pieza en rotación, la pieza en rotación debe de tener colocada previamente una cinta reflejante para que permita el reflejo de pulsos de de luz de vuelta al foto sensor que tiene el tacómetro, este sensor genera una señal electrica cada vez que recibe un pulso (indicando que completo un ciclo de rotación), dichas señales son enviadas a un contador y mostradas en el equipo.

#### PARTES DEL TACÓMETRO

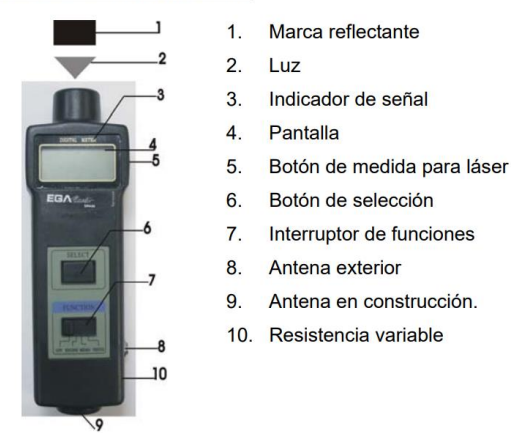

Figura 3. Partes de un Tacómetro Óptico.

<span id="page-18-2"></span>En la mesa Wilfley del laboratorio era utilizado para la medición de la velocidad de pulsación en RPM al medir la velocidad con la que se movía el motor que desplazaba la superficie de la mesa.

#### <span id="page-18-1"></span>**1.2.3 Medición ángulo.**

A través de los principios de la trigonometría clásica, se han evaluado los ángulos de inclinación de las posiciones a las que se ha llevado la superficie de la mesa Wilfley, tomando como referencia los lados del triángulo que se forma y los ángulos conocidos se llega al cálculo del ángulo de inclinación.

Recientemente se ha recurrido a otro método, el uso de aplicaciones para Smartphone (Fig. No. 4), las cuales permiten medir, de manera aproximada, el ángulo de inclinación al cual se quiere ajustar la superficie de la mesa Wilfley, pero es un método con mucha variación debido a que cada dispositivo marca un resultado diferente dependiendo de la calibración interna de cada equipo.

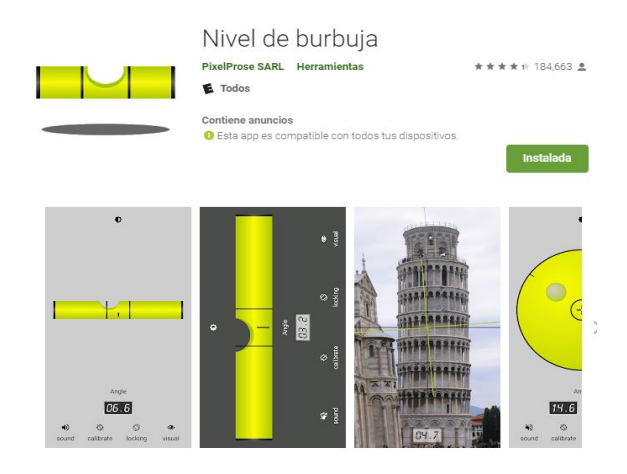

<span id="page-19-1"></span>Figura 4. Aplicación utilizada para medir ángulos de inclinación con un Smartphone.

### <span id="page-19-0"></span>**1.3 Arduino.**

Arduino es un ecosistema de tecnología inteligente que engloba 3 grandes cosas:

- Una placa de hardware libre (Placa de Circuito Impreso (PCB), la cual se caracteriza por ser la forma más compacta y estable de construir un circuito electrónico) que incorpora un microcontrolador reprogramable y una serie de pines de entrada que permiten la conexión de forma muy sencilla de elementos externos que permitirán interactuar con el ambiente y así generar o adquirir datos de distintas naturalezas (Fig. No. 6).
- Un software o entorno de desarrollo gratis, libre y multiplataforma que al instalarse en un ordenador permite escribir, verificar y guardar en la memoria del microcontrolador de la placa de Arduino el conjunto de instrucciones que se desea ejecutar, es decir, permite programarlo. La comunicación entre la placa y el ordenador se realiza por medio de un cable USB-Tipo B. Los proyectos desarrollados en Arduino pueden ser autónomos o no. Los

proyectos autónomos, se caracterizan porque una vez programado el

microcontrolador, la placa no necesita estar conectada a un ordenador para funcionar autónomamente, basta con tener una fuente de alimentación conectada a la placa para que se ejecute el programa instalado. En el segundo caso, la placa debe estar conectada a un ordenador ejecutando un software específico que permita la comunicación e intercambio de datos entre éste y la placa.

• Un lenguaje de programación libre. Un lenguaje de programación es un idioma artificial diseñado para expresar instrucciones que pueden ser llevadas a cabo por máquinas.

A continuación, se explican las características técnicas y de forma muy resumida el entorno de desarrollo de Arduino.

### <span id="page-20-0"></span>**1.3.1 Características de la placa Arduino.**

El microcontrolador que lleva la placa Arduino UNO es el modelo ATmega328P de la marca Atmel. El voltaje de funcionamiento de la placa es de 5 V, la alimentación puede darse de distintas maneras:

• Conectando la placa a una fuente externa, tal como un adaptador AC/DC o una pila externa. La placa dispone de una entrada tipo Jack de 2.1 mm y en el caso de alimentarse con pilas se dispone de entradas positiva y negativa (Vin y Gnd respectivamente) en la zona de la placa marcada como "POWER". El rango recomendado de alimentación es de 7-12 V, en cualquier caso, este voltaje de entrada ofrecido por la fuente externa siempre es rebajado a los 5 V de trabajo mediante un circuito regulador de tensión que ya viene incorporado dentro de la placa.

Si se utiliza un adaptador AC/DC (Fig. No. 5), se recomienda que tenga las siguientes características:

- ➢ Voltaje de salida de entre 9 a 12 V DC.
- ➢ Intensidad de corriente mínima de 250 mA.
- ➢ Adaptador con polaridad "con el positivo al centro". (Fig. No. 5).

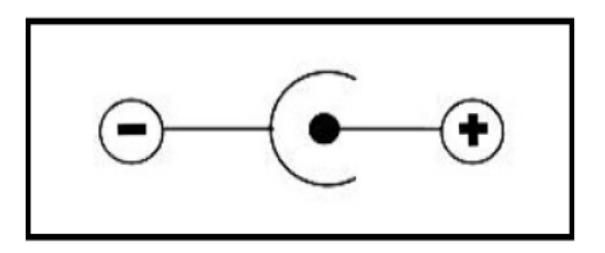

Figura 5. Imagen guía para la polaridad correcta.

<span id="page-21-0"></span>• Conectando la placa a un ordenador mediante un cable USB. Para ello, la placa dispone de un conector USB hembra de tipo B. La alimentación recibida de esta manera está regulada permanentemente a los 5 V de trabajo y ofrece un máximo de hasta 500 mA de corriente.

Cada uno de los 14 pines digitales se puede usar como entrada o como salida. Funcionan a 5V, cada pin puede suministrar hasta 40 mA. La intensidad máxima de entrada también es de 40 mA. Disponen de una resistencia de pull-up interna de entre 20 KΩ y 50 KΩ que está desconectada, salvo que se indique lo contrario.

También dispone de 6 pines de entrada analógicos que trasladan las señales a un conversor analógico/digital de 10 bits.

<span id="page-21-1"></span>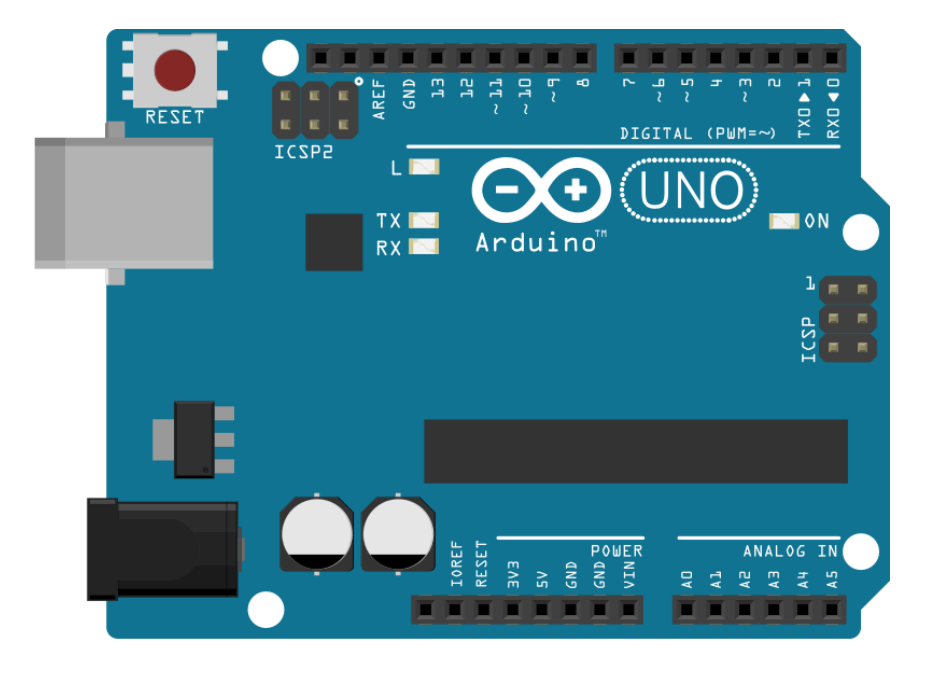

Figura 6. Esquema de la placa Arduino.

### <span id="page-22-0"></span>**1.3.2 IDE (Entorno de Desarrollo Integrado).**

Las siglas IDE (Integrated Development Environment) se refieren al conjunto de herramientas de software que permiten a los programadores poder escribir y probar sus programas con comodidad, el IDE permite comprobar que no se haya cometido ningún error y una vez que se está seguro del programa, grabarlo en la memoria del microcontrolador de la placa para que éste se ejecute autónomamente.

Una vez explicado en qué consiste el ecosistema informático de Arduino describiremos brevemente los sensores a utilizar y el principio de medición de cada uno de ellos.

#### <span id="page-22-1"></span>**1.4 Sensores de medición.**

### <span id="page-22-2"></span>**1.4.1 Optointerruptor FC-33.**

Los optointerruptores son uno de los sensores más sencillos existentes. Uno de los extremos contiene un diodo emisor de infrarrojos, mientras que el otro contiene receptor de señal. Cuando un objeto pasa por la ranura que separa los 2 extremos e interrumpe el rayo de luz infrarroja, es detectado por el fototransistor (Fig. No. 7).

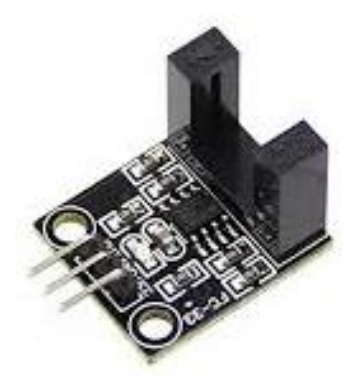

Figura 7. Optointerruptor FC-33 utilizado para la medición de RPM's.

<span id="page-22-3"></span>Los optointerruptores son muy empleados como decodificadores para detectar la velocidad de giro y posición del eje de un motor. (Fig. No. 8). Para ello se utiliza, como elemento adicional, un disco con ranuras acoplado al eje, cada vez que se interrumpe el infrarrojo se traduce en un pulso, los pulsos son digitalizados por un comparador y la señal puede ser leída por el procesador de Arduino para utilizarla como una variable, con el objeto de calcular la velocidad a la que está girando la rueda; entre más pulsos lea (más interrupciones existan en cierto periodo de tiempo, más velocidad tiene la rueda).

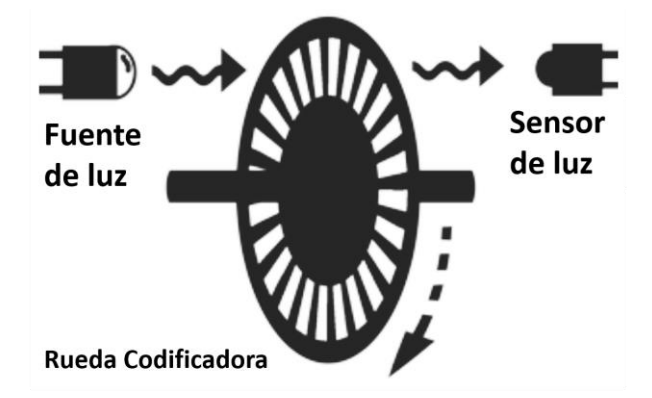

Figura 8. Esquema funcionamiento de un Optointerruptor.

<span id="page-23-1"></span>Si se conoce el número de ranuras que existe en el disco, se puede calcular las revoluciones que da en un ciclo de lectura de señales con duración de 1 segundo con la Ecuación No.2.:

$$
RPM = \left(\frac{\# \text{ pulses} \text{ leidos}}{\# \text{ de ranuras}}\right) \left(\frac{60 \text{ s}}{1 \text{ min}}\right)
$$

Ecuación No. 2.

### <span id="page-23-0"></span>**1.4.2 Flujómetro de efecto Hall YF-S201.**

El sensor de efecto Hall es un dispositivo semiconductor que genera un voltaje de salida cuando está expuesto a un campo magnético. La construcción básica consiste en una placa de material semiconductor a través de la cual se hace pasar una corriente. Si se aplica un campo magnético de modo perpendicular a la dirección de la corriente, se generará un voltaje V<sub>Hall</sub> entre las dos terminales.

La fuerza ocasiona que los electrones se acumulen en la región del fondo del semiconductor (conectado a la terminal negativa del voltaje V<sub>Hall</sub>), dejando una carga neta positiva en la región superior del material (conectado a la terminal positiva de VHall). Entre mayor es la corriente o la intensidad del campo magnético, mayor será el voltaje inducido V<sub>Hall</sub> (Fig. No. 9).

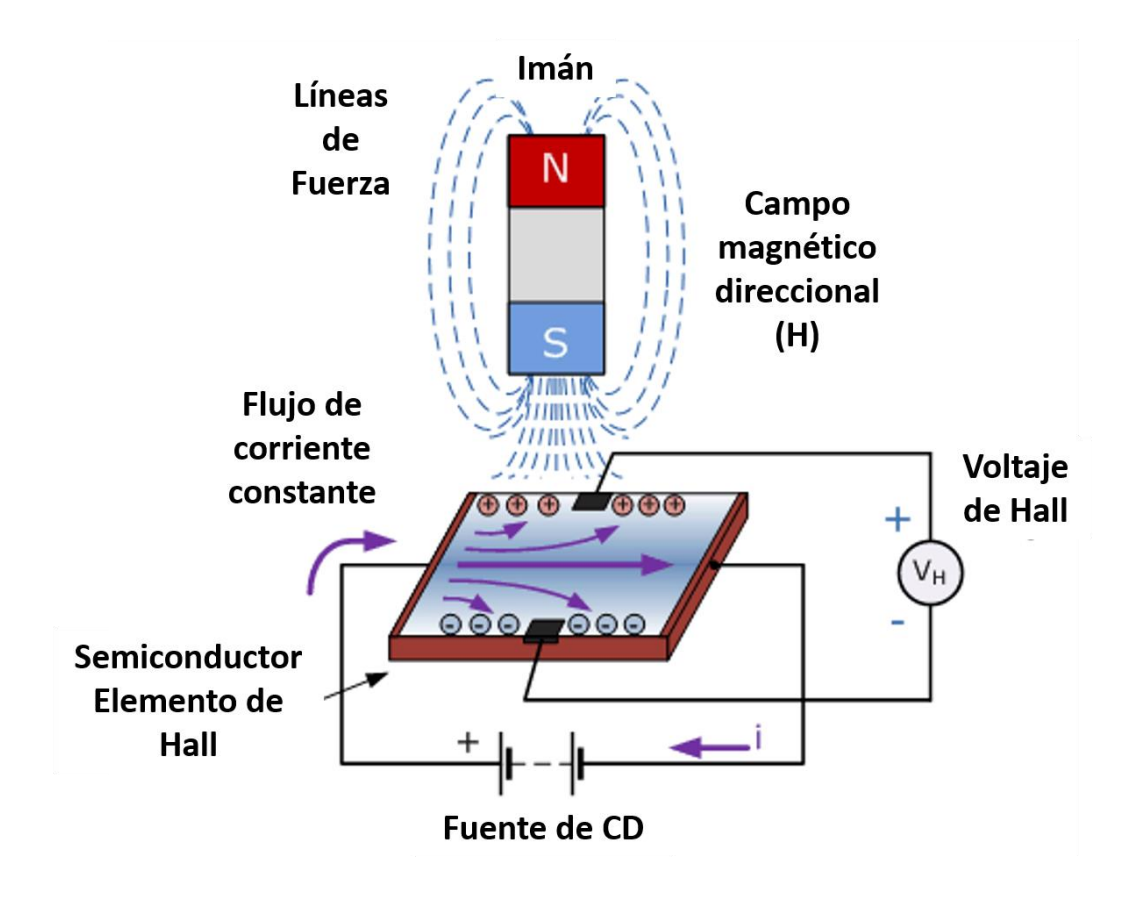

Figura 9. Ilustración del Efecto Hall.

<span id="page-24-0"></span>El sensor YF-S201 internamente tiene un rotor cuyas paletas tiene un imán, la cámara en la que se encuentra el rotor está completamente aislada evitando fugas de agua, externamente a la cámara tiene un sensor de efecto hall que detecta el campo magnético del imán de las paletas y con esto el movimiento del rotor (Fig. No. 10)

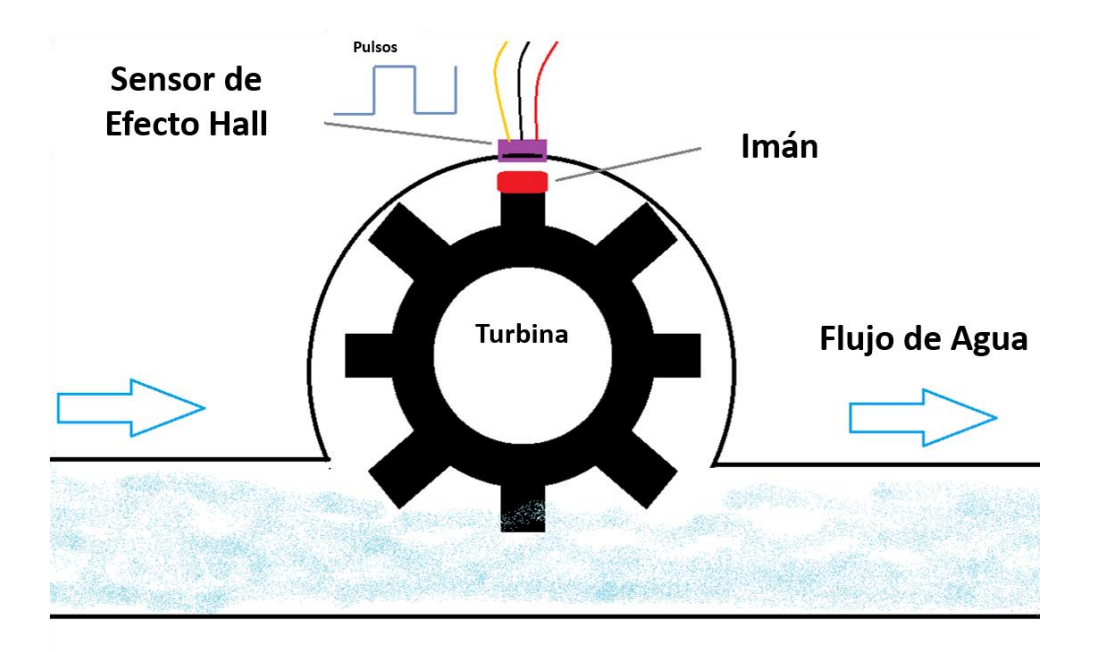

Figura 10. Estructura sensor YF-S201.

<span id="page-25-0"></span>La salida del sensor es una onda cuadrada (pulsos) por uno de los cables del sensor, los pulsos son contados y enviados a Arduino para realizar los cálculos correspondientes (Fig. No. 11).

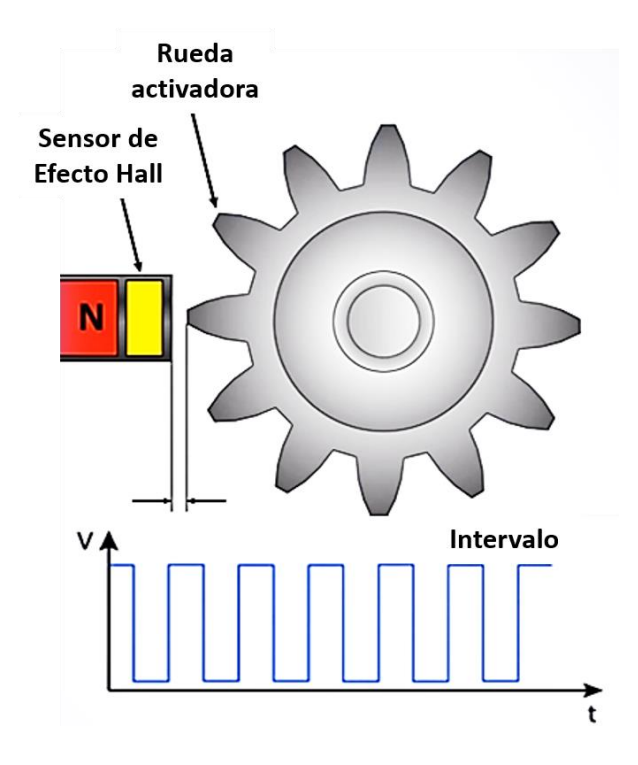

<span id="page-25-1"></span>Figura 11. Salida de señales en forma de onda cuadrada (pulsos).

El cálculo para las unidades deseadas se realiza con la siguiente ecuación:

$$
Flujo [L/min] = \frac{Tiempo*HPulsos [Hz]}{Factor de conversion K}
$$
 Ecuación No. 3.

### <span id="page-26-0"></span>**1.4.3 Acelerómetro y Giroscopio MPU6050.**

EL MPU6050 es una unidad de medición inercial o IMU (Inertial Measurment Units) de 6 grados de libertad pues combina un acelerómetro de 3 ejes y un giroscopio de 3 ejes.

### **Acelerómetro.**

Se conoce que la aceleración es la variación de la velocidad respecto al tiempo, retomando la segunda ley de Newton que dice que la fuerza aplicada a un objeto es proporcional a la aceleración que adquiere dicho objeto, el acelerómetro permite medir la aceleración. Los acelerómetros poseen en su interior un MEMS (MicroElectroMechanical Systems) que de forma similar a un resorte permite medir la aceleración midiendo el cambio en la capacitancia (Fig. No. 12).

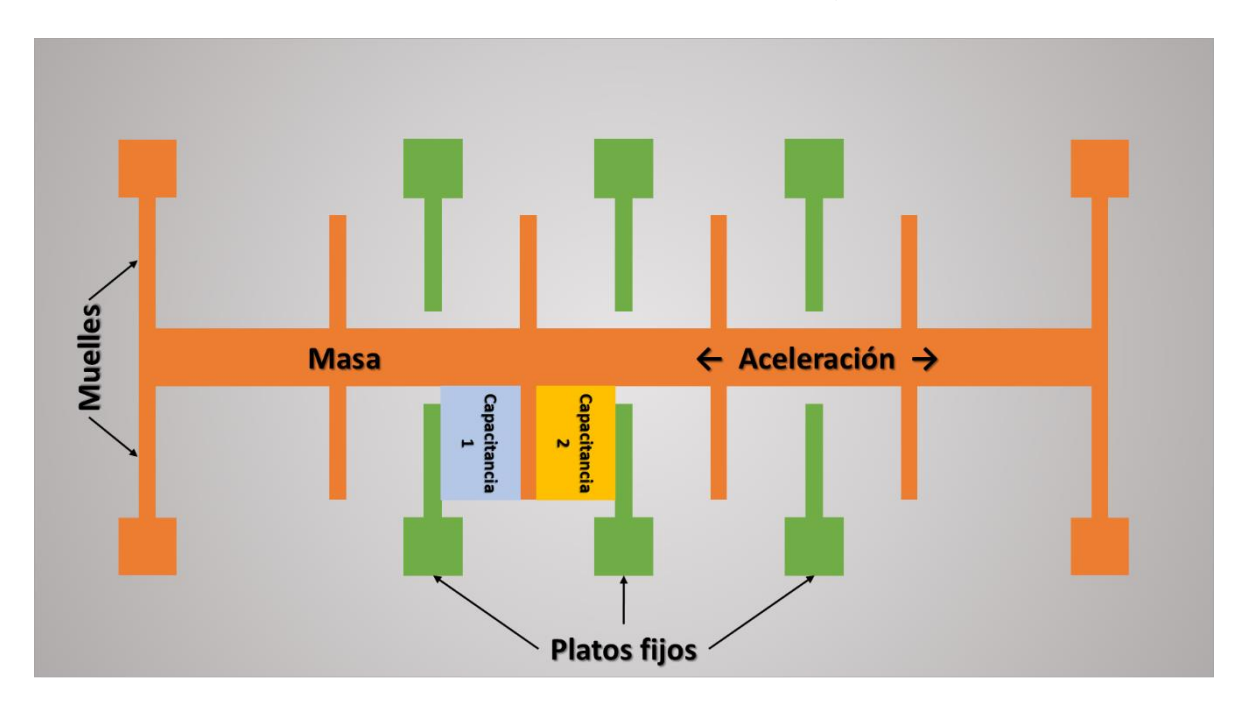

<span id="page-26-1"></span>Figura 12. Esquema del funcionamiento de un acelerómetro.

Si se tienen en cuenta que la única fuerza que actúa sobre el sensor es la fuerza de la gravedad, entonces los valores que se obtienen en las componentes del acelerómetro corresponden a la gravedad y los ángulos de la resultante serán la inclinación del plano del sensor, puesto que la gravedad siempre es vertical.

Por ejemplo, si se asume que se está en un plano X-Z y se inclina el MPU6050 un ángulo θ, dicho ángulo se calcularía como se indica en la Fig. No. 13:

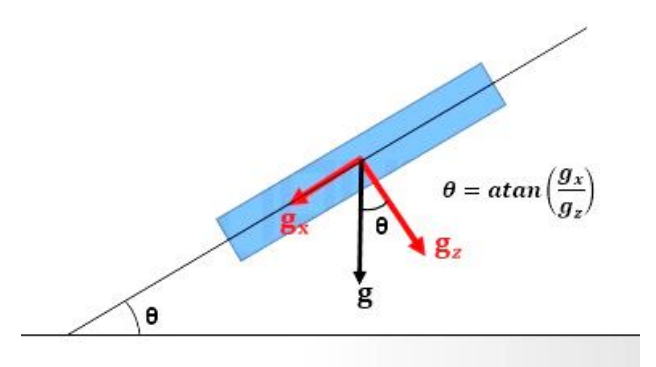

Figura 13. Descomposición en componentes de la fuerza de gravedad.

<span id="page-27-0"></span>Para calcular los ángulos de inclinación en 3D (Fig. No. 14) tanto en X como en Y se utilizan las Ecuaciones 4 y 5:

$$
\theta_x = \tan^{-1} \left( \frac{a_x}{\sqrt[2]{a_x^2 + a_z^2}} \right)
$$
 Ecuación No. 4  

$$
\theta_y = \tan^{-1} \left( \frac{a_y}{\sqrt[2]{a_x^2 + a_z^2}} \right)
$$
 Ecuación No. 5

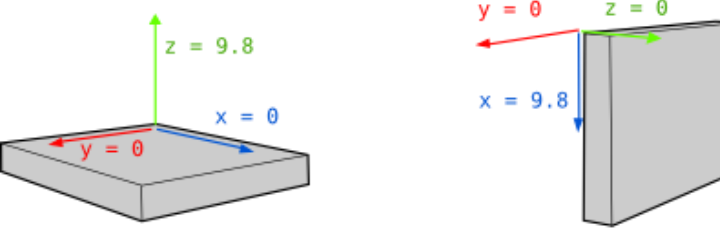

<span id="page-27-1"></span>Girado 90º Paralelo al suelo Figura 14. Orientación de la aceleración dependiendo de la posición del sensor.

#### **Giroscopio.**

Un giroscopio mide la velocidad angular (el número de grados que se gira en un segundo). Esto lo realiza utilizando el efecto Coriolis, este efecto ocurre cuando una masa se mueve en una dirección particular, con una velocidad particular y se le aplica una velocidad angular externa (como se muestra con la flecha verde) se producen fuerzas, como se muestra con las flechas naranja y azul, que causará el desplazamiento perpendicular de la masa (Fig. No. 15).

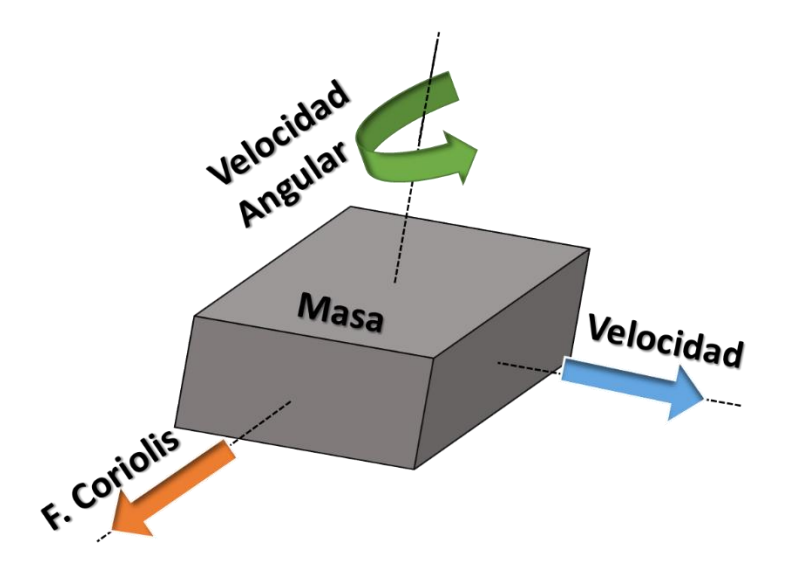

Figura 15. Esquema de vectores para el efecto Coriolis.

<span id="page-28-0"></span>De funcionamiento similar al acelerómetro, este desplazamiento causará un cambio en la capacitancia que será medida, se procesará y se corresponderá a una velocidad angular particular (Fig. No. 16).

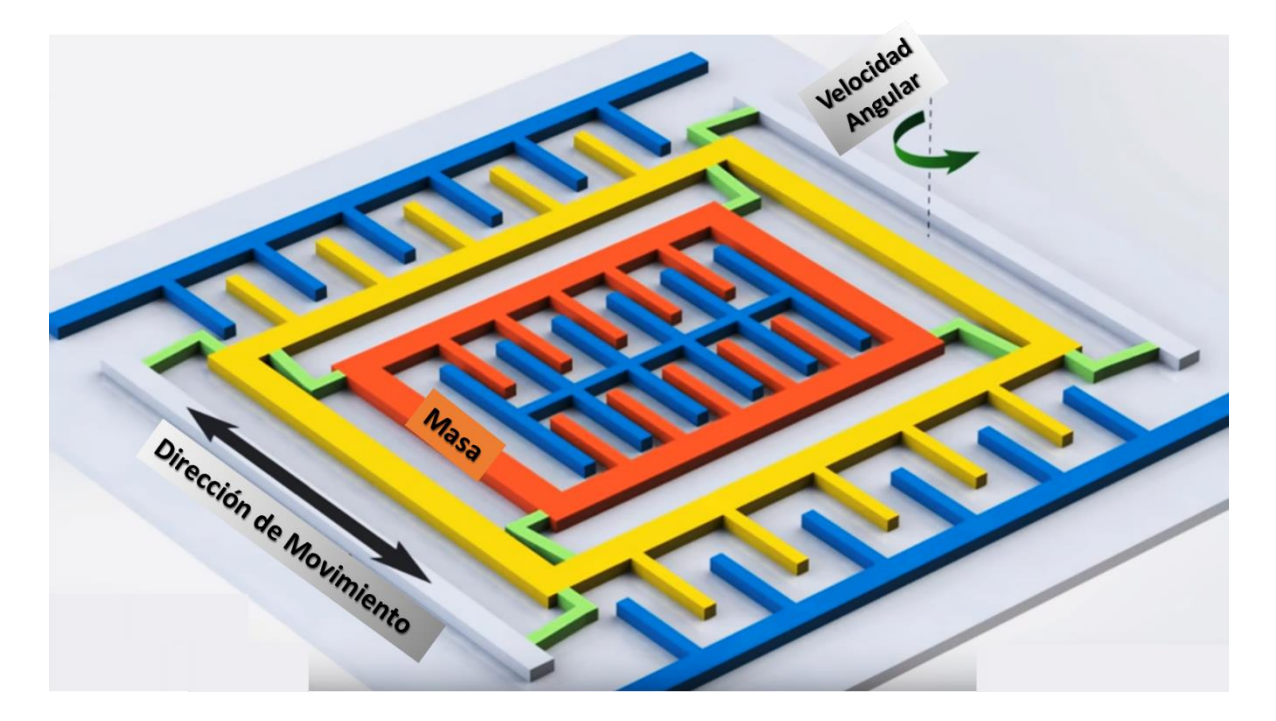

Figura 16. Esquema del funcionamiento de un giroscopio.

<span id="page-29-0"></span>Si se conoce el ángulo inicial de la IMU (gracias al acelerómetro y la gravedad), se puede sumar el valor que marca el giroscopio para saber el nuevo ángulo a cada momento. El ángulo se obtiene con las siguientes ecuaciones (6 y 7):

$$
\theta_x = \theta_{x_0} + \omega_x \Delta t
$$
 Ecuador No. 6  
 
$$
\theta_y = \theta_{y_0} + \omega_y \Delta t
$$
 Ecuador No. 7

Dónde Δt es el tiempo que transcurre cada vez que se calcula esta fórmula,  $θ_{x0}$  es el ángulo calculado la última vez que se realizó esta fórmula y  $\omega_x$  es la lectura del ángulo X o Y del giroscopio.

#### <span id="page-30-0"></span>**Capítulo 2. Metodología.**

Para la explicación de la metodología seguida para la construcción del sistema modular basado en Arduino se desarrolló el siguiente diagrama, el cual muestra los pasos que se siguieron en el desarrollo experimental.

Los pasos principales para la construcción de cada módulo fueron la construcción física del sistema, posteriormente se generó/escribió el programa para comunicar los sensores con Arduino y para la conversión de señales digitales y analógicas a datos que fueran de utilidad para el usuario que ocupe el equipo. Una vez que se comprobó que los sistemas estaban construidos de manera correcta y se comunicaban sin fallas, se procedió a realizar la calibración de los sensores para una lectura adecuada y estable de las variables para las que se construyeron.

Finalmente, con los sistemas construidos, comunicados y calibrados correctamente se procedió a desarrollar la comunicación entre el sistema de medición y una PC para registrar y seguir el comportamiento de los datos en tiempo real.

Posteriormente al diagrama se describen detalladamente las actividades más importantes llevadas a cabo.

#### <span id="page-31-0"></span>**2.1 Diagrama de flujo resumiendo las actividades a realizar.**

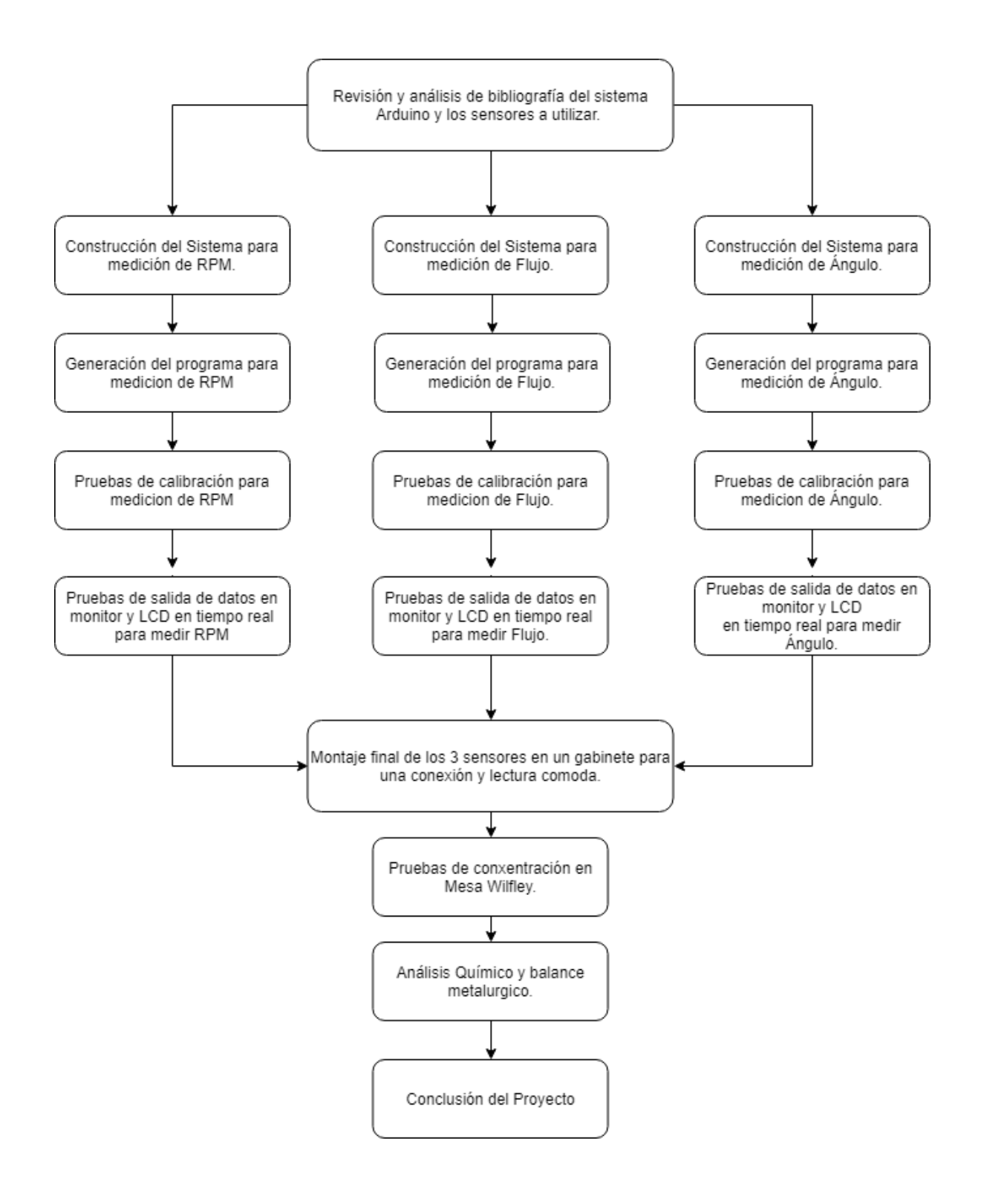

#### <span id="page-32-0"></span>**2.2 Construcción de sistemas de medición.**

Para cada uno de los sistemas que mediría una de las variables se realizó el diagrama de conexiones (Voltaje, Tierra y Señal) que deberían de tener los sensores y las pantallas LCD con la tarjeta Arduino (Fig. No. 17, 18 y 19). Posterior a esto se realizaron las conexiones en físico soldando los cables a los sensores de manera modular, esto para que en caso de alguna falla o descompostura de algún sensor o de la tarjeta Arduino fueran desmontables y solo se tuviera que realizar el reemplazo de la pieza.

Los cables de color Rojo representan las conexiones de Voltaje, los cables de color Negro representan las conexiones a Tierra y los cables de color amarillo nos indican el cable de salida de datos. Todas las pantallas LCD se conectaron a Arduino por medio de un módulo I2C, el cual facilitó la conexión y disminuyó el número de cables utilizados.

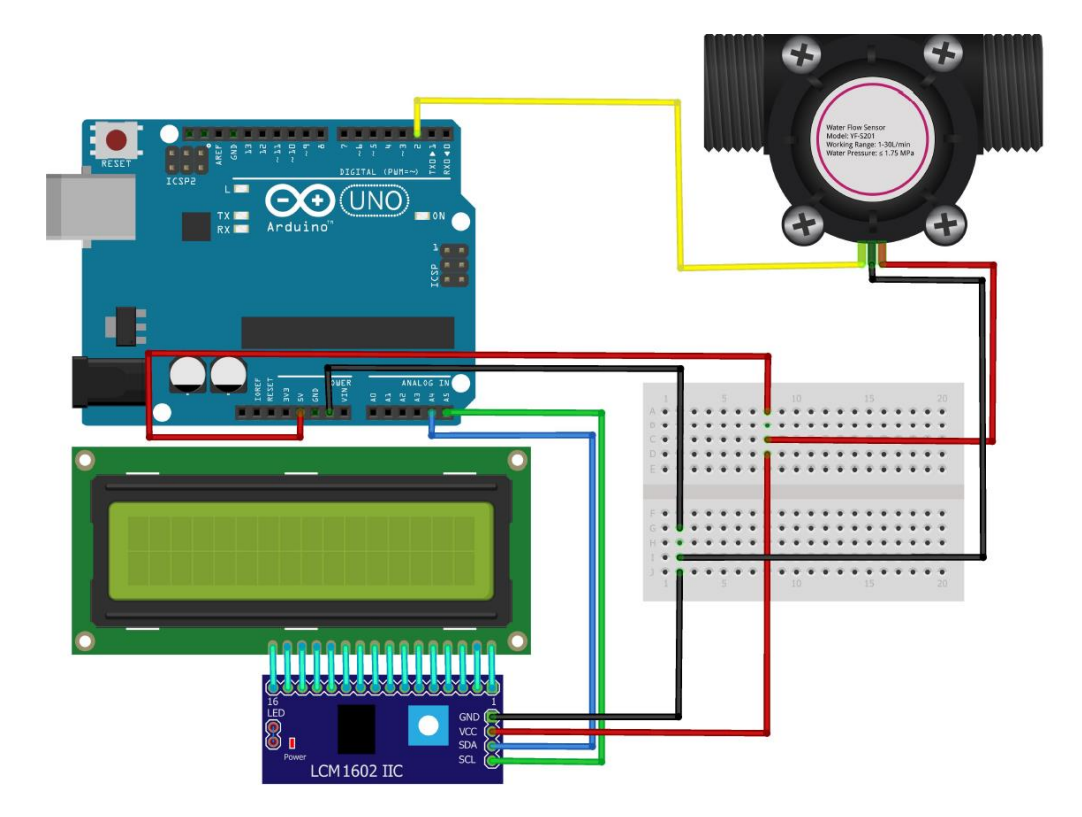

<span id="page-32-1"></span>Figura 17. Diagrama resultante para la construcción del sistema para medir Flujo, en este caso la salida de datos fue dirigida al receptor digital PIN 2 de la placa.

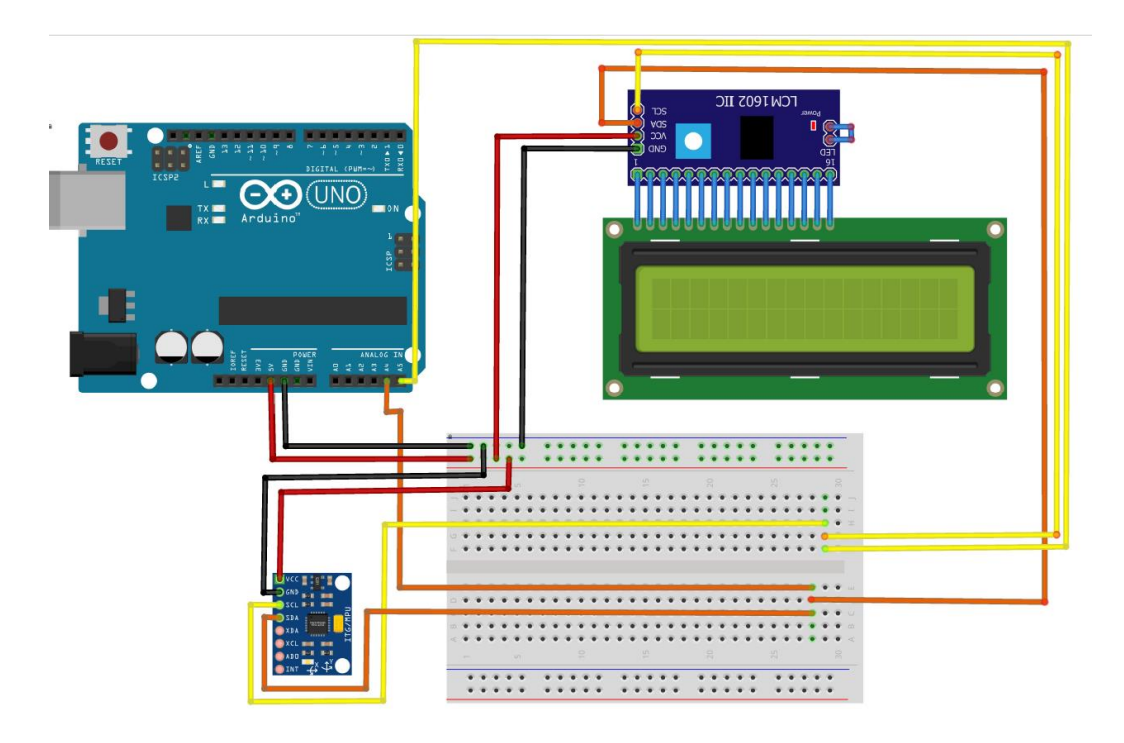

Figura 18. Diagrama resultante para la construcción del sistema para medir Ángulo. En este caso la salida de datos fue a los pines analógicos A5 y A6.

<span id="page-33-0"></span>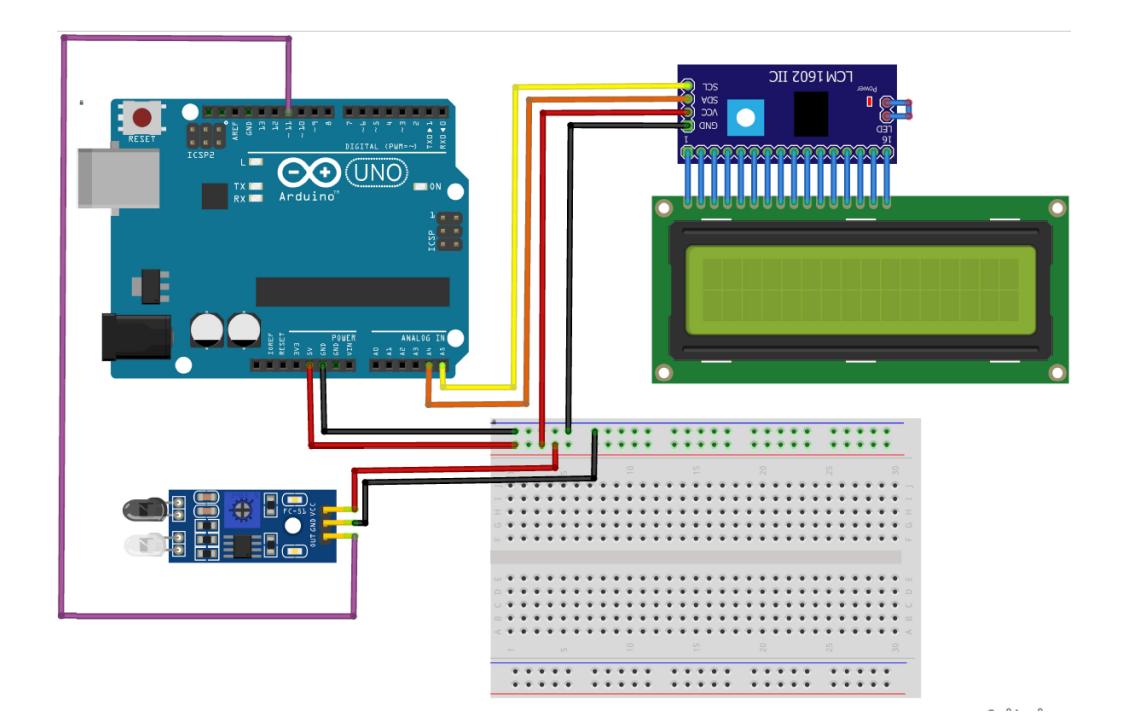

<span id="page-33-1"></span>Figura 19. Diagrama resultante para la construcción del sistema para medir RPM. En este caso la salida de datos fue al PIN 11 de las entradas digitales (Morado).

#### <span id="page-34-0"></span>**2.3 Generación de programas.**

Con el objeto de obtener la comunicación adecuada entre los sensores, los sistemas de muestra de resultados (Pantallas) y el ordenador se llevaron a cabo la escritura de los programas para cada una de las variables de operación (Anexo 1). En las escritura de los programas se estableció que la captación de datos se efectuaría en periodos de 1 segundo para poder decir que obtenemos una medición instantánea. Los cálculos se realizaron en base a las ecuaciones anteriormente escritas (Ecuaciones 2 -7) Una vez escritos los programas, se realizó la compilación, se corrigieron las fallas en el código y las conexiones (Fig. No. 20), para el adecuado funcionamiento de los programas, eliminando errores o inexistencia de señales. Finalmente se cargaron los programas a sus correspondientes tarjetas Arduino.

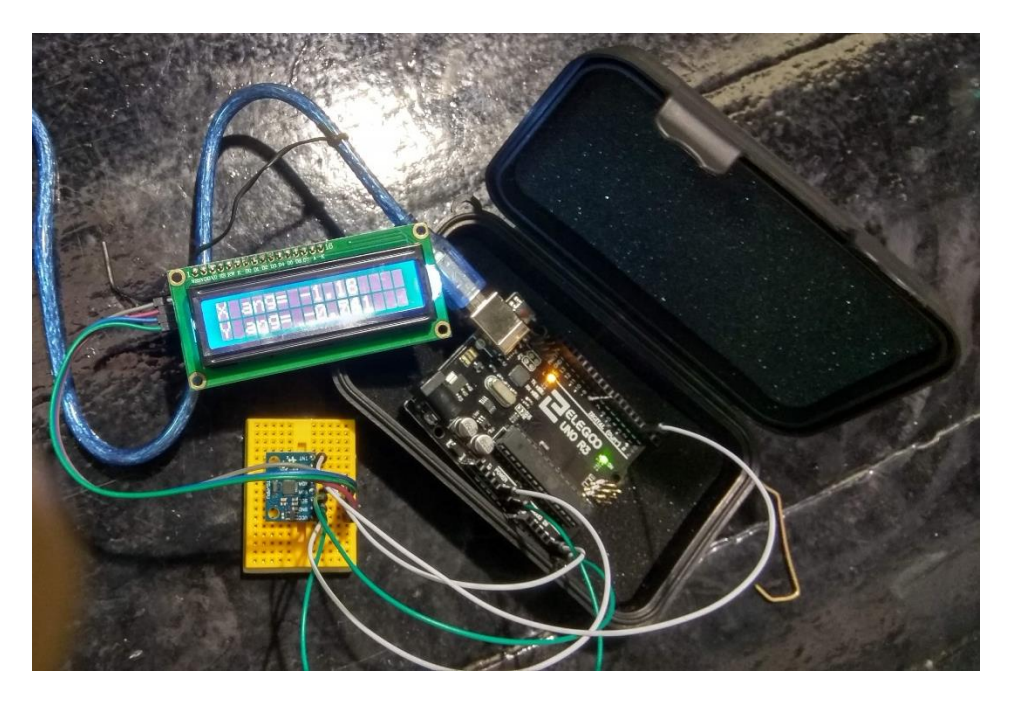

Figura 20. Montaje y prueba del correcto funcionamiento del sistema para medir el ángulo.

### <span id="page-34-2"></span><span id="page-34-1"></span>**2.4 Calibración de equipos.**

Una vez obtenidas las pruebas de la funcionalidad en las 3 partes que conformarían el sistema modular (sistema RPM, sistema Flujo, Sistema Inclinación), se continuó con la calibración de los sensores. Cada sensor se calibró a través de un equipo o método de medición lo más preciso posible. Los datos de calibración fueron adquiridos en hojas de Excel para su posterior tratamiento y comparación con los resultados reales. Las calibraciones se llevaron a cabo de la siguiente manera:

- Sensor MPU6050 se calibró realizando mediciones de diferentes ángulos de inclinación determinados por el uso de un goniómetro en una mesa con ángulo = 0º, en el cual fue montado el sensor MPU6050. Los datos adquiridos fueron la inclinación que marcaba el sensor y el ángulo que estaba fijo en el goniómetro (Fig. No. 21).
- Sensor FC-33 se calibró realizando acoplando una rueda dentada a la rueda que realizaba la función de dar la pulsación a la mesa. El Optointerruptor fue colocado de manera que la rueda dentada pasara por su ranura y cada orificio realizara una interrupción. Los datos adquiridos fueron las RPM que marcaba el sensor y se compararon contra las mediciones que arrojó un tacómetro óptico.
- Sensor YF-S201 se calibró tomando muestras de Flujo durante un determinado periodo de tiempo, el Flujómetro arrojó una medición promedio y esos datos se compararon contra el valor real de la muestra que se tomó por un minuto y que se midió en una probeta de 1L.

<span id="page-35-0"></span>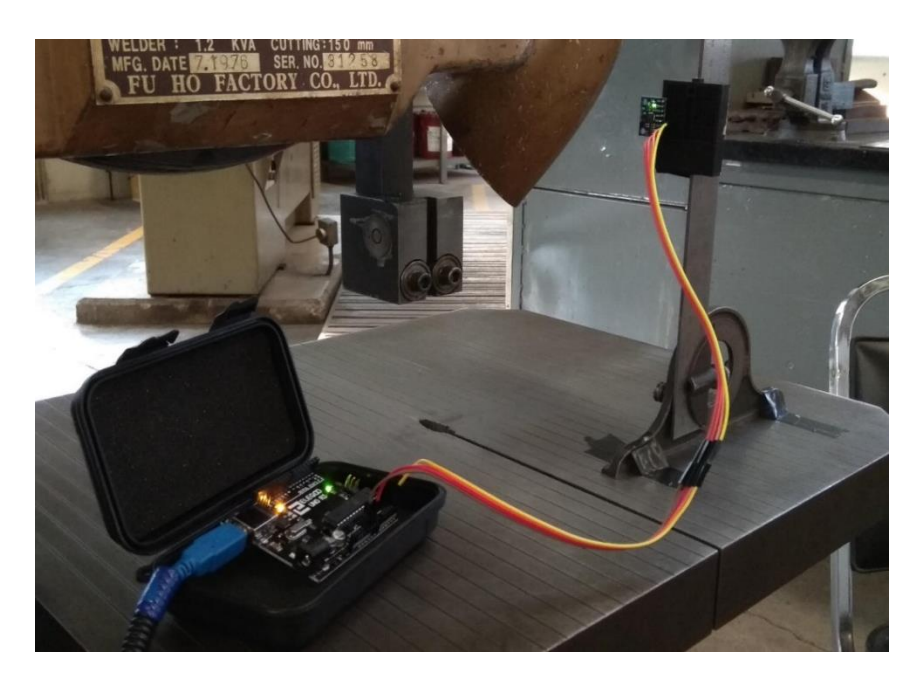

Figura 21. Montaje y prueba de calibración del sistema de medición de ángulo.
#### **2.5 Montaje final y pruebas de concentración.**

Posterior a la comprobación del correcto funcionamiento y medición de los sensores, se realizó el montaje final en un gabinete de acrílico, se instaló cerca de la mesa Wilfley y se procedió a realizar pruebas de concentración registrando lecturas de las variables con el nuevo equipo.

Las pruebas consistieron en introducir 1 Kg de alimentación, poner en funcionamiento los equipos y una vez que se alcanzara el estado estable realizar modificaciones en las 3 variables de estudio hasta observar la mejor distribución de partículas en la superficie de la mesa. Una vez que se encontraron las mejores condiciones, se registraron y se repitió el experimento, para confirmar la reproducibilidad de resultados utilizando los nuevos sistemas de medición.

Los productos resultantes de estas pruebas se prepararon a través de su filtración, secado, pulverizado y envío a análisis químico para poder realizar los balances metalúrgicos y conocer el comportamiento de cada una de las variables evaluadas bajo las circunstancias de estudio.

## **Capítulo 3. Resultados.**

## **3.1 Flujómetro YF-S201.**

Los resultados de las mediciones iniciales realizadas con el Flujómetro utilizando el factor de conversión (K) de fábrica se muestran en la Tabla No. 2 y la Fig. No.22

| Flujo medido con<br>Arduino [L/min] | <b>Flujo medido Real</b><br>(Probeta) [L/min] | % Error |
|-------------------------------------|-----------------------------------------------|---------|
| 1.04                                | 1.24                                          | 15.79   |
| 2.14                                | 2.26                                          | 4.97    |
| 3.16                                | 3.26                                          | 2.90    |
| 4.45                                | 4.56                                          | 2.32    |
| 5.29                                | 5.44                                          | 2.88    |
| 5.83                                | 6.09                                          | 4.30    |
| 7.22                                | 7.20                                          | 0.30    |
| 8.59                                | 9.33                                          | 7.97    |

*Tabla 2. Datos registrados en la prueba de calibración.*

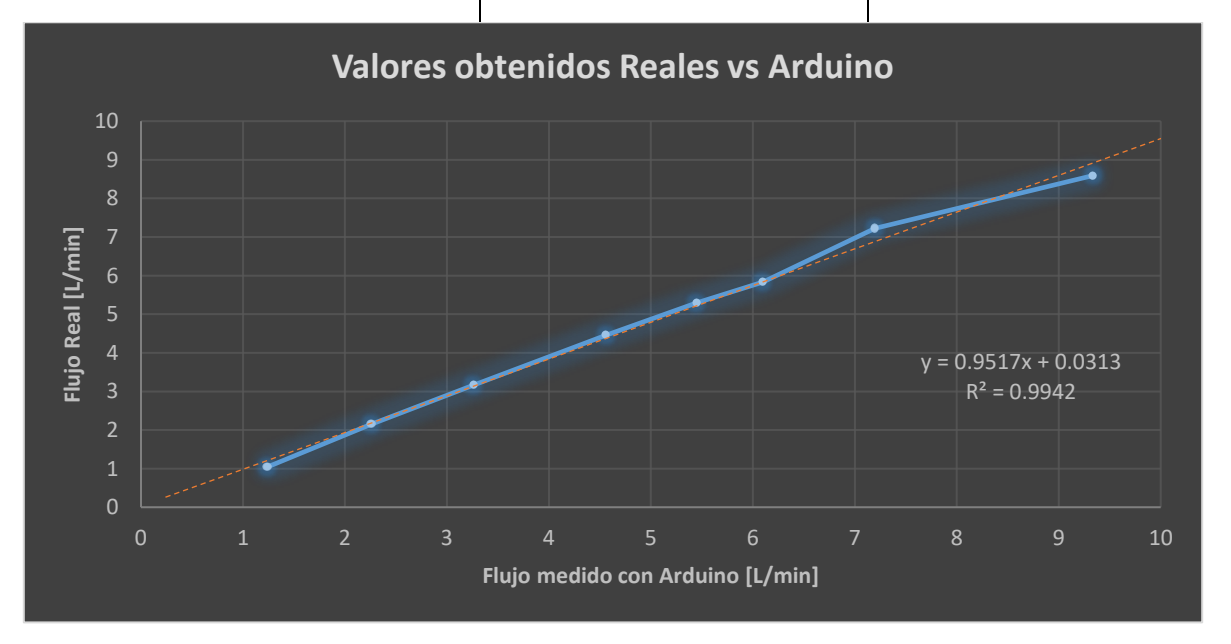

Figura 22. Representación gráfica de la relación entre datos reales y los adquiridos con el sensor YF-S201-Arduino utilizando el factor K= 7.5. A través del flujo y los errores obtenidos se modificó factor K en la Ecuación No. 3 de un valor de 7.5 a un valor de 6.8, obteniéndose los siguientes resultados (Tabla No. 3 y Fig. No. 23).

| Flujo medido con<br>Arduino [L/min] | Flujo medido real<br>(Probeta) [L/min] | % Error |
|-------------------------------------|----------------------------------------|---------|
| 1.19                                | 1.20                                   | 0.61    |
| 1.88                                | 1.91                                   | 1.32    |
| 3.08                                | 3.09                                   | 0.44    |
| 3.87                                | 3.90                                   | 0.65    |
| 5.06                                | 5.01                                   | 1.00    |
| 6.20                                | 6.24                                   | 0.58    |
| 6.91                                | 7.02                                   | 1.57    |
| 8.00                                | 7.80                                   | 2.56    |
| 10.50                               | 10.32                                  | 1.74    |
|                                     |                                        |         |

*Tabla 3. Datos registrados en la prueba de calibración con un nuevo factor K.*

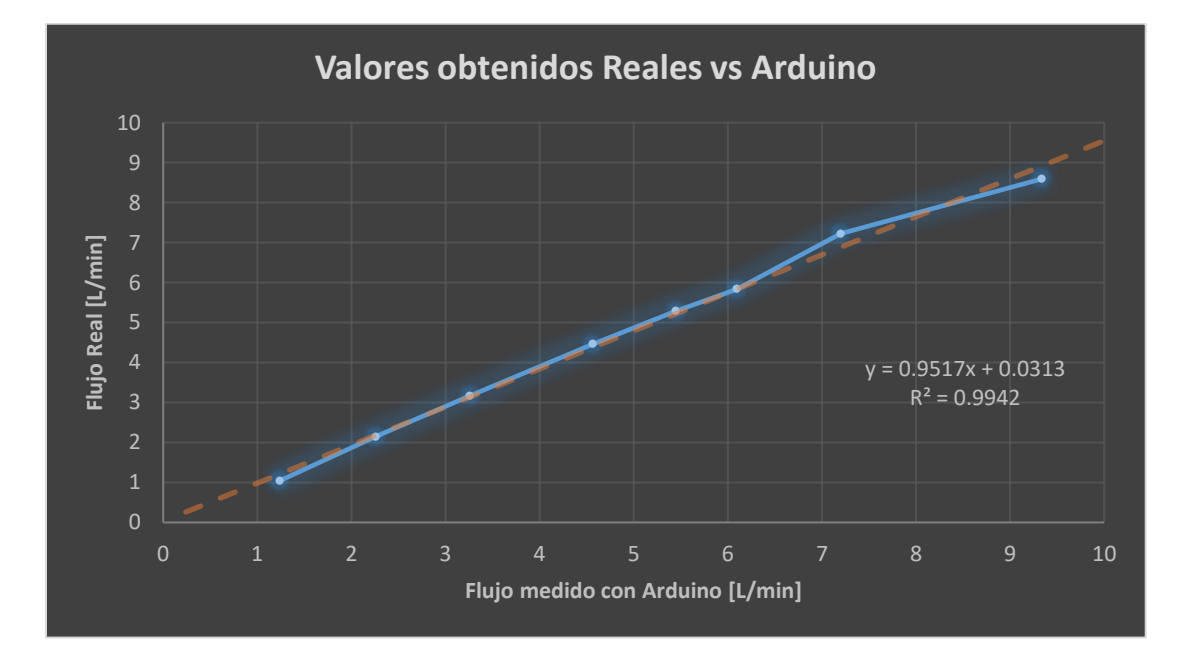

Figura 23. Representación gráfica de la relación entre datos reales y los adquiridos con el sensor YF-S201-Arduino cuando se cambió el factor K.

Con la ayuda del programa Minitab se realizó un análisis estadístico (Fig. No. 50 - 52 Anexo 2) de los datos recopilados en la Tabla No. 3 para corroborar que lo obtenido en Excel diera una ecuación que nos permitiera realizar mediciones lo más cercanas posibles a la realidad tomando en cuenta los datos adquiridos por el sensor instalado con un nivel de significancia del 0.05.

El programa Minitab detectó la presencia de datos atípicos (Fig. No. 50 – 52 Anexo 2), la presencia de estos influye de manera importante en la ecuación que calcula la regresión lineal. Es por esto que se volvió a realizar una regresión lineal (Fig. No. 53 – 56 Anexo 2) sin tomar en cuenta el dato No. 7 de la Tabla No. 3

| Flujo medido con<br>Arduino [L/min] | <b>Flujo Corregido</b><br>con Minitab<br>[L/min] | Flujo medido real<br>(Probeta) [L/min] | % Error Flujo<br><b>Corregido vs Real</b> |
|-------------------------------------|--------------------------------------------------|----------------------------------------|-------------------------------------------|
| 1.19                                | 1.24                                             | 1.20                                   | 3.64                                      |
| 1.88                                | 1.92                                             | 1.91                                   | 0.60                                      |
| 3.08                                | 3.08                                             | 3.09                                   | 0.21                                      |
| 3.87                                | 3.86                                             | 3.90                                   | 0.98                                      |
| 5.06                                | 5.02                                             | 5.01                                   | 0.16                                      |
| 6.20                                | 6.13                                             | 6.24                                   | 1.70                                      |
| 6.91                                | 6.82                                             | 7.02                                   | 2.81                                      |
| 8.00                                | 7.89                                             | 7.80                                   | 1.10                                      |
| 10.50                               | 10.32                                            | 10.32                                  | 0.04                                      |

*Tabla 4. Comparación de datos reales contra los valores de flujos corregidos con Minitab y los valores que midió Arduino.*

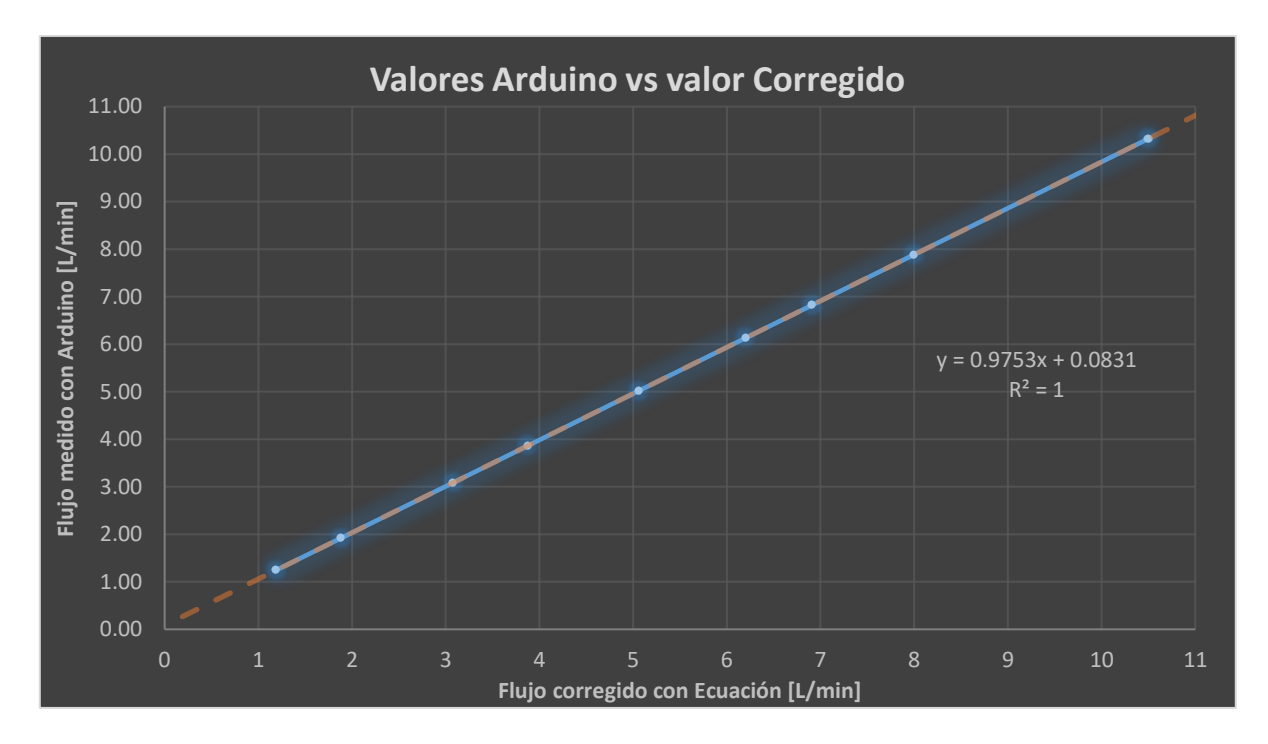

Figura 24. Representación gráfica de la relación entre los datos que midió Arduino con el sensor YF-S201 y los datos corregidos con Minitab con la ecuación proporcionada.

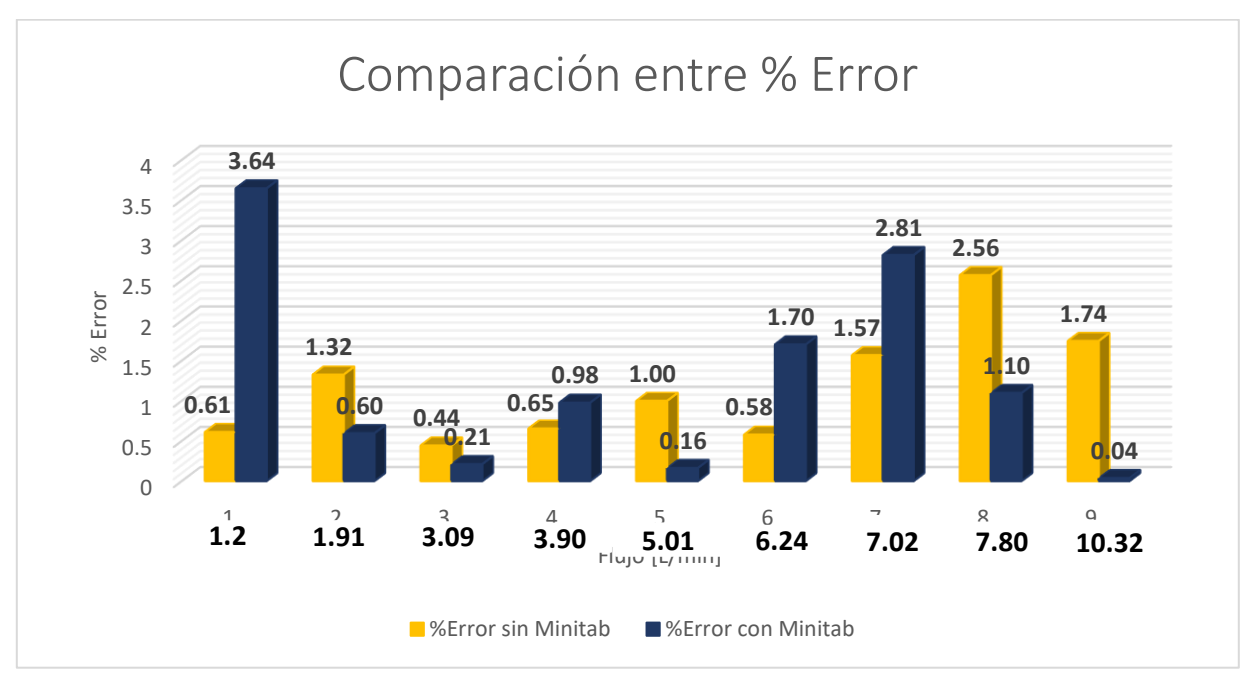

Figura 25. Gráfico que compara los % de Error que se tenían antes de analizar los datos de calibración con Minitab y con los datos actualizados por la ecuación proporcionada por Minitab.

## **3.2 Optointerruptor FC-33.**

| <b>RPM</b> medido con | <b>RPM</b> medido con | % Error |
|-----------------------|-----------------------|---------|
| tacómetro             | <b>Arduino</b>        |         |
| 251.2                 | 251.3                 | 0.020   |
| 275.5                 | 277.5                 | 0.726   |
| 300.8                 | 300.0                 | 0.266   |
| 325.7                 | 326.3                 | 0.169   |
| 350.3                 | 350.6                 | 0.093   |
| 375.8                 | 376.9                 | 0.286   |
| 402.5                 | 403.0                 | 0.124   |
| 426.8                 | 427.5                 | 0.164   |
| 456.2                 | 457.5                 | 0.285   |
| 473.4                 | 474.3                 | 0.180   |
| 504.4                 | 506.3                 | 0.367   |
|                       |                       |         |

*Tabla 5. Datos de la prueba de calibración del sensor Optointerruptor FC-33.*

![](_page_41_Figure_3.jpeg)

Figura 26. Representación gráfica de la relación entre datos medidos con un tacómetro óptico y los adquiridos con el sistema Arduino.

Con la ayuda del programa Minitab se realizó el análisis estadístico de los datos recopilados en la tabla No. 5 (Fig. No. 57 y 58 Anexo 2) para corroborar que lo obtenido en Excel diera una ecuación que nos permitiera realizar mediciones lo más cercanas posibles a la realidad tomando en cuenta los datos adquiridos por el sensor instalado con un nivel de significancia del 0.05.

El programa Minitab detectó la presencia de 2 datos atípicos (Fig. No. 57 y 58 Anexo 2), la presencia de estos influye de manera importante en la ecuación que calcula la regresión lineal. Es por esto que se volvió a realizar una regresión lineal (Fig. No. 59 – 62 Anexo 2) sin tomar en cuenta los datos No. 2 y 3 de la Tabla No. 5.

| <b>RPM</b> medido con | <b>RPM</b> medido con | <b>RPM</b> corregidas | % Error RPM's |
|-----------------------|-----------------------|-----------------------|---------------|
| tacómetro             | <b>Arduino</b>        | con Minitab           | Corregidas vs |
|                       |                       |                       | <b>Reales</b> |
| 251.20                | 251.25                | 251.27                | 0.03          |
| 275.50                | 277.50                | 277.37                | 0.68          |
| 300.80                | 300.00                | 299.74                | 0.35          |
| 325.70                | 326.25                | 325.85                | 0.05          |
| 350.30                | 350.63                | 350.09                | 0.06          |
| 375.80                | 376.88                | 376.19                | 0.10          |
| 402.50                | 403.00                | 402.17                | 0.08          |
| 426.80                | 427.50                | 426.53                | 0.06          |
| 456.20                | 457.50                | 456.36                | 0.04          |
| 473.40                | 474.25                | 473.02                | 0.08          |
| 504.40                | 506.25                | 504.84                | 0.09          |
|                       |                       |                       |               |

*Tabla 6. Comparación de datos reales contra los corregidos con Minitab con Arduino.*

![](_page_43_Figure_0.jpeg)

Figura 27. Representación gráfica de la relación entre los datos que midió Arduino con el sensor FC-33 y los datos corregidos con Minitab con la ecuación proporcionada.

![](_page_43_Figure_2.jpeg)

Figura 28. Gráfico que compara los % de Error que se tenían antes de analizar los datos de calibración con Minitab y con los datos actualizados por la ecuación proporcionada por Minitab.

## **3.3 Giroscopio con Acelerómetro MPU6050.**

![](_page_44_Picture_1.jpeg)

Figura 29. Foto mostrando la comprobación de que la superficie donde se realizarían las pruebas con el sensor MPU6050 se encontraba sin inclinación.

Una vez nivelada la superficie del giroscopio a 0º (Fig. No. 29), se procedió a modificar el código para aplicar un filtro que eliminara señales de ruido y ponderara las lecturas realizadas con el Acelerómetro, ya que el ángulo de la mesa se lee cuando esta se encuentra sin movimiento, esto se logra combinando las ecuaciones 4 y 5 con las ecuaciones 6 y 7. El filtro quedó escrito de la siguiente manera en el código:

Angulo [X] = 0.15 \*(Angulo [0]+Gy [0]\* Δt) + 0.85\*Ace [0]; Ecuación No. 8

Angulo [Y] = 0.15 \*(Angulo [1]+Gy [1]\* Δt) + 0.85\*Ace [1]; Ecuación No. 9

Donde al primer término de la ecuación correspondiente al ángulo calculado con el Giroscopio se le da una ponderación de 0.15 y al segundo término de la ecuación correspondiente al ángulo calculado con el Acelerómetro se le dio una ponderación de 0.85, esto hace que se les otorgue un mayor peso a las lecturas del acelerómetro.

Una vez aplicado el filtro se prosiguió a realizar las mediciones de diferentes ángulos de inclinación auxiliados de un goniómetro sujeto a una superficie plana a 0º (Fig. No. 30 y 31).

![](_page_45_Picture_0.jpeg)

Figura 30. Foto mostrando cómo se realizó la prueba de precisión del sensor MPU6050 para su calibración auxiliados de un goniómetro a 0º.

![](_page_45_Picture_2.jpeg)

Figura 31. Prueba de precisión del sensor MPU6050 auxiliados de un goniómetro a un ángulo distinto a 0º.

A continuación, se muestran los resultados obtenidos en los ejes X y Y (Tabla No. 7 y Fig. No. 32 y 33).

| Inclinación | Inclinación |             | Inclinación   Inclinación |           |           |
|-------------|-------------|-------------|---------------------------|-----------|-----------|
| X marcada   | Y marcada   | X medida    | Y medida                  |           |           |
| por el      | por el      |             |                           | % Error X | % Error Y |
| Goniómetro  | Goniómetro  | con         | con                       |           |           |
| [°]         | $[\degree]$ | Arduino [°] | Arduino [°]               |           |           |
| $-20$       | 70          | $-20.11$    | 67.77                     | 0.53      | 3.18      |
| 0.1         | 89.9        | 0.12        | 89.44                     | 19.34     | 0.51      |
| 10          | 80          | 10.18       | 79.97                     | 1.85      | 0.03      |
| 20          | 70          | 20.05       | 69.27                     | 0.25      | 1.05      |
| 30          | 60          | 30.53       | 59.61                     | 1.76      | 0.65      |
| 40          | 50          | 40.07       | 50.13                     | 0.17      | 0.26      |
| 45          | 45          | 45.07       | 44.82                     | 0.16      | 0.39      |
| 50          | 40          | 49.25       | 40.97                     | 1.49      | 2.43      |
| 60          | 30          | 60.43       | 29.34                     | 0.71      | 2.21      |
| 70          | 20          | 70.37       | 19.27                     | 0.53      | 3.65      |
| 80          | 10          | 80.50       | 9.17                      | 0.62      | 8.29      |
| 85          | 5           | 85.22       | 3.94                      | 0.26      | 21.12     |

*Tabla 7. Datos registrados en la prueba de precisión del sensor MPU6050.*

![](_page_47_Figure_0.jpeg)

Figura 32. Representación gráfica de la relación entre datos fijos establecidos con un Goniómetro y el ángulo reportado por el sensor MPU6050 (Eje X).

![](_page_47_Figure_2.jpeg)

Figura 33. Representación gráfica de la relación entre datos fijos establecidos con un Goniómetro y el ángulo reportado por el sensor MPU6050 (Eje Y).

Con la ayuda del programa Minitab se realizó un análisis estadístico de los datos recopilados en la tabla No. 7 (Fig. No. 63 - 66 Anexo 2) para corroborar que lo generado en Excel arrojase una ecuación que permita realizar mediciones confiables y precisas tomando en cuenta los datos adquiridos por el sensor instalado con un nivel de significancia del 0.05.

El programa Minitab detectó la presencia de 2 datos atípicos en las regresiones de ambos ejes (Fig. No. 63 - 66 Anexo 2), la presencia de estos influye de manera importante en las ecuaciones que calcula la regresión lineal. Es por esto que se volvió a realizar una regresión lineal (Fig. No. 67 - 74 Anexo 2) sin tomar en cuenta los datos No. 1 y 8 de la Tabla No. 7 para el Eje Y; y los datos No. 5 y 8 para el Eje X.

En las Tablas No. 8 y 9 se resumen los resultados, de manera gráfica se pueden apreciar en las Fig. No. 34–37, donde se reflejan las disminuciones en los porcentajes de error.

| Inclinación Y<br>marcada por el<br>Goniómetro [°] | Inclinación Y<br>medida con<br>Arduino [°] | Inclinación Y<br>corregido con<br>Minitab $[°]$ | % Error Inclin. En Y<br>Corregida vs Goniómetro |
|---------------------------------------------------|--------------------------------------------|-------------------------------------------------|-------------------------------------------------|
| 70                                                | 67.77                                      | 68.10                                           | 2.72                                            |
| 89.9                                              | 89.44                                      | 89.60                                           | 0.34                                            |
| 80                                                | 79.97                                      | 80.20                                           | 0.25                                            |
| 70                                                | 69.27                                      | 69.58                                           | 0.60                                            |
| 60                                                | 59.61                                      | 59.99                                           | 0.01                                            |
| 50                                                | 50.13                                      | 50.59                                           | 1.18                                            |
| 45                                                | 44.82                                      | 45.32                                           | 0.72                                            |
| 40                                                | 40.97                                      | 41.50                                           | 3.74                                            |
| 30                                                | 29.34                                      | 29.95                                           | 0.15                                            |
| 20                                                | 19.27                                      | 19.96                                           | 0.18                                            |
| 10                                                | 9.17                                       | 9.94                                            | 0.58                                            |
| 5                                                 | 3.94                                       | 4.76                                            | 4.89                                            |

*Tabla 8. Comparación de datos reales contra los corregidos con Minitab para el Eje* 

*Y.*

| Inclinación X  | Inclinación X          | Inclinación X          | % Error Inclin. En X |
|----------------|------------------------|------------------------|----------------------|
| marcada por el | medida por             | corregida con          | Corregida vs         |
| Goniómetro [°] | Arduino <sup>[°]</sup> | Minitab <sup>[°]</sup> | Goniómetro           |
| $-20$          | $-20.11$               | $-20.02$               | 0.12                 |
| 0.1            | 0.12                   | 0.11                   | 11.75                |
| 10             | 10.18                  | 10.13                  | 1.33                 |
| 20             | 20.05                  | 19.96                  | 0.22                 |
| 30             | 30.53                  | 30.39                  | 1.29                 |
| 40             | 40.07                  | 39.88                  | 0.29                 |
| 45             | 45.07                  | 44.87                  | 0.29                 |
| 50             | 49.25                  | 49.03                  | 1.94                 |
| 60             | 60.43                  | 60.15                  | 0.26                 |
| 70             | 70.37                  | 70.05                  | 0.08                 |
| 80             | 80.50                  | 80.14                  | 0.17                 |
| 85             | 85.22                  | 84.84                  | 0.19                 |
|                |                        |                        |                      |
|                |                        |                        |                      |
|                |                        |                        |                      |
|                |                        |                        |                      |
|                |                        |                        |                      |
|                |                        |                        |                      |

*Tabla 9. Comparación de datos reales contra los corregidos con Minitab para el Eje* 

*X.*

![](_page_50_Figure_0.jpeg)

Figura 34. Representación gráfica de la relación entre los datos que midió Arduino con el sensor MPU6050 y los datos corregidos con Minitab con la ecuación proporcionada.

![](_page_50_Figure_2.jpeg)

Figura 35. Representación gráfica de la relación entre los datos que midió Arduino con el sensor MPU6050 y los datos corregidos con Minitab con la ecuación proporcionada

![](_page_51_Figure_0.jpeg)

Figura 36. Gráfico que compara los % de Error en el eje X que se tenían antes de analizar los datos de calibración con Minitab y con los datos actualizados por la ecuación proporcionada por Minitab.

![](_page_52_Figure_0.jpeg)

Figura 37. Gráfico que compara los % de Error en eje Y que se tenían antes de analizar los datos de calibración con Minitab y con los datos actualizados por la ecuación proporcionada por Minitab.

# **3.4 Montaje del equipo.**

El montaje del equipo se realizó sobre las instalaciones que ya se encontraban en la mesa Wilfley, el Flujómetro fue colocado de forma horizontal sobre la línea de agua que alimenta a la Mesa (Fig. No. 38).

![](_page_53_Picture_2.jpeg)

Figura 38. Instalación del sensor de flujo YF-S201.

El Optointerruptor fue montado sobre un Tripié para permitir su fácil colocación solo cuando la mesa va a funcionar. La rueda horadada quedó fija en su posición (Fig. No. 39).

![](_page_53_Picture_5.jpeg)

Figura 39. Instalación del sensor Optointerruptor FC-33

El sensor MPU6050 fue colocado de manera fija debajo de la superficie de la mesa (Fig. No. 40), lo más alineado posible a la superficie para tomar las mejores mediciones. De igual manera se colocó la mesa en una posición de 0º y se comparó contra el sensor para asegurar un buen registro de datos.

![](_page_54_Picture_1.jpeg)

Figura 40. Instalación del sensor MPU6050 colocado de manera que el eje X del sensor sea el encargado de reportar la inclinación de la mesa.

El sistema modular se colocó sobre una superficie que se incorporó al Laboratorio de Beneficio para este fin. Desde ese lugar se puede conectar el sistema a una computadora y a un monitor especialmente instalado para el seguimiento gráfico de las variables (Fig. No. 41-45).

![](_page_55_Picture_0.jpeg)

Figura 41. Equipo de medición para las 3 variables montado en un sistema modular para su lectura en tiempo real.

![](_page_55_Picture_2.jpeg)

Figura 42. Ejemplo de la salida de datos en tiempo real para el sensor de ángulo de inclinación.

![](_page_56_Picture_0.jpeg)

Figura 43. Arreglo de los 3 sistemas de Arduino para la medición de flujo de agua, ángulo de inclinación y pulsaciones de la mesa Wilfley.

![](_page_56_Picture_2.jpeg)

Figura 44. Arreglo de mesa Wilfley con los sistemas de medición Arduino acoplados a un monitor.

![](_page_57_Figure_0.jpeg)

Figura 45. Resultado Gráfico del Monitoreo de la variable ángulo, en naranja las mediciones instantáneas, en azul el ángulo promedio actualizado cada 60 segundos.

## **3.5 Prueba de Concentración en la Mesa Wilfley.**

A continuación, se muestran los resultados que se obtuvieron en el Laboratorio de Beneficio en las pruebas de concentración cuando aún se encontraba sin el sistema modular de seguimiento de variables basado en el ecosistema informático Arduino.

Los mejores resultados se obtuvieron con una inclinación de 4° (medida con una aplicación de celular), 300 RPM (medido con un tacómetro óptico) y un flujo que medido en la escala del rotámetro indicó 34, convertido a L/min fue de 6.426.

![](_page_58_Picture_0.jpeg)

Figura 46. Distribución del mineral en la mesa Wilfley bajo las condiciones adecuadas de concentración.

| <b>Muestra</b>     | Peso [g] | Peso muestra para<br>Análisis Quím. [g] |
|--------------------|----------|-----------------------------------------|
| PEM-C1             | 14.6     |                                         |
| PEM-C <sub>2</sub> | 69.5     |                                         |
| PEM-C3             | 266.2    |                                         |
| PEM-M1             | 208.8    |                                         |
| PEM-M2             | 277.7    |                                         |
| PEM-T1             | 133.7    |                                         |
| <b>TRAMPA</b>      | 16.4     |                                         |
| <b>TOTAL</b>       | 986.9    |                                         |

*Tabla 10. Peso concentrados, medios y colas resultantes de la separación con la Mesa Wilfley.*

Para calcular los valores correspondientes a la Tabla No. 10. Se realizó lo siguiente:

Para la columna correspondiente a "ppm" se utilizó la Ecuación No. 10:

$$
ppm = \left(\frac{Peso\ para\ A.Quim.\ [g]}{1000\ mL}\right) \left(\frac{1000\ mL}{1\ L}\right) \left(\frac{1000mg}{1\ g}\right) \qquad \text{Ecuación No. 10}
$$

La columna de Contenido de Fe la proporcionó el Análisis Químico.

Para la columna de % en Peso se utilizó la Ecuación No. 11 para los número que son de color negro (muestras no diluidas):

$$
\% en Peso = \left(\frac{\text{Contenido de Fe [ppm]}}{\text{ppm}}\right) 100 \qquad \text{Ecuación No. 11}
$$

Para la columna de % en Peso se utilizó la Ecuación No. 12 para los número que son de color rojo (muestras diluidas 1/50):

$$
C_1V_1 = C_2V_2 \rightarrow C_1 = \frac{C_2V_2}{V_1} \rightarrow C_1 = \frac{\text{Contento de Fe [ppm] * 50 mL}}{1 mL}
$$
  

$$
\therefore \% en Peso = \left(\frac{50 * \text{Contento de Fe [ppm]}}{ppm}\right)100
$$
 Ecuación No. 12

![](_page_59_Picture_288.jpeg)

![](_page_59_Picture_289.jpeg)

Para el balance Metalurgico se utilizaron las Ecuaciones 13 y 14:

$$
CM_{muestra}^{Fe} = Peso\left(\frac{Ley}{100}\right)
$$
 Ecuador No. 13  
W<sub>mestra</sub> = 
$$
\left(\frac{CM_{muestra}^{Fe}}{CM_{Feed}^{Fe}}\right)100
$$
 Ecuador No. 14

![](_page_60_Picture_240.jpeg)

| <b>Muestra</b>      | Peso [g] | % en Peso<br>(Ley) Fe | $CM_{muestra}^{Fe} [g]$ | % Recuperación<br>Fe |
|---------------------|----------|-----------------------|-------------------------|----------------------|
| PEM-C1              | 14,60    | 69,66                 | 10,17                   | 3,33                 |
| PEM-C <sub>2</sub>  | 69,50    | 76,35                 | 53,07                   | 17,40                |
| PEM-C3              | 266,20   | 60,58                 | 161,26                  | 52,86                |
| PEM-M1              | 208,80   | 31,03                 | 64,80                   | 21,24                |
| PEM-M2              | 277,70   | 4,01                  | 11,15                   | 3,65                 |
| PEM-T1              | 133,70   | 3,46                  | 4,62                    | 1,52                 |
| <b>ALIMENTACIÓN</b> | 970,50   | 31,43                 | 305,06                  | 100                  |

*Tabla 13. Balance Metalúrgico tomando en cuenta el concentrado 1, 2 y 3 como uno solo y los Medios 2 con las colas como uno solo.*

![](_page_60_Picture_241.jpeg)

![](_page_61_Figure_0.jpeg)

Figura 47. Resultados del balance metalúrgico para la prueba realizada sin el equipo modular basado en Arduino.

# **Resultados Obtenidos midiendo las variables con el sistema modular basado en Arduino.**

Las condiciones de la primera prueba se midieron para la segunda parte experimental con el sistema modular Arduino, llegando a las siguientes mediciones: ángulo promedio de 3.5°, un flujo promedio de 6.25 L/min y unas RPM promedio de 299.5.

Aplicando las ecuaciones 11 y 12 a los resultados obtenidos en el laboratorio de Análisis Químico para las pruebas realizadas con la instalación del sistema modular basado en Arduino se llegó a la construcción de la Tabla No. 14 y 15 de resultados (Fig. No. 48 y 49):

*Tabla 14. Balance Metalúrgico de la Prueba 1 para conocer la efectividad de nuestra separación y la reproducibilidad de resultados con los equipos Arduino. Se tuvieron 70.60 g de mineral perdido.*

| <b>Muestra</b> | Peso [g] | % Peso<br>(Ley) Fe | $CM_{muestra}^{Fe} [g]$ | $\frac{0}{0}$<br>Recuperación<br>Fe |
|----------------|----------|--------------------|-------------------------|-------------------------------------|
| $C-P2$         | 163,40   | 49,98              | 80,03                   | 59,77                               |
| $M-P2$         | 534,50   | 9,74               | 52,07                   | 38,88                               |
| $T-P2$         | 231,50   | 0,78               | 1,80                    | 1,35                                |
| Alimentación   | 929,40   | 14,41              | 133,90                  | 100,00                              |

*Tabla 15. Balance Metalúrgico de la Prueba 2 para conocer la efectividad de nuestra separación y la reproducibilidad de resultados con los equipos Arduino. Se tuvieron 41.70 g de mineral perdido.* 

| <b>Muestra</b> | Peso [g] | % Peso<br>(Ley) Fe | $CM_{muestra}^{Fe} [g]$ | $\frac{0}{0}$<br>Recuperación<br>Fe |
|----------------|----------|--------------------|-------------------------|-------------------------------------|
| $C-P3$         | 157,60   | 50,16              | 79,06                   | 54,23                               |
| $M-P3$         | 550,8    | 11,73              | 64,61                   | 44,32                               |
| $T-P3$         | 249,90   | 0,84               | 2,10                    | 1,44                                |
| Alimentación   | 958,30   | 958,30             | 145,77                  | 100,00                              |

![](_page_63_Figure_0.jpeg)

Figura 48. Resultados del balance metalúrgico para la prueba 1 con los equipos construidos.

![](_page_63_Figure_2.jpeg)

Figura 49. Resultados del balance metalúrgico para la prueba 2 con los equipos construidos.

#### **Capítulo 4. Análisis de Resultados.**

#### **4.1 Análisis de resultados del Sensor YF-S201.**

Comparando las Figuras No. 22 y No. 23 se observa que la figura correspondiente al programa de Arduino que calculo el flujo con el factor de calibración que venía por defecto en el sensor (K= 7.5) presenta algunos puntos muy alejados de los valores reales que se obtuvieron, llegándose a reportar porcentajes de error de hasta el 15.8 %. Como consecuencia se realizaron modificaciones al programa de cálculo, cambiando el valor del factor K y se realizaron más mediciones hasta encontrar un valor adecuado para K, siendo este 6.8; este valor de K aproximó a valores de medición más reales, disminuyendo el % de error hasta un máximo de 2.56% que representaría un error en la medición de aprox. 0.25 L/min.

Este tipo de errores puede atribuirse a la forma en que el Flujómetro mide la cantidad de agua que pasa por él, ya que los pulsos al ser medidos y tratados por el programa como números enteros, (esto quiere decir que el Flujómetro no puede medir 1.3, 3.5 o 2.3 pulsos, en estos casos mediría 1, 3 y 2 pulsos respectivamente) el equipo no puede medir fluctuaciones en el flujo que sean muy pequeñas. Esto también explica el por qué en las lecturas de tiempo real el valor de flujo oscila entre 2 valores, dando como resultado que el usuario tome el promedio de ambas medidas para conocer un valor más adecuado del flujo que está atravesando por la tubería.

#### **4.2 Análisis de resultados del Sensor FC-33.**

Observando los resultados plasmados en la Figura No. 26 es notable que este sensor es el que menos desviación presentó al medir la variable de las pulsaciones, reportando porcentajes de error por debajo del 1% (Tabla No. 5), esto se explica porque la ecuación para el cálculo de RPM es muy sencilla, además esto también permitió que no se requiriera de más experimentos para encontrar factores extras que agregar al código.

La mayor dificultad de medición de esta variable se presenta a la hora de la colocación del sensor, ya que es muy importante que la rueda con perforaciones del Optointerruptor esté perfectamente adherida y centrada en la zona donde se pueden medir las RPM (Fig. No. 39), porque de no estarlo provocará variaciones en la lectura de pulsos por parte del Optointerruptor dando como resultado cálculos erróneos. La colocación correcta del Optointerruptor también debe de ser muy cuidadosa ya que de no estar bien alineado o a la altura correcta, el haz de luz que se emite puede que no llegue al receptor y esto puede reflejarse en mediciones de pulsos erróneas y por ende reportando malas lecturas en la velocidad de rotación del disco.

#### **4.3 Análisis de resultados del sensor MPU6050.**

Los resultados obtenidos para este sensor fueron los más difíciles de adquirir debido a la dificultad que implica encontrar una superficie totalmente balanceada, que estuviera en equilibrio a 0º, que sirviera como referencia para recalibrar los valores de fábrica del sensor. Es por esto que se acudió al taller mecánico de los laboratorios de Ingeniería Metalúrgica, donde se facilitó el acceso a una superficie que no tenía inclinación alguna, de igual manera fue facilitado un goniómetro con el cuál se pudo realizar la medición de distintos ángulos de inclinación para la calibración adecuada del sensor.

Una vez recalibrado el sensor se notó en las mediciones la existencia de ruido debido a que este equipo es muy sensible y detecta movimientos imperceptibles para el ser humano, haciendo que la lectura de ángulo no permanezca en un valor constante. Es por esto que se aplicó el llamado "filtro complementario" (Ecuaciones No. 8 y 9) que permite eliminar errores de lectura y además ponderar la medición de ángulos que realiza cada sensor interno del MPU6050 (giroscopio y acelerómetro).

Una vez que se eliminaron los factores externos que afectaban las mediciones, se adquirieron los datos que se leen en la Tabla No. 7, la cual refleja que ambas mediciones de ángulo (En el eje X y en el eje Y) son muy cercanas a los valores reales a los cuales estaba inclinado el sensor (Fig. No. 32 y 33). Los valores que reportan los mayores porcentajes de error son aquellos en los cuales el sensor está muy próximo a los 0° y a los 90°, esto puede ser atribuido a que cuando se estaba a esos grados de inclinación la gravedad actuaba casi totalmente sobre un eje, provocando que, aunque se vea el sensor "derecho" y sujetado con cinta, tuviera una inclinación de unos pocos grados haciendo que estos ángulos no se pudieran medir de la forma más adecuada posible.

Al observar las Fig. No. 32 y 33 se observa que ambas gráficas presentan una muy buena linealidad, aunque la Fig. No. 32 correspondiente al eje X es muy cercana a una recta, por esto es que se decidió instalar el sensor de manera que se pueda medir el ángulo de la mesa con el eje X del sensor.

### **4.4 Corrección de Resultados con Minitab.**

Los resultados obtenidos por medio de las 3 ecuaciones proporcionadas por el programa Minitab, para la corrección de resultados reportados por cada uno de los 3 sensores, se compararon contra los resultados obtenidos anteriores a la implementación de ellas en el código. Para apreciar de mejor manera qué datos calculados eran más cercanos a los reales se utilizó el criterio del porcentaje de error, así se realizaron las Figuras No. 25, 28, 36 y 37 que nos muestran una comparación entre los datos obtenidos antes de la implementación de la ecuación proporcionada por Minitab contra los datos recalculados con la ecuación arrojada por la regresión lineal llevada a cabo por Minitab.

Observando los gráficos, se aprecia que en los 3 casos el % de Error obtenido en los datos calculados aplicando la ecuación dada por Minitab es, en la mayoría de los casos, mucho menor que el que se presentaba anteriormente. El caso en el que mejor se aprecia los buenos resultados es en la medición del eje Y para el sensor MPU6050, para este caso en específico, la ecuación ayudó a reducir todos los % de Error de las mediciones a valores por debajo del 5%, siendo los valores de ángulo más relevantes: 30°, 20°, 10° y 5°.

En el caso de los demás sensores, no se aprecia una caída en el % de Error tan marcada como en el caso anterior mencionado, pero se puede observar que hay algunos datos puntuales donde lo disminuye y en otros incluso llega a aumentarlos, indicando que tal vez si se tomaran más datos se podría realizar una mejor regresión lineal que ajustara mucho mejor los valores corregidos con Minitab a los reales.

#### **4.5 Pruebas de Concentración.**

La Fig. No. 46 muestra que se encontraron condiciones para la separación del mineral adecuadas, ya que se pueden distinguir claramente las 3 zonas en las que se divide nuestro mineral (Concentrado, Medios y Colas) al ser alimentado a la mesa Wilfley.

Después del filtrado y secado de las muestras se pudo confirmar por medio de análisis químico los resultados que se esperaban de ver: la Fig. No. 46 y la Tabla No. 9 muestran que después de realizar nuestros cálculos se recuperó poco más del 70% de Fe en los concentrados, mientras que en los medios se quedó un aproximado de 22% y en las colas aproximadamente 5% (Fig. No. 47).

Una vez que se instalaron los equipos se realizaron 2 pruebas más para confirmar la reproducibilidad de resultados con la implementación de los equipos construidos, en estas pruebas se monitoreó en tiempo real las variables del proceso para encontrar las condiciones adecuadas de concentración del mineral. El monitoreo en tiempo real permitió observar la existencia de posibles variaciones independientes a la mesa Wilfley que provocaban un cambio en las condiciones de trabajo a las que se quiere trabajar, tales como caída de presión en el flujo de agua, movimiento en la manivela que controla las revoluciones por minuto o que alguien se recargue en la mesa provocando el aumento en el ángulo de inclinación, que sin estar monitoreadas pueden cambiar el resultado de un experimento que debió de arrojar resultados similares a un experimento anterior.

Los resultados obtenidos se pueden observar en las Tablas No. 14 y 15 y de forma gráfica en las Figuras No. 48 y 49. El %Ley y %Recuperación no obtuvieron los mismos resultados que se obtuvieron en el primer experimento debido a que el %Ley en la alimentación cambió drásticamente, el mineral del primer experimento (antes del equipo Arduino) contenía, según los cálculos realizados con los análisis químicos correspondientes, cerca del 32% en Fe. Mientras que el mineral utilizado para estos experimentos contenía un valor cercano al 15% en Fe. Otro motivo para la diferencia de resultados puede ser que tal vez el análisis químico tuvo un error a la hora de reportar los resultados del primer experimento y por esto las leyes calculadas no coinciden.

Los experimentos posteriores a la instalación de los equipos fabricados sirvieron para comprobar la reproducibilidad de resultados a las mismas condiciones para un mismo mineral, ya que en todos los productos obtenidos (Concentrados, Medio y Colas) se obtuvieron %Ley y %Recuperación muy cercanos, la máxima diferencia existente es de alrededor de 6% en el valor de %Recuperación de Fe en el concentrado Figuras No. 48 y 49.

## **Capítulo 5. Conclusiones.**

- Se construyó y calibró de manera correcta los equipos para medir las variables de: ángulo de inclinación, velocidad de flujo y RPM.
- Se desarrollaron 3 programas que permiten la comunicación serial de los sistemas Arduino con un Ordenador para monitorear por medio de un gráfico en tiempo real cada variable.
- Se obtuvieron altas leyes (50%) y altos porcentajes de Recuperación (60%) en los concentrados mediante el seguimiento de las variables de operación de la Mesa (Ángulo, Flujo y RPM) con el sistema Arduino.
- Se demostró que el monitoreo de las variables nos permitió reproducir resultados muy similares.
	- ➢ 49.98% en Ley de Fe para la prueba 1 contra 50.16% en Ley de Fe para la prueba 2.
	- ➢ 59.77% en recuperación para la prueba 1 contra un 54.23% en recuperación para la prueba 2.

Esto se logró al cuidar que las variables se mantuvieran en los valores que se requerían mediante el seguimiento en las mediciones instantáneas en la duración de las pruebas.

#### **Bibliografía.**

Kelly, E., Spottiswood, D. & Díaz, R. (1990). *Introducción al procesamiento de minerales*. México: Noriega Edits. Limusa.

Sánchez, J. (2000). *Control Avanzado De Procesos. Teoría y práctica.* City: Ediciones Díaz de Santos.

Artero, O. (2013). *Arduino: curso práctico de formación*. México D.F: Alfaomega Libros RC.

Boylestad, R., Barraza, C. & Cera. (2004). *Introducción al análisis de circuitos.* México: Pearson Educación.

Maloney, T. (2006). *Electrónica industrial moderna.* México: Pearson.

The shaking table concentrator - The influence of operating conditions and table parameters on mineral separation - The development of a mathematical model for normal operating conditions. Manser R.J., Barley R.W., Wills B.A. (1991) Minerals Engineering, 4 (3-4), pp. 369-381.

Montgomery, D. & Runger, G. (2011). *Applied statistics and probability for engineers*. Hoboken, NJ: Wiley.

Malhotra, D. (2009). *Recent advances in mineral processing plant design.* Littleton, Colo: Society for Mining, Metallurgy, & Exploration.

Wills, B. & Finch, J. (2015). *Wills' mineral processing technology: an introduction to the practical aspects of ore treatment and mineral recovery*. Oxford: Butterworth-Heinemann is an imprint of Elsevier.

Hayt, W., Kemmerly, J., Durbin, S. & Pedraza, C. (2007). *Análisis de circuitos en ingeniería*. México: McGraw-Hill.

Timmis, H. (2011). *Practical Arduino Engineering*. Berkeley, CA: Apress.

Purdum, J. (2012). *Beginning C for Arduino: learn C programming for the Arduino and compatible microcontrollers*. New York: Apress Distributed to the Book trade worldwide by Springer Science+Business Media.

Petruk, W. & Rule, A. (1994). *Process mineralogy XII: applications to environment, precious metals, mineral beneficiation, pyrometallurgy, coal, and refractories*. Warrendale, Pa: Minerals, Metals & Materials Society.

Bryman, A. & Cramer, D. (1996). *Quantitative data analysis with Minitab: a guide for social scientists*. London New York: Routledge.

Montgomery, D. (2009). *Design and analysis of experiments*. Hoboken, NJ: Wiley.
### **Anexos.**

### **Anexo 1 Códigos de los programas.**

A continuación, se presentan los códigos que quedaron instalados en la memoria interna del sistema modular construido y que permiten su funcionamiento de manera autónoma sin necesidad de conectarse a una PC y que -en caso de ser conectados a una PC- son capaces de mostrar los resultados mediante un gráfico de Excel en tiempo real.

### **Código Flujómetro YF-S201.**

#include <LCD.h> #include <LiquidCrystal.h> #include <LiquidCrystal\_I2C.h> LiquidCrystal\_I2C lcd (0x27, 2, 1, 0, 4, 5, 6, 7, 3, POSITIVE); byte Led =  $13;$ byte InterruptorSensor = 0; byte PinSensor = 2; volatile byte CuentaDePulsos; float Factor = 6.8; float VelFlujo; float Frecuencia; float SumVelAnt; float SumVelPre; float VelProm; int j,i; unsigned long TiempoTransc; unsigned long TiempoSegundos; float Flujos[60]; void setup() { Serial.begin(9600);

```
lcd.begin(16,2); 
for(int i = 0; i < 2; i++){
  lcd.backlight();
  delay(250);
  lcd.noBacklight();
  delay(250);
}
lcd.backlight();
lcd.setCursor(1,0);
lcd.print("Lab. Beneficio");
lcd.setCursor(3,1);
lcd.print("Flujometro");
delay(3000);
lcd.clear();
lcd.setCursor(0,0); 
lcd.print("Flujo="); 
lcd.setCursor(12,0); 
lcd.print("L/min");
lcd.setCursor(0,1); 
lcd.print("Promd=");
lcd.setCursor(12,1); 
lcd.print("L/min"); 
Serial.println("CLEARDATA");
Serial.println("LABEL,DATE, TIME , Tiempo Prueba [s], Flujo [L/min],Promedio 
[L/min]");
pinMode(Led, OUTPUT);
digitalWrite(Led, HIGH);
pinMode(PinSensor, INPUT);
```

```
digitalWrite(PinSensor, HIGH);
```

```
CuentaDePulsos = 0;
```
VelFlujo = 0.0;  $TiempoTransc = 0;$ Frecuencia =  $0.0$ ; TiempoSegundos = 0;  $SumVelAnt =  $0.0$ ;$ SumVelPre = 0.0;  $VelProm = 0.0;$ attachInterrupt(InterruptorSensor, ContadorPulsos, FALLING); } void loop() {  $if((millis() - TiempoTransc) > 1000)$ 

```
{
  detachInterrupt(InterruptorSensor);
```

```
 TiempoSegundos = ((millis()-TiempoTransc)/1000);
 Frecuencia = TiempoSegundos*CuentaDePulsos; 
VelFlujo = (Frecuencia/Factor);
TiempoTransc = millis();
 VelFlujo = 0.08313+(0.9753*VelFlujo);
if (i<60) {
 Flujos[j] = VelFlujo;
SumVelPre = VelFlujo+SumVelAnt;
VelProm = SumVelPre/(j+1);
SumVelAnt = SumVelPre;
 j++;
```

```
 i++;
 }
```

```
 else
```

```
 { 
    if (j>60)
    j=0; else
    { 
    SumVelAnt = SumVelAnt-Flujos[j];
     Flujos[j] = VelFlujo;
    SumVelPre = VelFlujo+SumVelAnt;
    VelProm = SumVelPre/60;
    SumVelAnt = SumVelPre;
     j++;
    }
   } 
   Serial.println( (String) "DATA,DATE, TIME" "," +((TiempoTransc/1000)-4)+"," + 
VelFlujo + "," + VelProm + ","); 
   lcd.setCursor(7,0); 
   lcd.print(float(VelFlujo)); 
   lcd.setCursor(7,1); 
   lcd.print(float(VelProm)); 
   CuentaDePulsos = 0; 
   attachInterrupt(InterruptorSensor, ContadorPulsos, FALLING);
   } 
} 
void ContadorPulsos() 
{ 
CuentaDePulsos++;
```
## **Código Optointerruptor FC-33.**

```
#include <LCD.h> 
#include <LiquidCrystal.h> 
#include <LiquidCrystal_I2C.h> 
LiquidCrystal_I2C lcd(0x27, 2, 1, 0, 4, 5, 6, 7, 3, POSITIVE); 
int sensor = 11;
unsigned long Time1; 
unsigned long Time2; 
float pulsos; 
float rpm; 
float SumRPMAnt; 
float SumRPMPre; 
float RPMProm; 
int j,i; 
float RPMS[60]; 
void setup() 
{ 
 Serial.begin(9600); 
 lcd.begin(16,2); 
 for(int i = 0; i < 2; i++){ 
   lcd.backlight(); 
   delay(250); 
   lcd.noBacklight(); 
   delay(250); 
 } 
 lcd.backlight(); 
 lcd.setCursor(1,0); 
 lcd.print("Lab. Beneficio"); 
 lcd.setCursor(0,1);
```

```
lcd.print("Medidor Pulsac."); 
 delay(3000); 
 lcd.clear(); 
 lcd.setCursor(0,0); 
 lcd.print("RPM="); 
 lcd.setCursor(10,0); 
 lcd.print("| Time"); 
 lcd.setCursor(0,1); 
 lcd.print("Prm="); 
 lcd.setCursor(10,1); 
 lcd.print("|"); 
 lcd.setCursor(15,1); 
 lcd.print("s"); 
 pinMode(sensor,INPUT_PULLUP); 
 Serial.println("CLEARDATA"); 
 Serial.println("LABEL,DATE, TIME , Tiempo Prueba [s], RPM, RPM Promedio");
 Time1 = 0;Time2 = 0;pulsos = 0.0;rpm = 0.0;SumRPMAnt = 0.0;
 SumRPMPre = 0.0;
 RPMProm = 0.0;i, j = 0;} 
void loop() 
{ 
 Time1=millis(); 
 Time2=Time1+1000; 
 while(millis()<Time2) 
 { 
   if(digitalRead(sensor))
```

```
 { 
  pulsos=pulsos+1; 
 while(digitalRead(sensor)); 
 } 
} 
rpm =((pulsos/16.0)*60.0); 
rpm = 1.424 + (0.9944*rpm);if (i<60) 
  { 
  RPMS[j] = rpm;
   SumRPMPre = rpm+SumRPMAnt; 
  RPMProm = SumRPMPre/(j+1);SumRPMAnt = SumRPMPre;
   j++; 
  i++; 
  } 
  else 
  { 
  if (j>60) 
   j=0; else 
   { 
   SumRPMAnt = SumRPMAnt-RPMS[j];
   RPMS[j] = rpm;
    SumRPMPre = RPMS[j]+SumRPMAnt; 
    RPMProm = SumRPMPre/60; 
    RPMProm = (0.9824*RPMProm)-0.3409;
   SumRPMAnt = SumRPMPre;
```

```
 j++; 
   } 
  } 
Serial.println( (String) "DATA,DATE, TIME" "," +((millis()/1000)-4)+"," + rpm + 
"," + RPMProm + ","); 
lcd.setCursor(5,0);
```

```
lcd.print(float(rpm));
```

```
lcd.setCursor(5,1); 
lcd.print(int(RPMProm));
```

```
lcd.setCursor(11,1); 
lcd.print(millis()/1000);
```

```
pulsos = 0.0;}
```
# **Código Giroscopio y Acelerómetro MPU6050.**

```
#include <Wire.h>
#include <LCD.h>
#include <LiquidCrystal.h>
#include <LiquidCrystal_I2C.h>
LiquidCrystal_I2C lcd(0x27, 2, 1, 0, 4, 5, 6, 7, 3, POSITIVE); 
#define MPU 0x68
#define A_R 16384.0
#define G_R 131.0
#define RAD_A_DEG = 57.295779
int16_t AcX, AcY, AcZ, GyX, GyY, GyZ;
float Acc[2];
float Gy[2];
float Angle[2];
float SumAngPreX;
float SumAngAntX;
float AngPromX;
float SumAngPreY;
float SumAngAntY;
float AngPromY;
int i,j;
float AngX[60];
void setup()
{
 Wire.begin();
 Wire.beginTransmission(MPU);
 Wire.write(0x6B);
 Wire.write(0);
 Wire.endTransmission(true);
```
Serial.begin(9600);

```
lcd.begin(16,2);
for(int i = 0; i< 2; i++)
{
  lcd.backlight();
  delay(250);
  lcd.noBacklight();
  delay(250);
}
```

```
lcd.backlight();
lcd.setCursor(1,0);
lcd.print("Lab. Beneficio");
lcd.setCursor(1,1);
lcd.print("Medidor Angulo");
delay(3000);
lcd.clear();
```

```
lcd.setCursor(0,0);
```

```
lcd.print("Angulo=");
lcd.setCursor(15,0); 
lcd.print(char(223)); 
lcd.setCursor(0,1); 
lcd.print("Promed=");
lcd.setCursor(15,1); 
lcd.print(char(223));
```

```
Serial.println("CLEARDATA");
```
Serial.println("LABEL,DATE, TIME, Tiempo Prueba [s], Angulo X [º], Ang. Prom.  $X [2],$  Angulo Y  $[2],$  Ang. Prom. Y  $[2]$ ");

```
SumAngPreX = 0.0;
SumAngAntX = 0.0;
AngPromX = 0.0;
```

```
SumAngPreY = 0.0;
 SumAngAntY = 0.0;
 AngPromY = 0.0;
 j = 0;}
void loop()
{
 Wire.beginTransmission(MPU);
 Wire.write(0x3B); 
 Wire.endTransmission(false);
 Wire.requestFrom(MPU,6,true); 
 AcX=Wire.read()<<8|Wire.read();
 AcY=Wire.read()<<8|Wire.read();
 AcZ=Wire.read()<<8|Wire.read();
 Acc[1] = atan(-1*(Acc/A R)/sqrt(pow((AccY/A R),2) +pow((AcZ/A_R),2)))*RAD_TO_DEG;
 Acc[0] = atan((AcY/A_R)/sqrt(pow((AcX/A_R),2) + pow((AcZ/A_R),2)) * RADTO_DEG;Wire.beginTransmission(MPU);
 Wire.write(0x43);
 Wire.endTransmission(false);
 Wire.requestFrom(MPU,4,true); 
 GyX=Wire.read()<<8|Wire.read();
 GyY=Wire.read()<<8|Wire.read();
 Gy[0] = GyX/G_R;Gy[1] = GyY/G R;Angle[0] = 1.42+(0.2*(Angle[0]+Gy[0]*1) + 0.8*Acc[0]);Angle[0] = 0.00707+(0.9956*(-Angle[0]));
 Angle[1] = (0.2*(Angle[1]+Gy[1]*1) + 0.8*Acc[1]);if (i<60)
```
{

```
AngX[j] = Angle[0]; SumAngPreX = Angle[0]+SumAngAntX;
    AngPromX = SumAngPreX/(j+1);
    SumAngAntX = SumAngPreX;
    j++;
    i++;
   } 
   else 
   { 
    if (j>60)
    j=0; else
    { 
     SumAngAntX = SumAngAntX-AngX[j]; 
    AngX[j] = Angle[0]; SumAngPreX = Angle[0]+SumAngAntX;
     AngPromX = SumAngPreX/60;
     SumAngAntX = SumAngPreX;
     j++;
    }
   }
 Serial.println( (String) "DATA,DATE, TIME" ","+((millis()/1000)-4)+"," + 
Angle[0] +"," + AngPromX + ","); 
 lcd.setCursor(8,0); 
 lcd.print(float(Angle[0])); 
 lcd.setCursor(8,1); 
 lcd.print(float(AngPromX));
delay(1000); 
}
```
## **Anexo 2. Regresiones Lineales.**

# Análisis de regresión para: Flujo real vs Flujo medido con Arduino.

### Análisis de Varianza

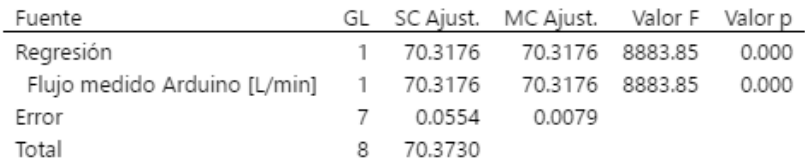

### Resumen del modelo

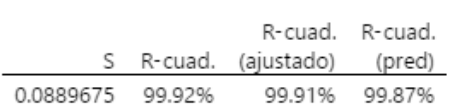

# Coeficientes

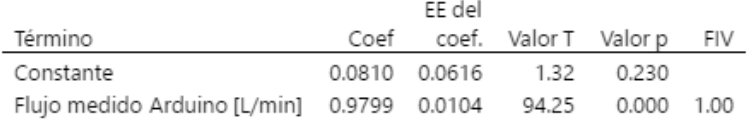

### Ecuación de regresión

Flujo medido Real [L/min] = 0.0810 + 0.9799 Flujo medido Arduino [L/min]

### Ajustes y diagnósticos para observaciones poco comunes

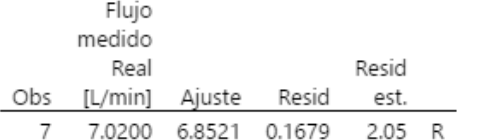

Residuo grande R

Figura 50. Resultados obtenidos en el programa Minitab para la regresión lineal de los datos de la Tabla 3.

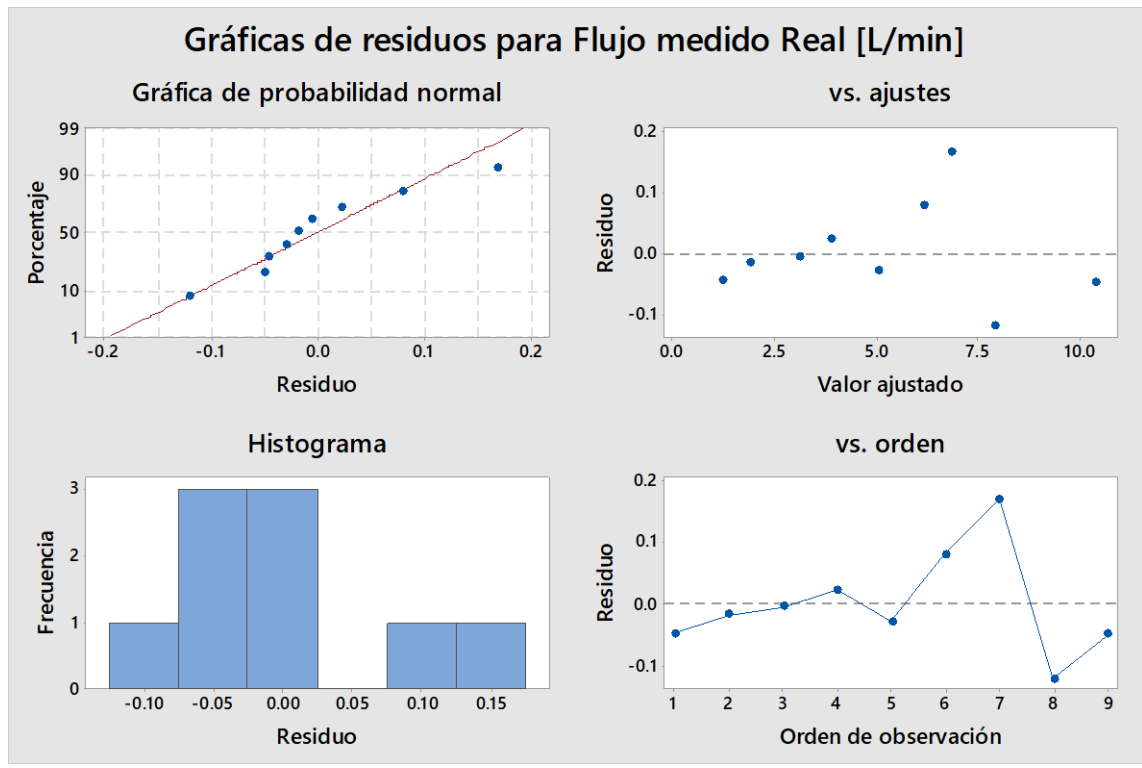

Figura 51. Gráficos de Residuos para los datos de la Tabla 3.

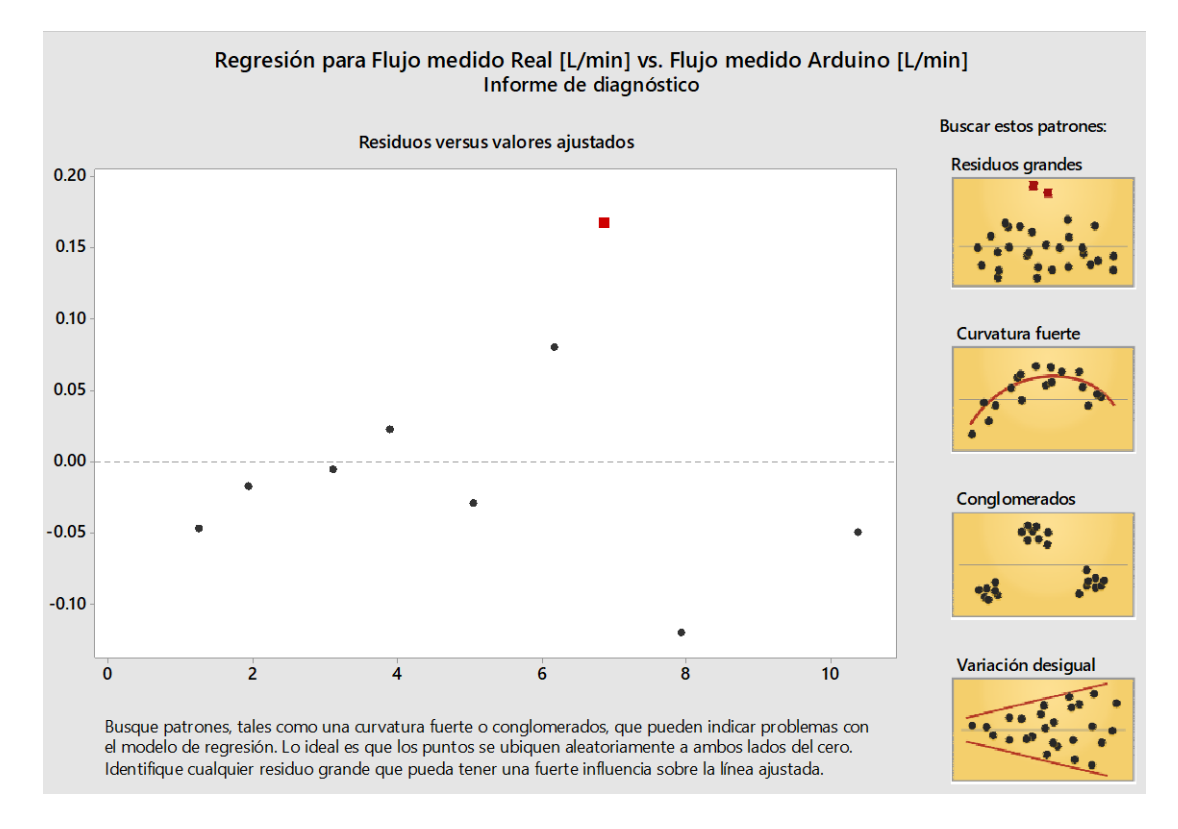

Figura 52. Informe diagnóstico para los datos de la Tabla 3.

# Análisis de regresión para: Flujo real vs Flujo medido con Arduino.

#### Método

Filas no utilizadas 1

### Análisis de Varianza

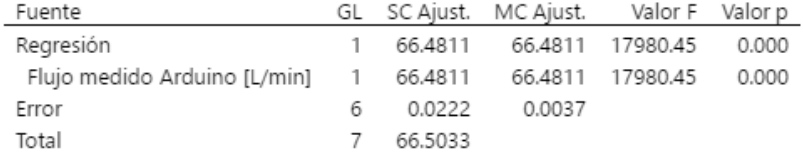

### Resumen del modelo

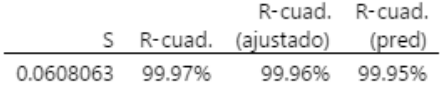

# Coeficientes

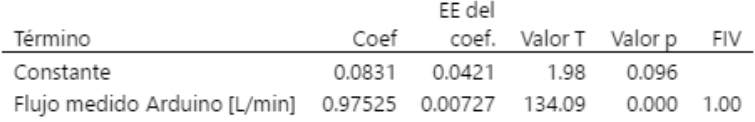

### Ecuación de regresión

Flujo medido Real [L/min] = 0.0831 + 0.97525 Flujo medido Arduino [L/min]

### Gráficas de residuos para Flujo medido Real [L/min]

Figura 53. Resultados obtenidos en el programa Minitab para la 2da. Regresión lineal de los datos de la Tabla 3.

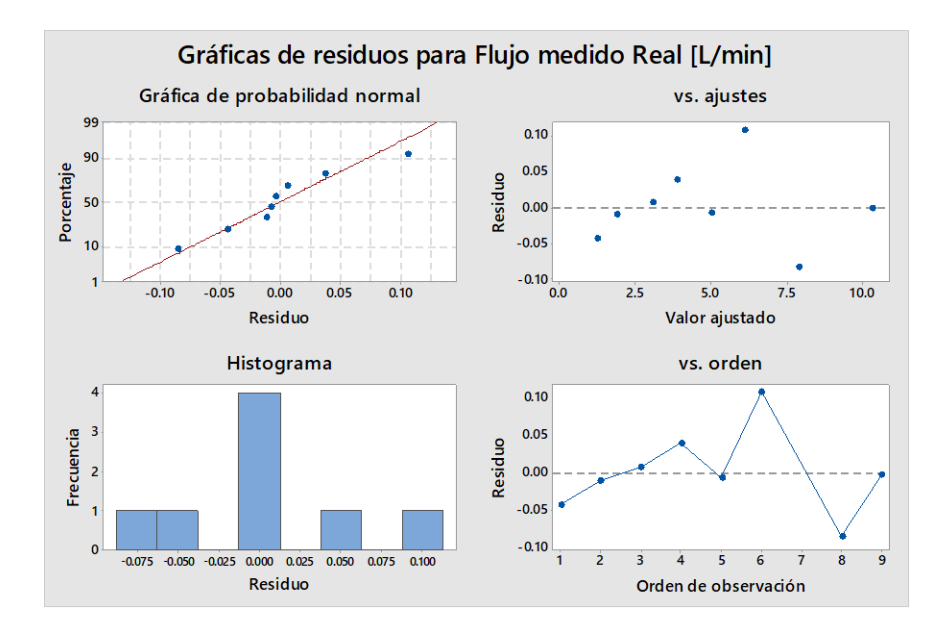

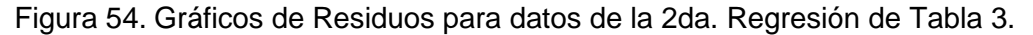

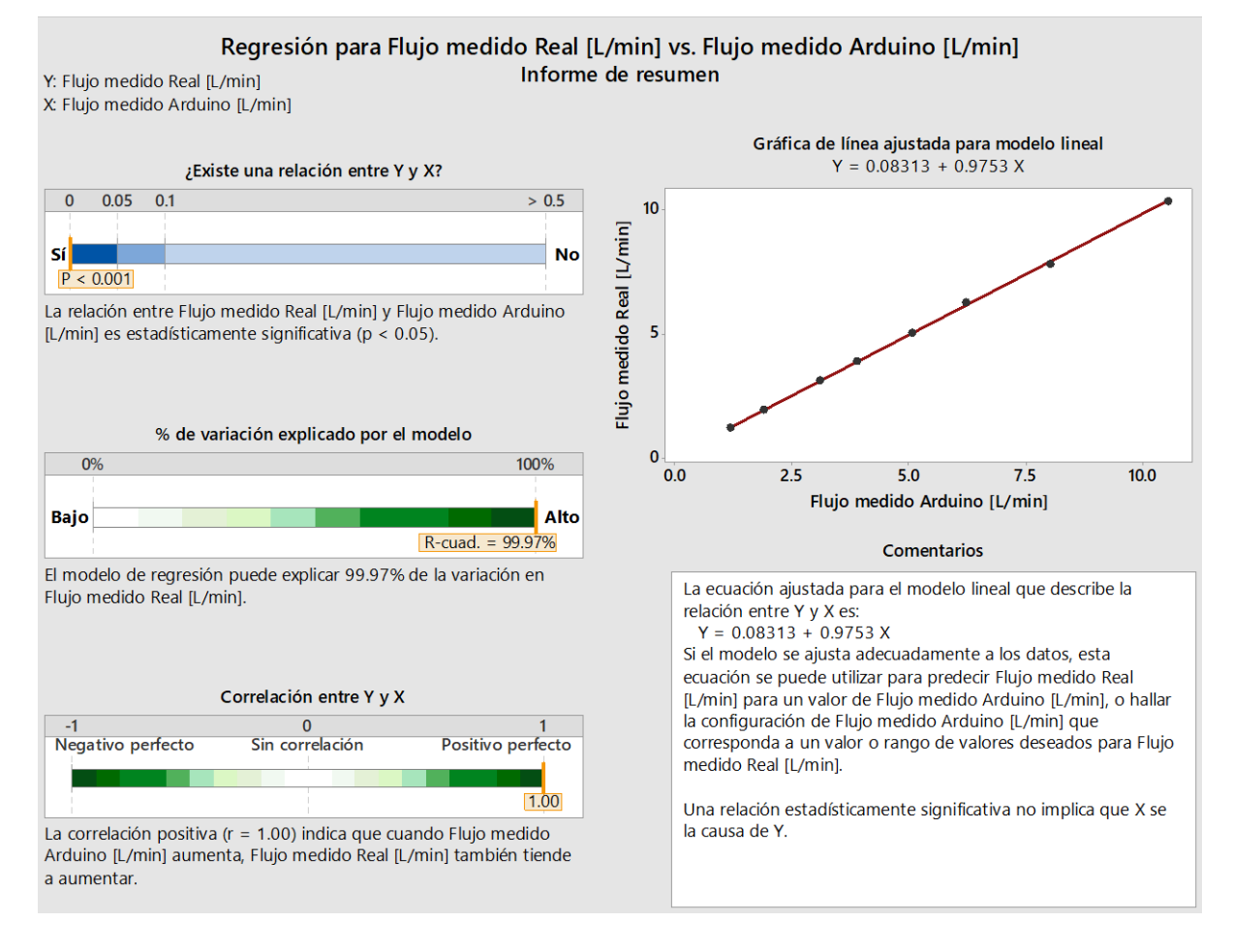

Figura 55. Resumen de la 2da. Regresión de datos de la Tabla 3.

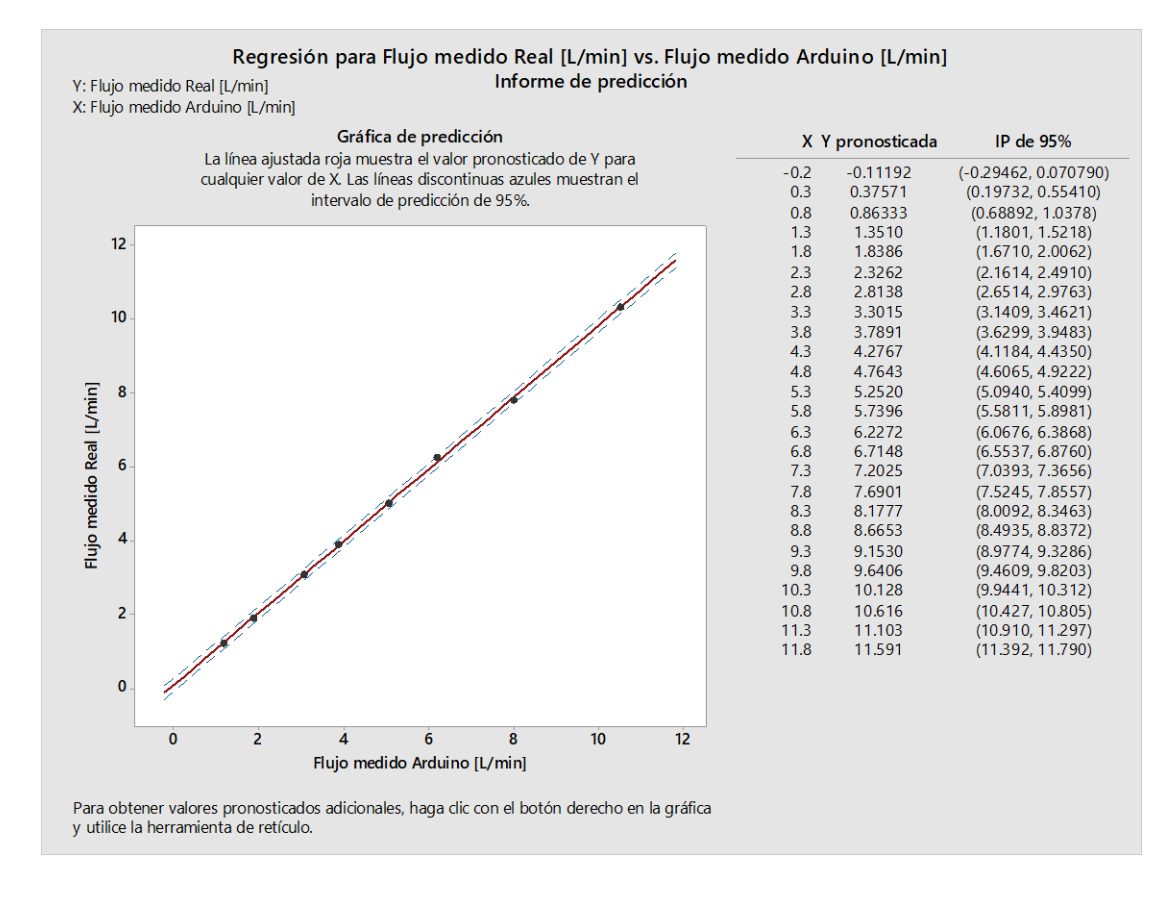

Figura 56. Predicciones hechas para valores de flujo que reportará el equipo en base a los datos que calculará el sistema Arduino.

# Análisis de regresión: RPM tacómetro vs. RPM Arduino

# Análisis de Varianza

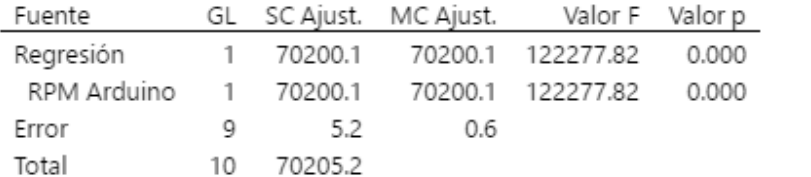

# Resumen del modelo

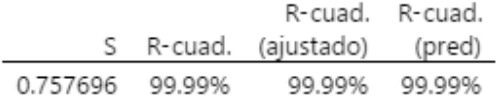

# Coeficientes

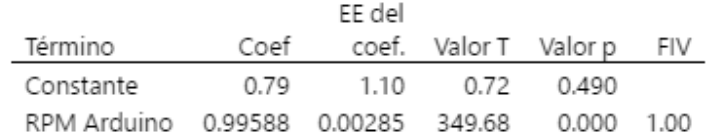

# Ecuación de regresión

RPM tacómetro =  $0.79 + 0.99588$  RPM Arduino

# Ajustes y diagnósticos para observaciones poco comunes

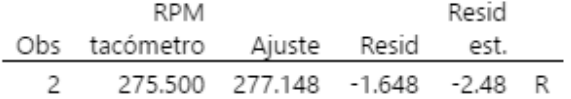

Residuo grande R

Figura 57. Resultados obtenidos en el programa Minitab para la Regresión lineal de los datos de la Tabla 5.

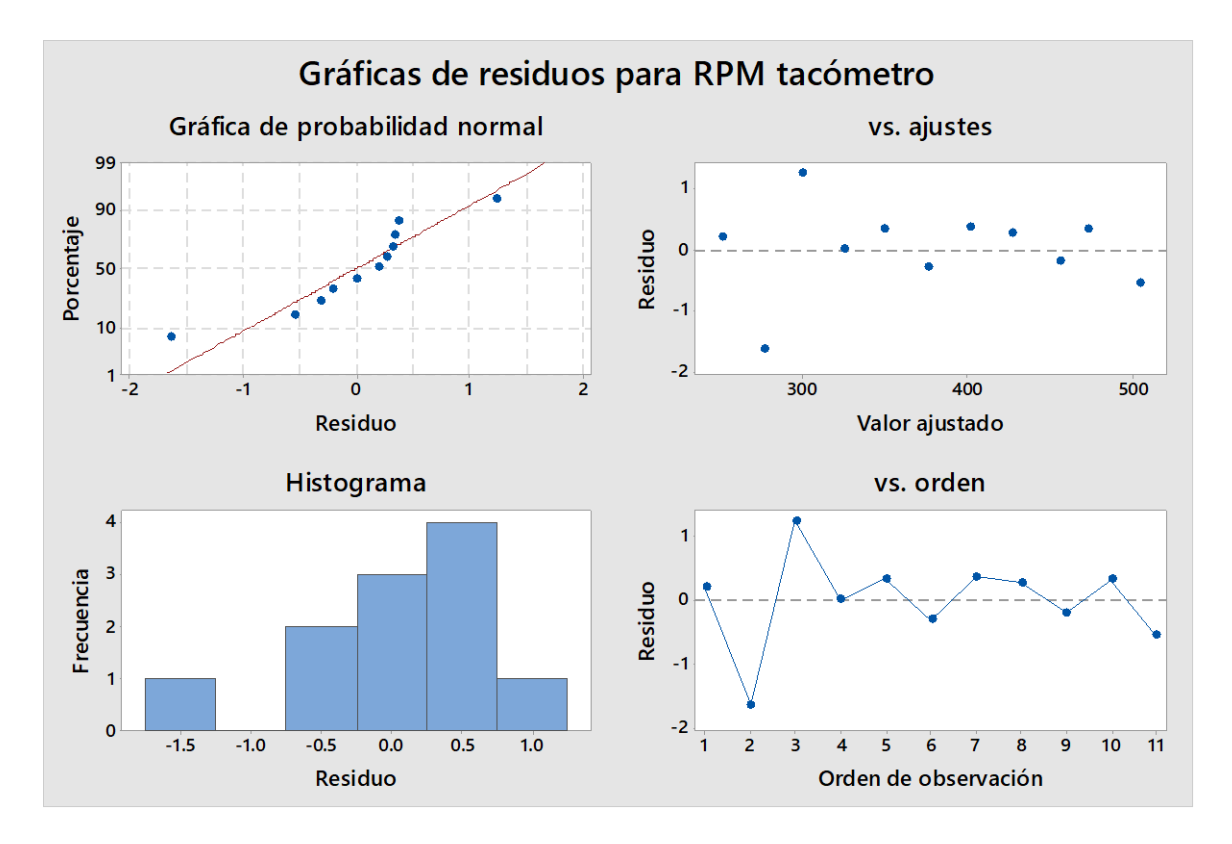

Figura 58. Gráficos de Residuos para datos de la regresión de Tabla 5.

# Análisis de regresión: RPM tacómetro vs. RPM Arduino

# Método

Filas no utilizadas 2

# Análisis de Varianza

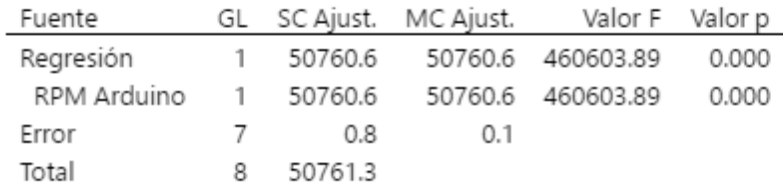

# Resumen del modelo

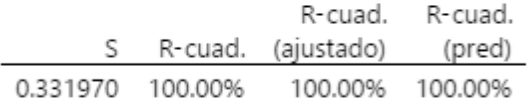

# Coeficientes

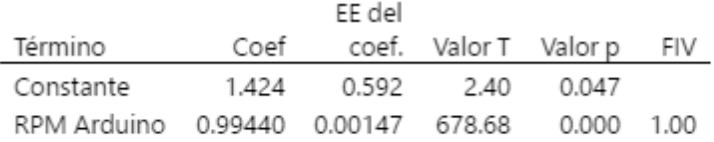

# Ecuación de regresión

RPM tacómetro = 1.424 + 0.99440 RPM Arduino

# Gráficas de residuos para RPM tacómetro

Figura 59. Resultados obtenidos en el programa Minitab para la 2da. Regresión lineal de los datos de la Tabla 5.

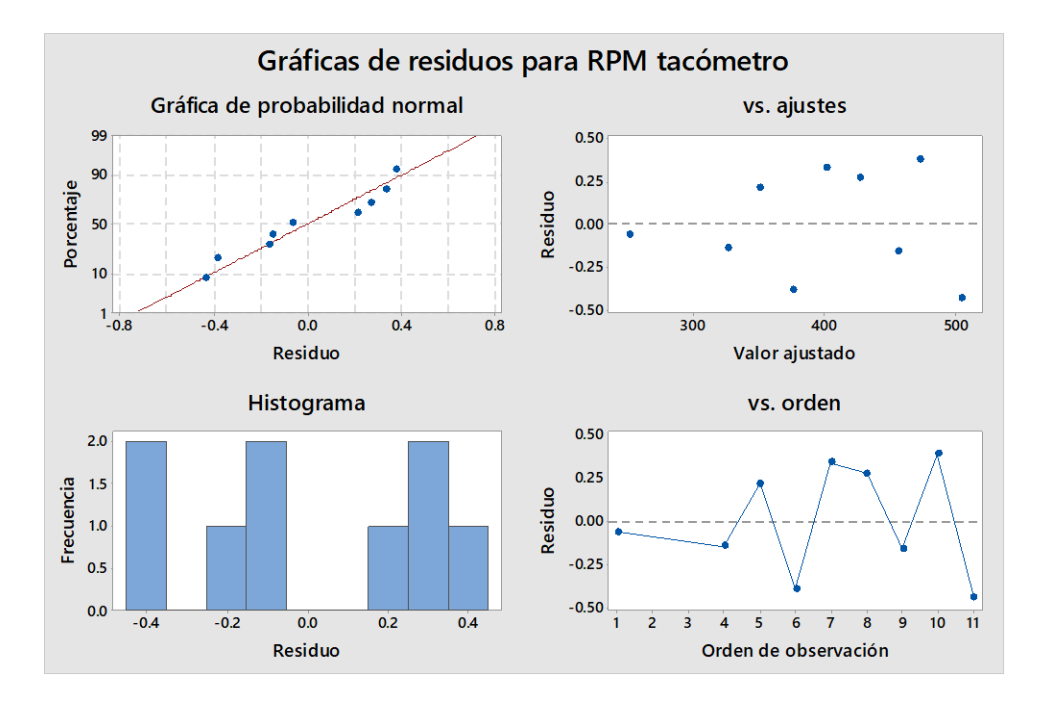

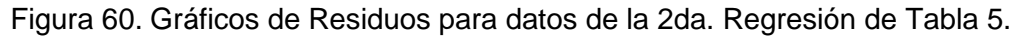

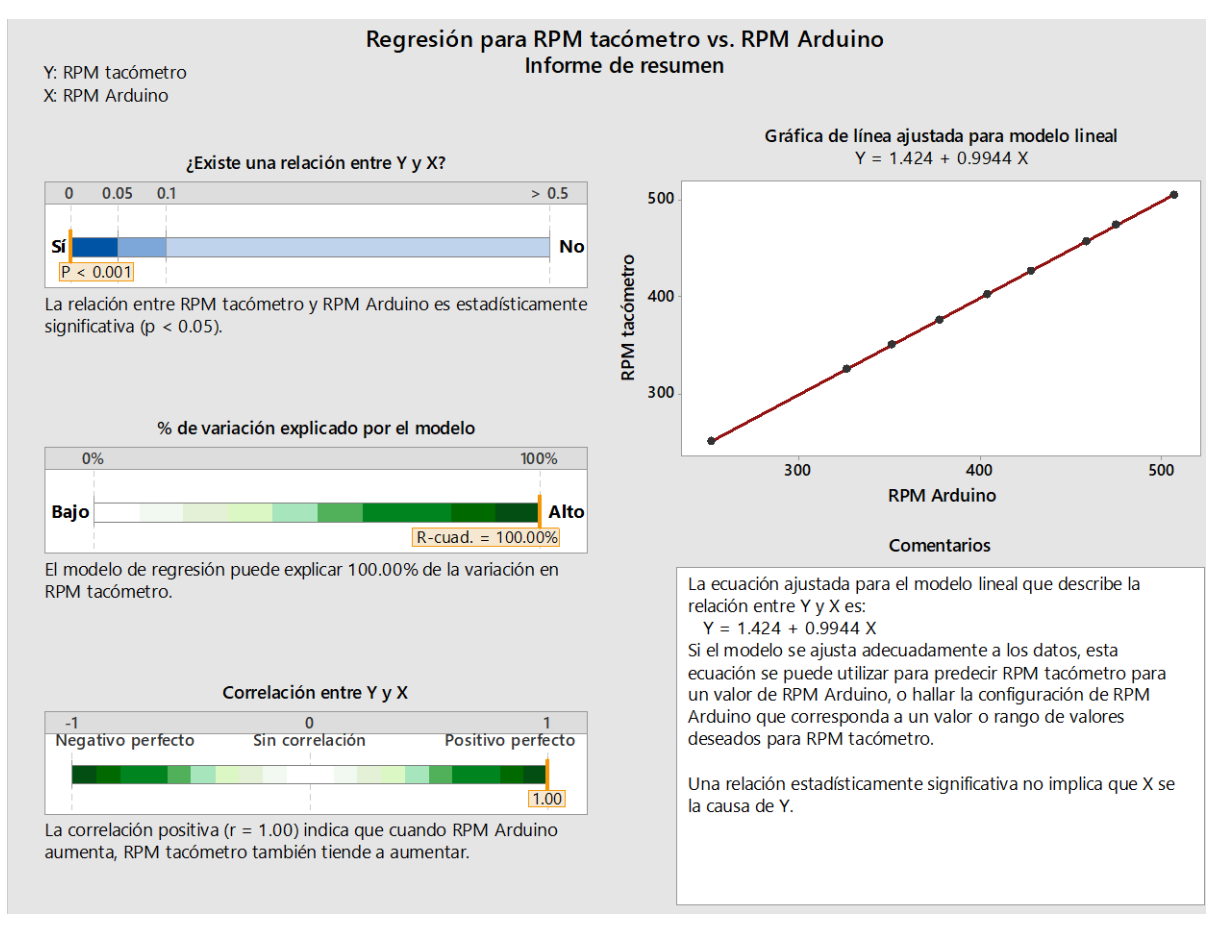

Figura 61. Resumen de la 2da. Regresión de datos de la Tabla 5.

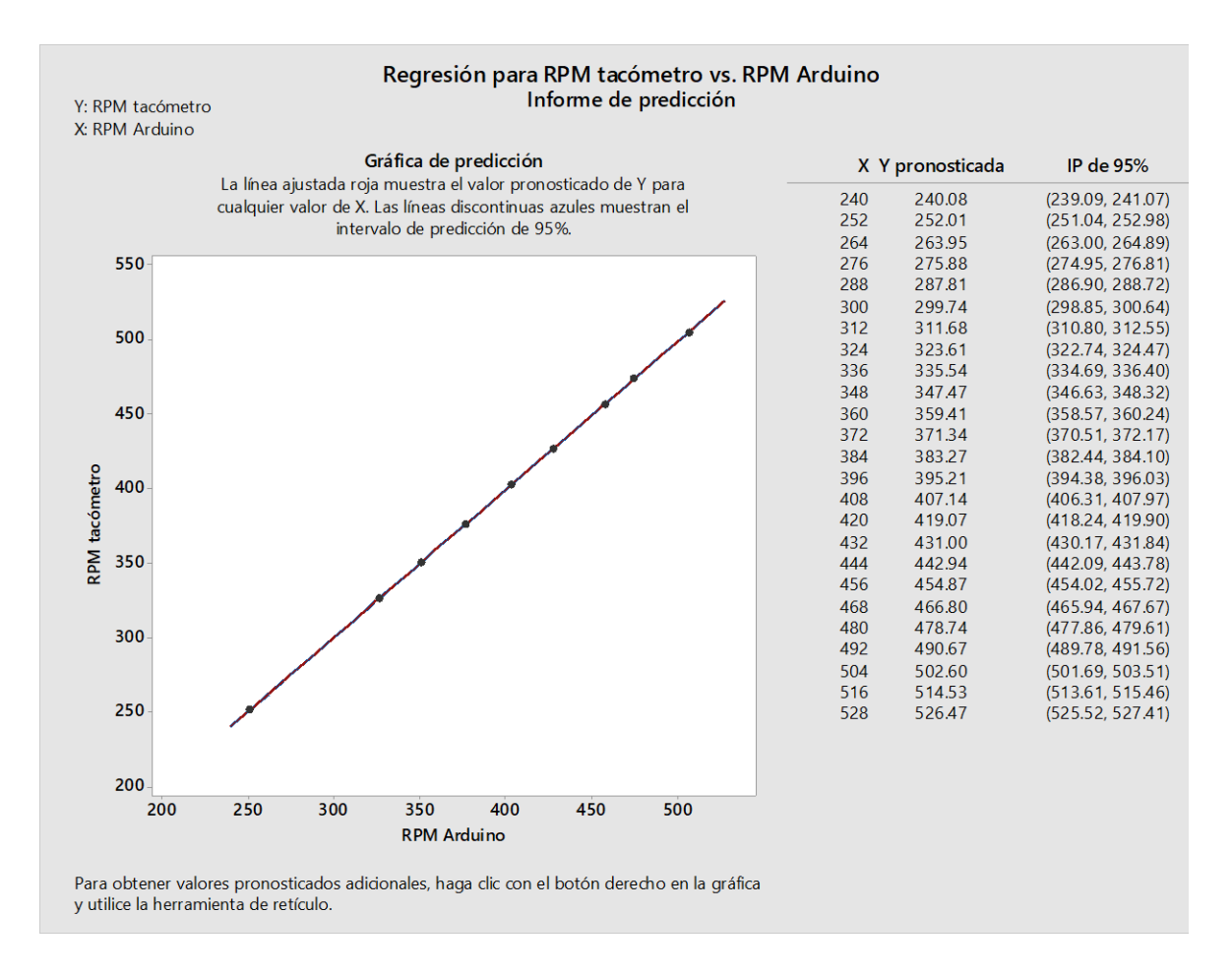

Figura 62. Predicciones hechas para valores de RPM que reportará el equipo en base a los datos que calculará el sistema Arduino.

# Análisis de regresión para: Inclinación medida en el eje Y con Goniómetro vs Inclinación medida en el eje Y con Arduino.

# Análisis de Varianza

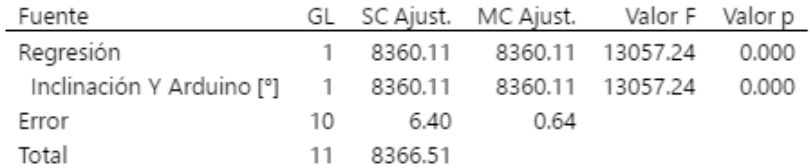

## Resumen del modelo

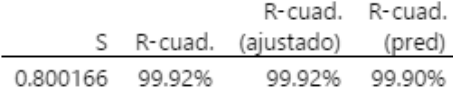

## Coeficientes

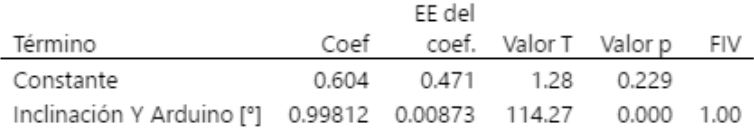

# Ecuación de regresión

Inclinación Y Goniómetro [°] = 0.604 + 0.99812 Inclinación Y Arduino [°]

# Ajustes y diagnósticos para observaciones poco comunes

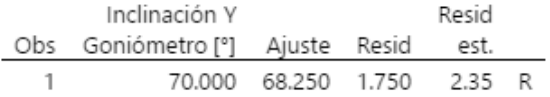

Residuo grande R

# Gráficas de residuos para Inclinación Y Goniómetro [°]

Figura 63. Resultados obtenidos en el programa Minitab para la Regresión lineal de los datos de la Tabla 7. Eje Y.

# Análisis de regresión para: Inclinación medida en el eje X con Goniómetro vs Inclinación medida en el eje X con Arduino.

### Análisis de Varianza

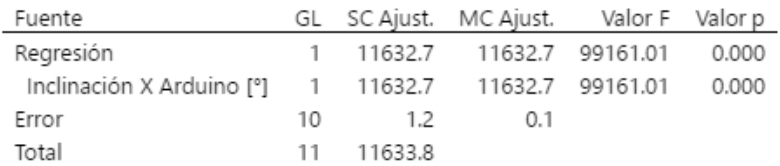

### Resumen del modelo

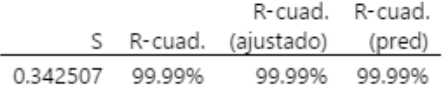

### Coeficientes

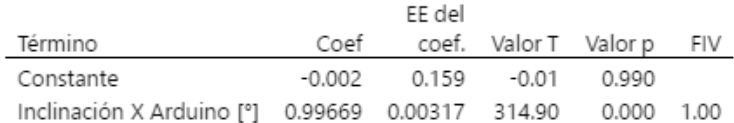

### Ecuación de regresión

Inclinación X Goniómetro [°] = -0.002 + 0.99669 Inclinación X Arduino [°]

### Ajustes y diagnósticos para observaciones poco comunes

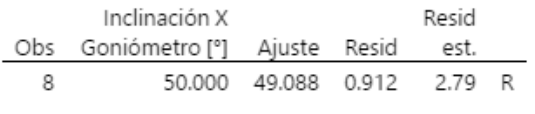

Residuo grande R

### Gráficas de residuos para Inclinación X Goniómetro [°]

Figura 64. Resultados obtenidos en el programa Minitab para la Regresión lineal de los datos de la Tabla 7. Eje X.

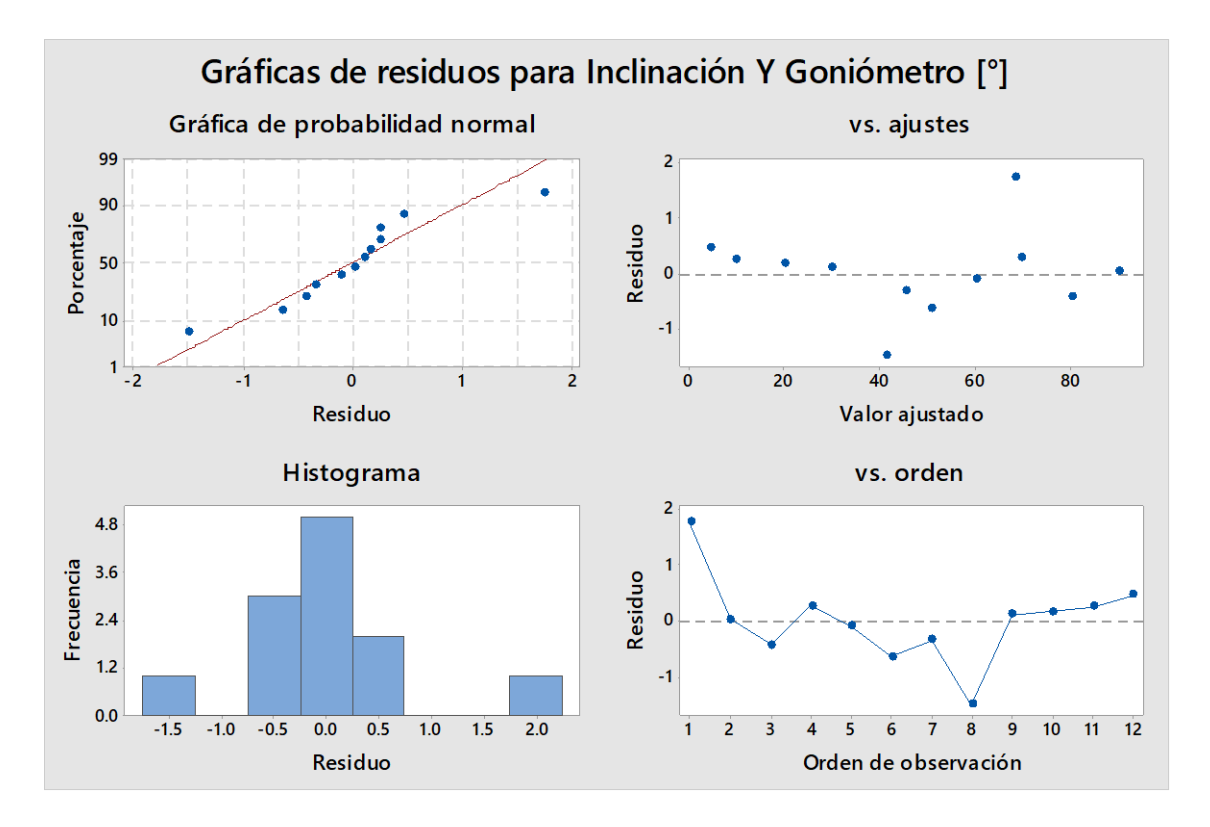

Figura 65. Gráficos de Residuos para datos de la regresión de Tabla 7 Eje Y.

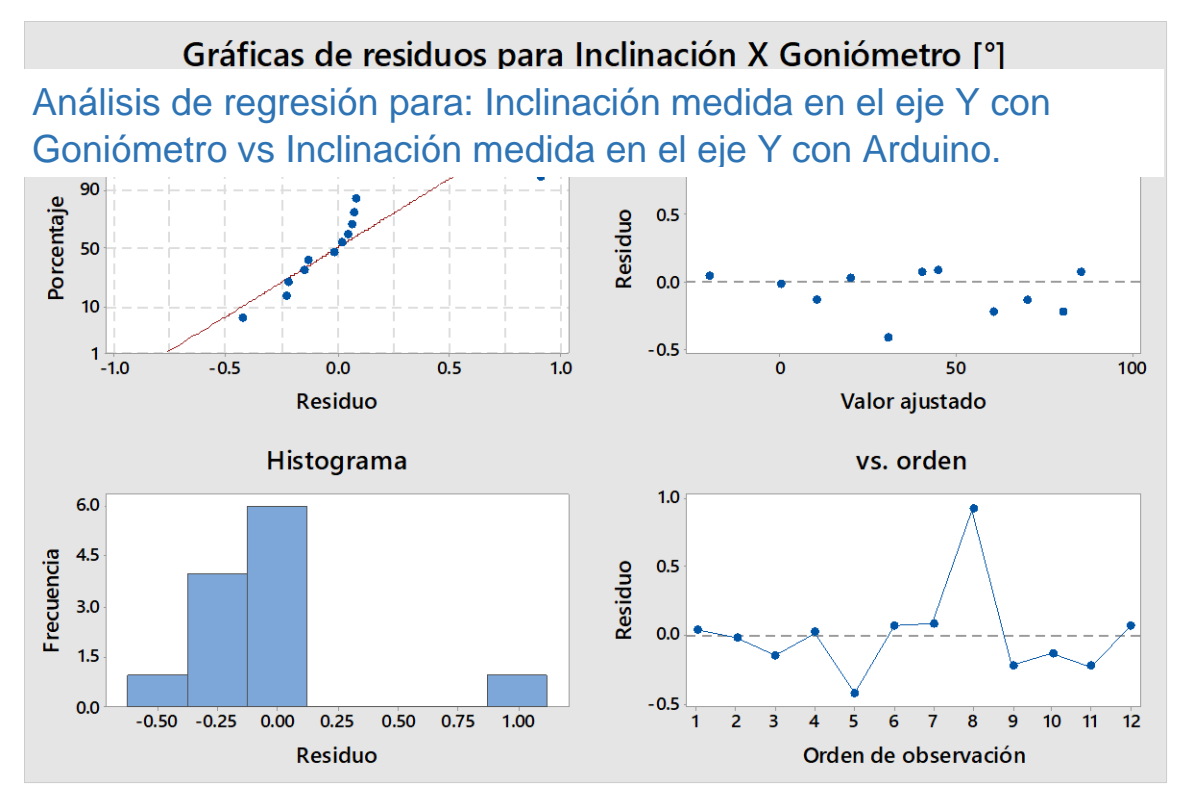

Figura 66. Gráficos de Residuos para datos de la regresión de Tabla 7. Eje X.

# Análisis de regresión: Inclinación Y Goniómetro [°] vs. ... Y Arduino [°]

### Método

Filas no utilizadas 2

# Análisis de Varianza

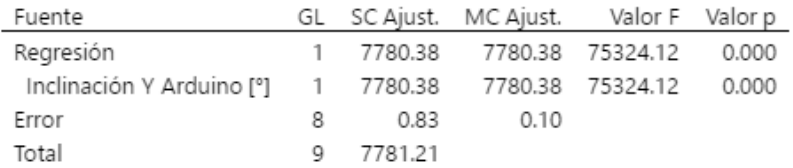

### Resumen del modelo

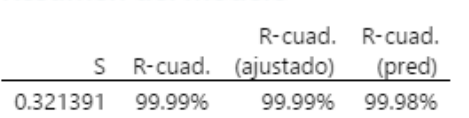

# Coeficientes

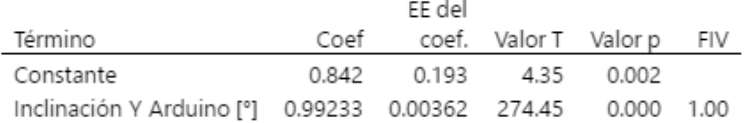

# Ecuación de regresión

Inclinación Y Goniómetro [°] = 0.842 + 0.99233 Inclinación Y Arduino [°]

## Gráficas de residuos para Inclinación Y Goniómetro [°]

Figura 67. Resultados obtenidos en el programa Minitab para la 2da. Regresión lineal de los datos de la Tabla 7. Eje Y.

# Análisis de regresión para: Inclinación medida en el eje X con Goniómetro vs Inclinación medida en el eje X con Arduino.

### Método

Filas no utilizadas 2

### Análisis de Varianza

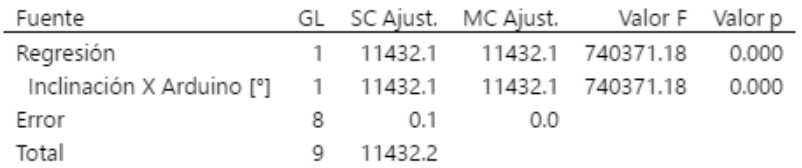

### Resumen del modelo

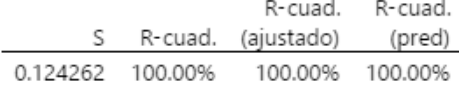

### Coeficientes

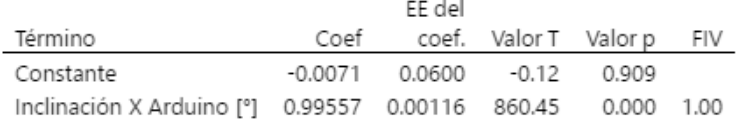

### Ecuación de regresión

Inclinación X Goniómetro [°] = -0.0071 + 0.99557 Inclinación X Arduino [°]

### Gráficas de residuos para Inclinación X Goniómetro [°]

Figura 68. Resultados obtenidos en el programa Minitab para la 2da. Regresión lineal de los datos de la Tabla 7. Eje X.

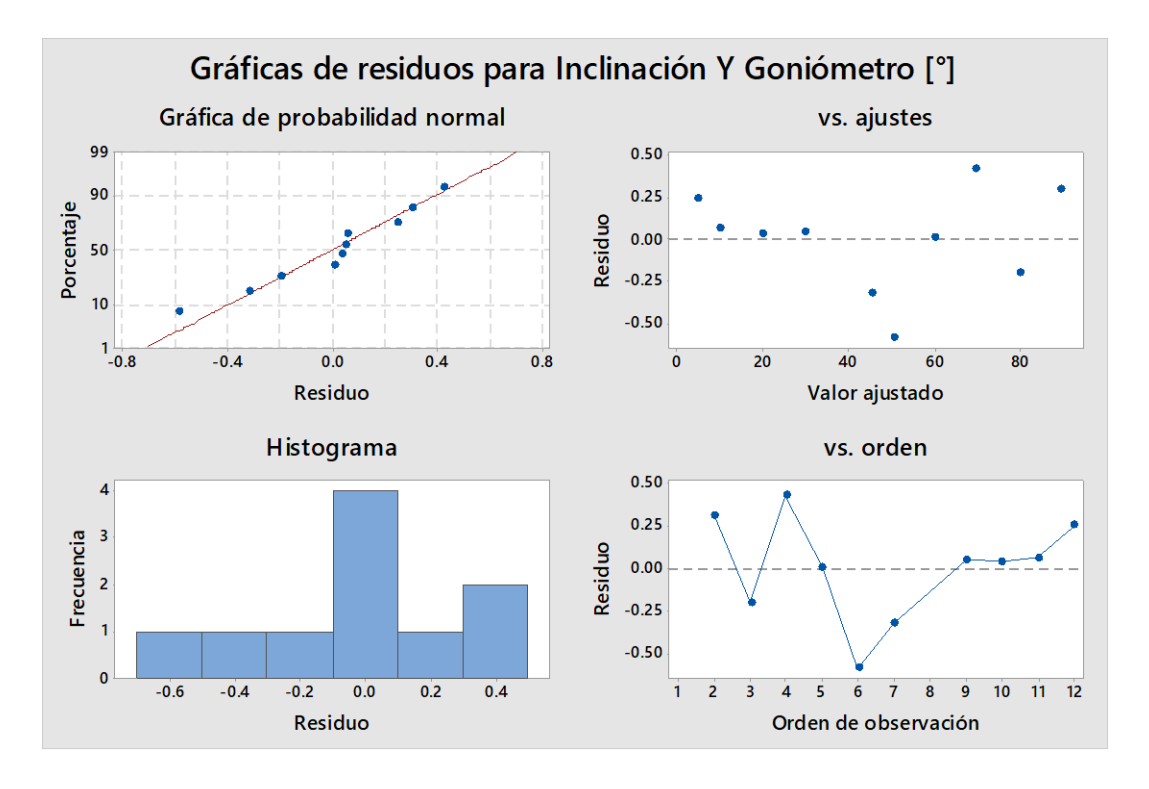

Figura 69. Gráficos de Residuos para datos de la 2da. Regresión de Tabla 7. Eje Y.

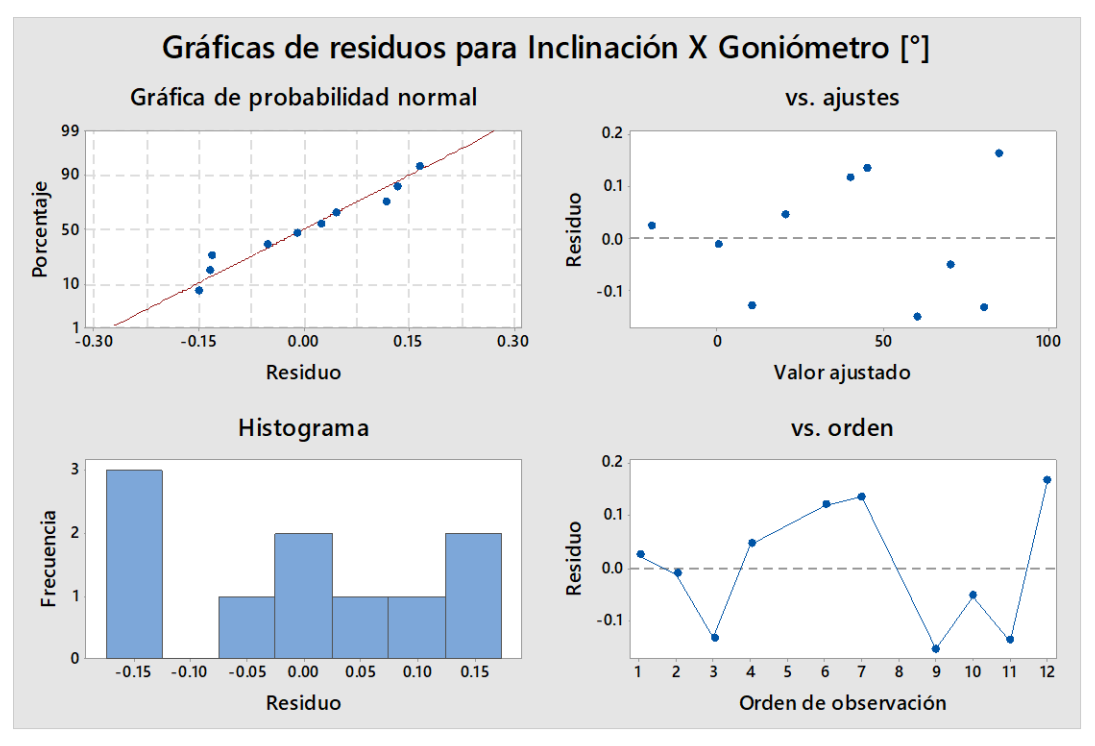

Figura 70. Gráficos de Residuos para datos de la 2da. Regresión de Tabla 7. Eje X.

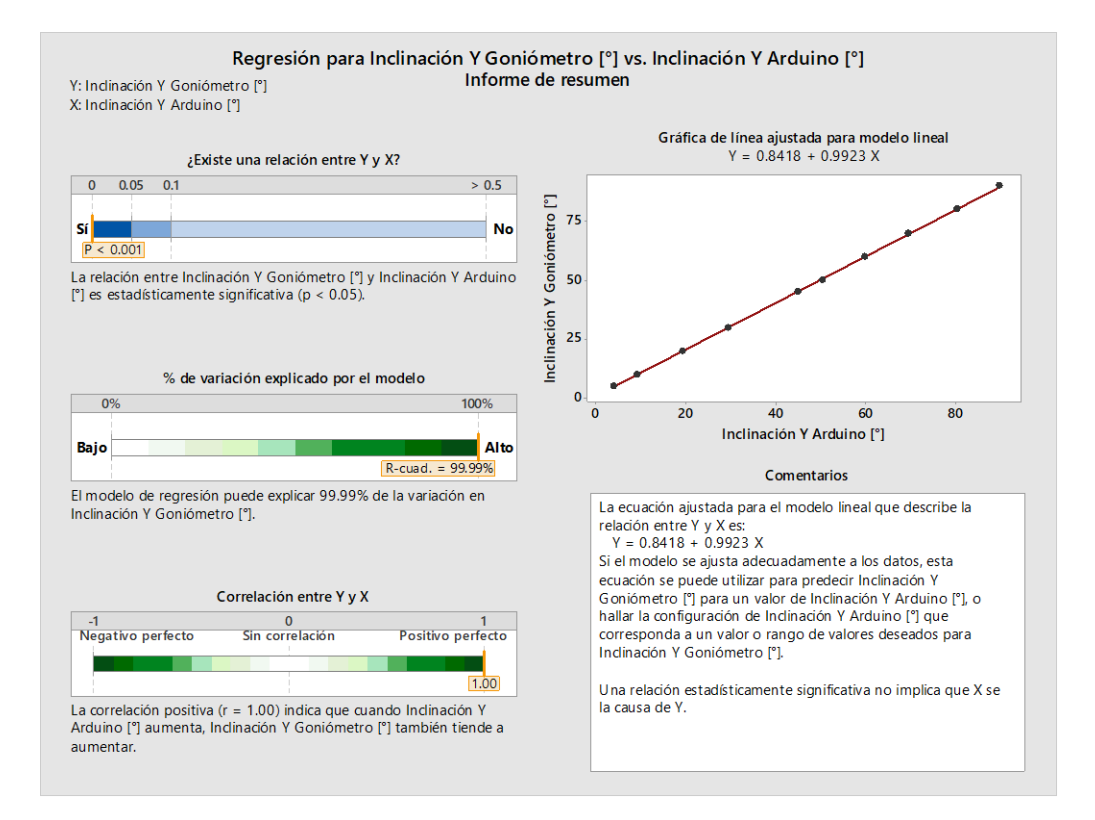

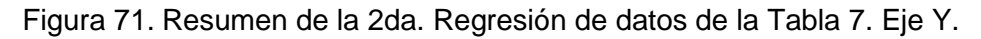

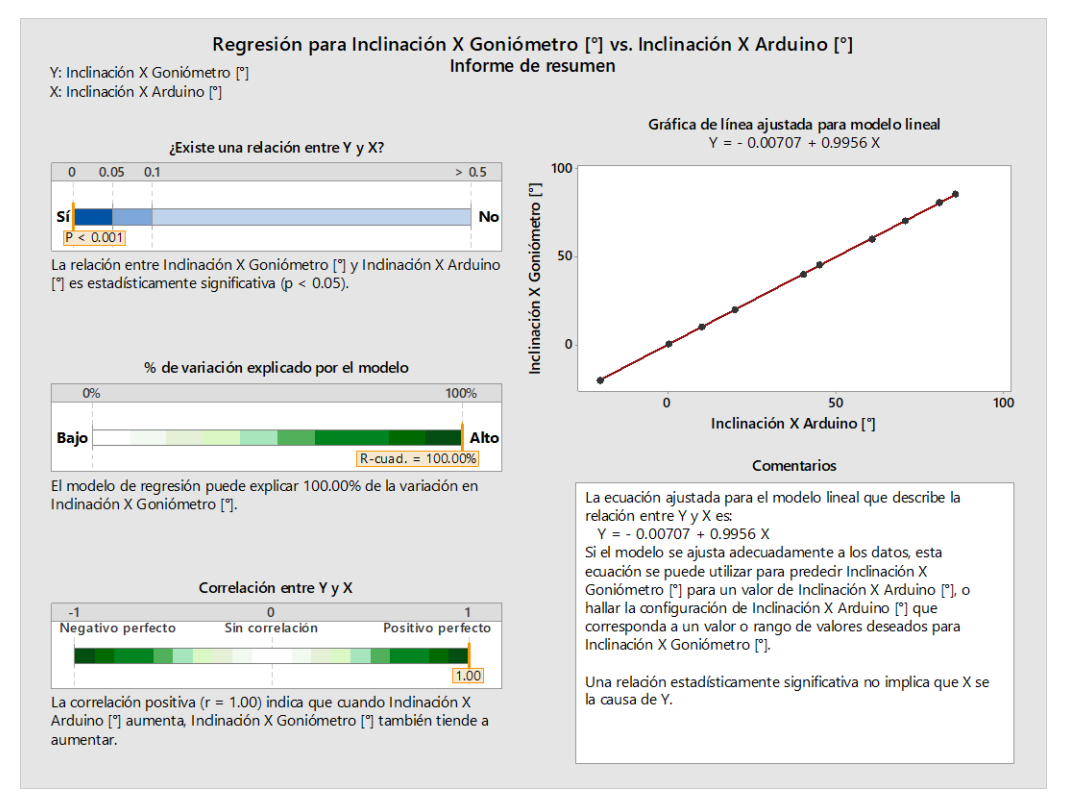

Figura 72. Resumen de la 2da. Regresión de datos de la Tabla 7. Eje X.

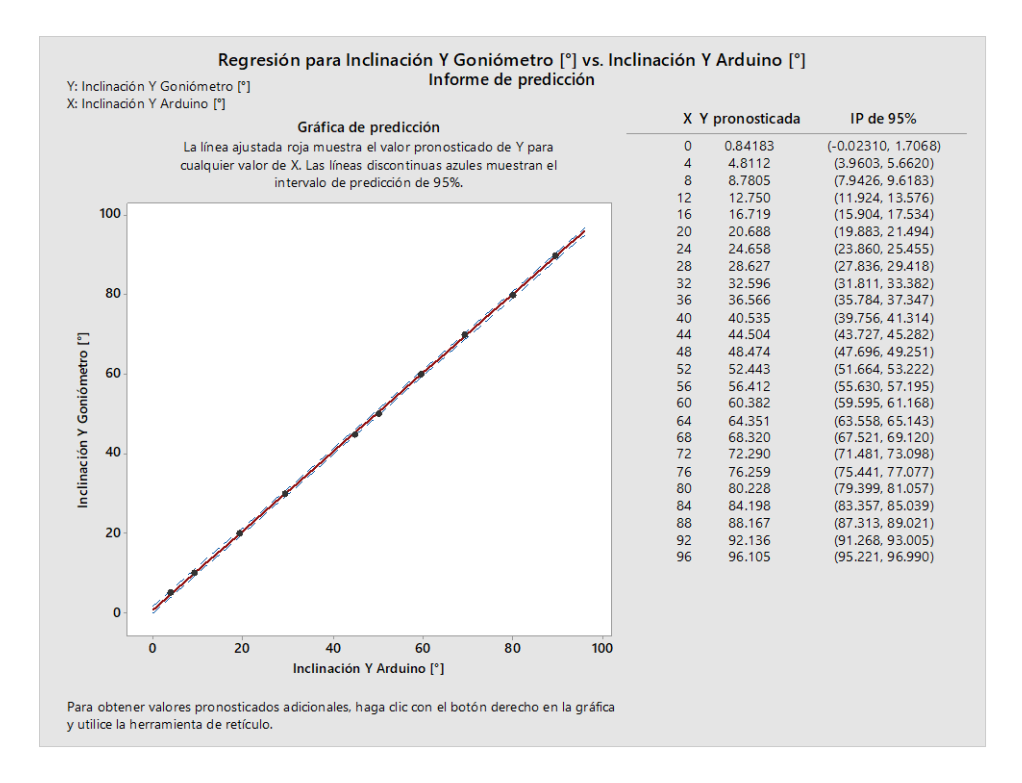

Figura 73. Predicciones hechas para valores de Ángulos [°] que reportará el equipo en base a los datos que calculará el sistema Arduino. Eje Y.

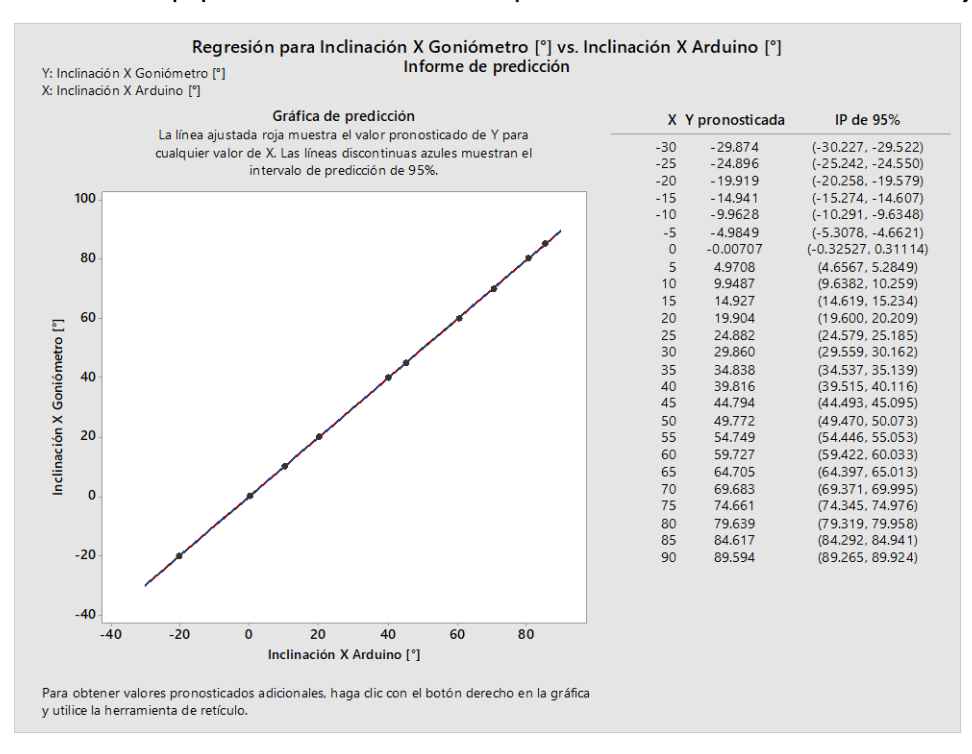

Figura 74. Predicciones hechas para valores de Ángulos [°] que reportará el equipo en base a los datos que calculará el sistema Arduino. Eje X.